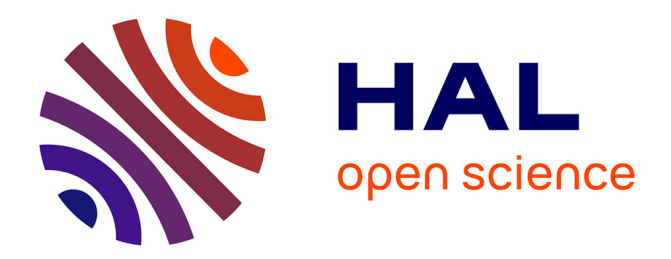

# **Évolution d'un logiciel CRM dans le cadre d'une politique qualité**

Jean David Carayon

# **To cite this version:**

Jean David Carayon. Évolution d'un logiciel CRM dans le cadre d'une politique qualité. Génie logiciel  $[cs.SE]$ . 2018. dumas-02056772

# **HAL Id: dumas-02056772 <https://dumas.ccsd.cnrs.fr/dumas-02056772>**

Submitted on 4 Mar 2019

**HAL** is a multi-disciplinary open access archive for the deposit and dissemination of scientific research documents, whether they are published or not. The documents may come from teaching and research institutions in France or abroad, or from public or private research centers.

L'archive ouverte pluridisciplinaire **HAL**, est destinée au dépôt et à la diffusion de documents scientifiques de niveau recherche, publiés ou non, émanant des établissements d'enseignement et de recherche français ou étrangers, des laboratoires publics ou privés.

# **CONSERVATOIRE NATIONAL DES ARTS ET METIERS**

**PARIS**

**\_\_\_\_\_\_**

#### **MEMOIRE**

# **présenté en vue d'obtenir**

#### **le DIPLOME D'INGENIEUR CNAM**

#### **SPECIALITE : Informatique**

#### **OPTION : Systèmes d'Information**

**Par**

**CARAYON, Jean**

**\_\_\_\_\_\_**

**Evolution d'un logiciel CRM dans le cadre d'une politique qualité**

**Soutenu le 9 octobre 2018**

**\_\_\_\_\_\_**

**JURY**

**PRESIDENT : Mme. Elisabeth METAIS (CNAM Paris)**

**MEMBRES : Mme. Nadira LAMMARI (CNAM Paris)**

**Mme. Faten ATIGUI (CNAM Paris)**

**M. Laurent GUECHOT (ACAPACE)**

**Mme. Gaëlle KERROUX (Jardins d'Arcadie)**

# **Remerciements**

Je tiens tout d'abord à remercier mon responsable et tuteur d'entreprise, Monsieur Laurent Guechot, directeur général d'ACAPACE. Il m'a accordé sa confiance et son soutien pour réaliser ce projet.

Je souhaite également remercier Madame Gaëlle Kerroux, responsable CRM, qui m'a aiguillé dans divers choix du développement grâce à son expérience et ses conseils.

Mes remerciements s'adressent également aux différentes équipes d'ACAPACE et des Jardins d'Arcadie pour leur implication et à Monsieur Michael Masotta, consultant Sage CRM, pour son aide et ses indications.

Je remercie, bien entendu, ma tutrice Madame Nadira Lammari pour son suivi et ses conseils lors de la rédaction de ce mémoire.

# **Abréviations et Glossaire**

Apache Tomcat : Serveur d'application JAVA. Il est utilisé soit comme un serveur Web autonome ou en annexe d'un autre serveur Web comme IIS qui lui délègue les pages relevant d'une application Web JAVA.

Batch : Ensemble de commandes lancées sur un ordinateur automatiquement.

Browser : Navigateur internet.

Champ : Information élémentaire d'une base de données.

CRM : Customer Relationship Management.

Data Warehouse : Entrepôt de donnée. Il s'agit d'une base de données regroupant une partie ou l'ensemble des données fonctionnelles d'une entreprise.

F.A.C. : Fiche d'Action Corrective.

Firebird : Serveur de bases de données relationnelles SQL.

Full web : Permet aux utilisateurs d'accéder à un service depuis n'importe quel navigateur internet et depuis n'importe où tant que l'on dispose d'une connexion internet.

GRC : Gestion de la Relation Client.

HTTPS : HyperText Transfer Protocol Secure (protocole de transfert hypertexte sécurisé).

IIS : Internet Information Services est un serveur Web des systèmes d'exploitation Windows.

IP : Internet Protocol.

ISO : International Organization for Standardization ou Organisation internationale de normalisation en français. Organisation ayant pour but de produire des normes internationales dans les domaines industriels et commerciaux appelées normes ISO.

JDA : Jardins d'Arcadie.

Mailchimp : Logiciel d'envoi de mails en masse.

QUALISAP : Certification des services à la personne.

R.E. : Responsable d'Etablissement.

Sage ligne 100 : ensemble de logiciels (Comptabilité, Gestion commerciale,…).

S.I. : Système d'information.

Script : Lance et coordonne l'exécution de programmes.

SMQ : Système de Management de la Qualité.

SQL : Structured Query Language. Il s'agit d'un langage informatique normalisé servant à exploiter des bases de données relationnelles.

Trigger (ou déclencheur) : Objets de la base de données qui déclenchent l'exécution d'une ou plusieurs instructions lors d'évènements pré définis (insertion, mise à jour et suppression de lignes).

TSE : Terminal Services. Il sait d'un composant Microsoft Windows qui permet à un utilisateur d'accéder à des applications et des données sur un ordinateur distant.

UML : Unified Modeling Language (ou Langage de Modélisation Unifié).

VM : Virtual Machine (Machine virtuelle). Simulation de matériel informatique (matérielle et logicielle) à partir d'un logiciel d'émulation.

Workflow : Flux de travail. Représentation sous forme de flux des opérations à réaliser pour accomplir l'ensemble des tâches regroupées en un même processus métier.

# Table des matières

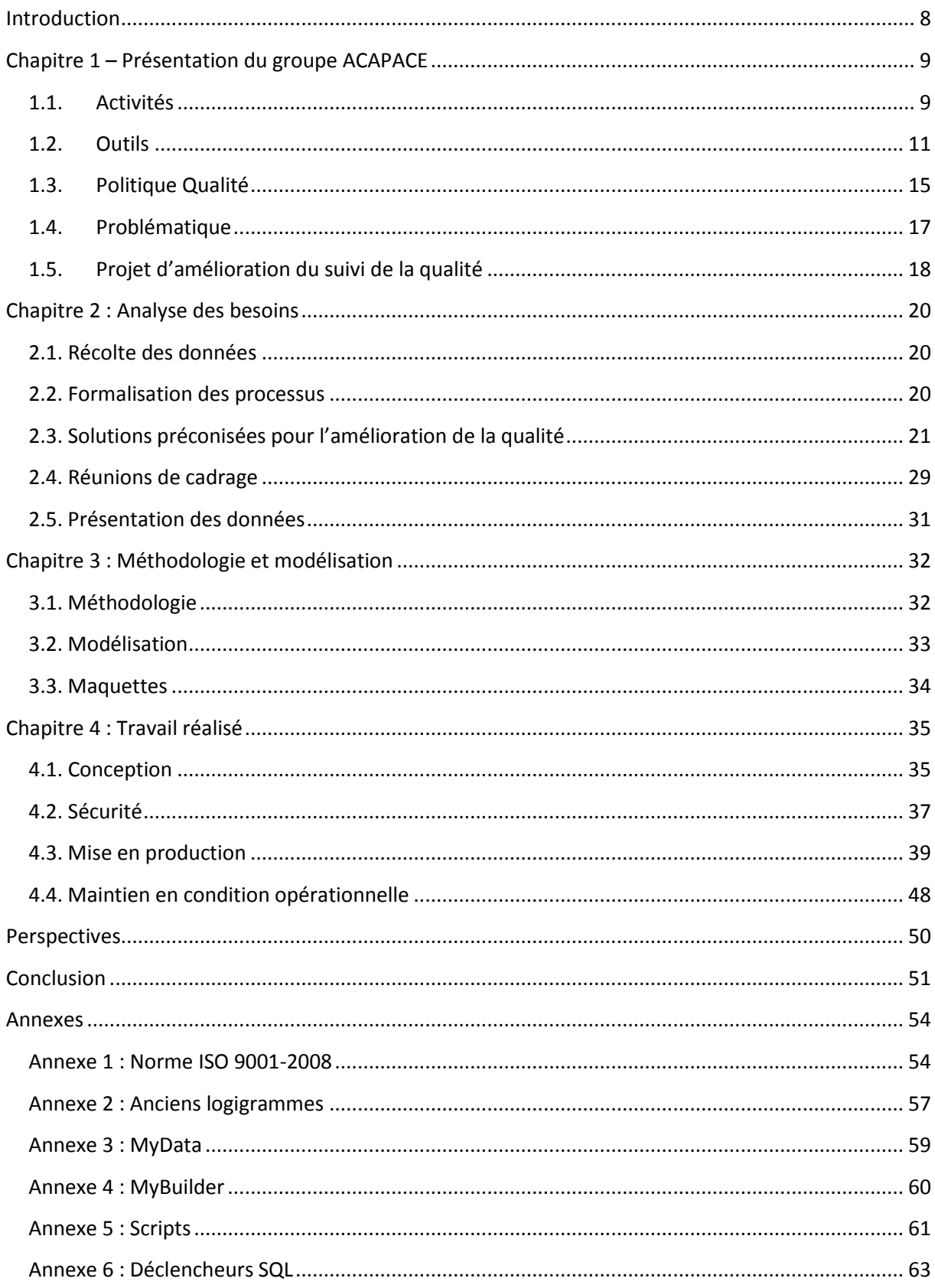

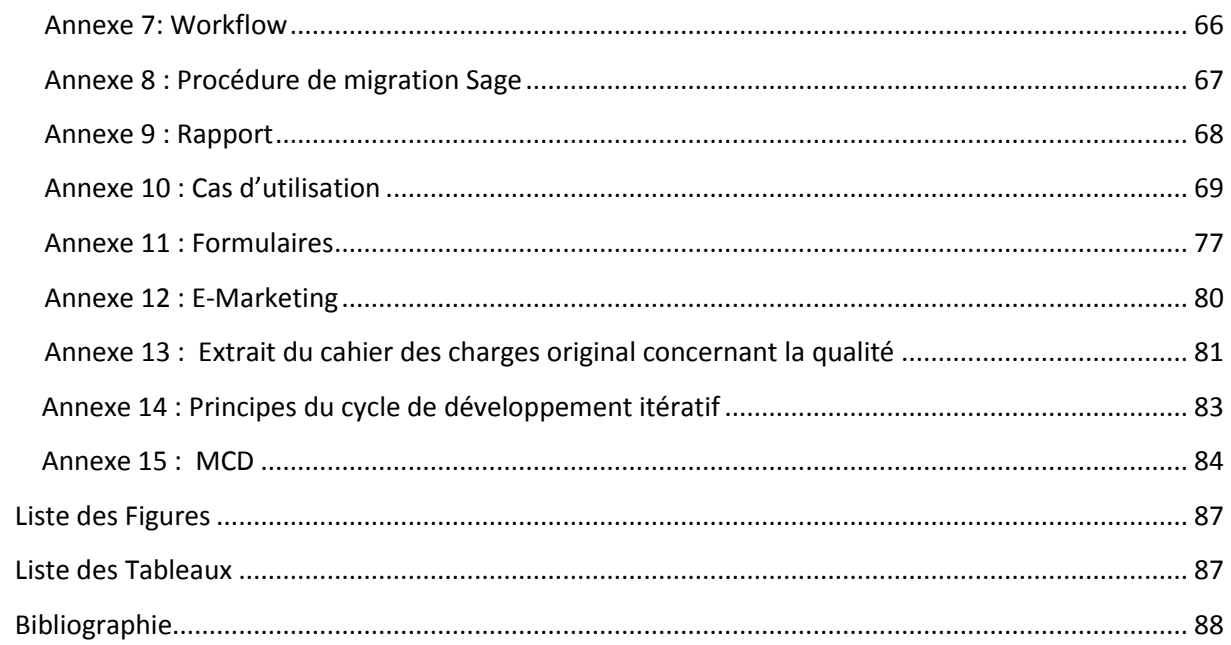

# **Introduction**

<span id="page-7-0"></span>L'axe majeur des sociétés de service s'incarne dans la qualité du service rendu au client. Ceci est particulièrement vrai dans la gestion des Résidences pour personnes âgées. Pour garantir ces fortes exigences de qualité, certaines sociétés ont mis en place la norme ISO (ISO9001) assurant ainsi à la fois la qualité du service et un haut niveau de satisfaction des clients. Cette norme, dans sa version ISO9001-2008, implique notamment d'assurer :

- La traçabilité de toute démarche entreprise avec les clients, les fournisseurs et les prestataires
- La mise à disposition des ressources et informations nécessaires à l'opérationnel en Résidences et à l'animation du réseau qualité.
- La mise à disposition d'outils nécessaires au bon fonctionnement, à la mesure et à l'analyse de processus qualité impactant l'ensemble des métiers du groupe.

Des solutions logicielles sont utilisées pour optimiser la mise en œuvre du SMQ (Système de Management de la Qualité) : les logiciels de CRM (Customer Relation Management) ou GRC (Gestion de la Relation Client). Centrés clients, ces outils permettent de renforcer la relation avec ces derniers, tout en donnant les moyens de les fidéliser.

Dans le cas des Résidences, nous suivons, notamment, les résidents au travers des communications faites avec eux, de leurs occupations d'appartements et de leurs demandes.

Ce mémoire a pour objectif de présenter mon rôle dans l'évolution de notre logiciel de CRM, implémenté début 2015, avec l'ajout de nouveaux modules ayant pour but l'amélioration de la saisie et du traitement des informations liées à nos processus qualité afin de répondre à notre politique d'amélioration continue. Il s'achèvera sur une migration de notre outil sur sa dernière version (v8) ce qui permettra d'accéder à de nouvelles fonctions et de résoudre certains dysfonctionnements.

Je vais présenter le contexte actuel de ma société. Tout d'abord en faisant une présentation générale puis en décrivant le périmètre existant concernant ce mémoire dont j'expliciterai le sujet.

# **Chapitre 1 – Présentation du groupe ACAPACE**

#### <span id="page-8-0"></span>**1.1. Activités**

<span id="page-8-1"></span>Depuis 12 ans, Le Groupe ACAPACE se développe grâce à une parfaite connaissance des marchés immobiliers sur lesquels il intervient, à ses deux marques de référence LES JARDINS D'ARCADIE et SANDAYA et au savoir-faire et à l'expertise de ses équipes, combinant de façon indissociable l'immobilier et l'exploitation. Cette vision globale, associée à un modèle pérenne, créatrice de valeurs et soutenue par des partenaires historiques, permet aujourd'hui au GROUPE ACAPACE de se positionner comme l'un des leaders français sur le marché des résidences services seniors et de disposer de solides atouts pour poursuivre son développement, notamment dans l'hôtellerie de plein air « haut de gamme » et la promotion immobilière classique.

Je vais décrire, un peu plus précisément, LES JARDINS D'ARCADIE qui sont principalement concernés par notre projet. Ils sont devenus, en 12 ans, l'un des acteurs majeurs et crédibles dans le domaine de la gestion de résidences services de « nouvelle génération » pour personnes âgées autonomes et semi-autonomes, avec plus de 3.000 logements gérés, soit une trentaine de résidences et presque autant en construction et en cours de montage. Ce développement est stimulé par le partenariat signé fin 2014 avec BOUYGUES IMMOBILIER, l'un des acteurs majeurs de la promotion immobilière en Europe, entré au capital de la filiale « JARDINS D'ARCADIE EXPLOITATION » à hauteur de 40 %. Ce partenariat s'inscrit sur du long terme et a pour objectifs de consolider et pérenniser la structure financière de l'exploitant et de consolider le développement de la marque partout en France, en livrant une quinzaine de nouvelles résidences par an, soit 1 500 nouveaux appartements. Cette activité a permis de créer plus de 500 emplois en dix ans et devrait en créer autant d'ici à trois ans.

La figure 1, ci-dessous, représente l'implantation des résidences actuelles ainsi que les ouvertures futures.

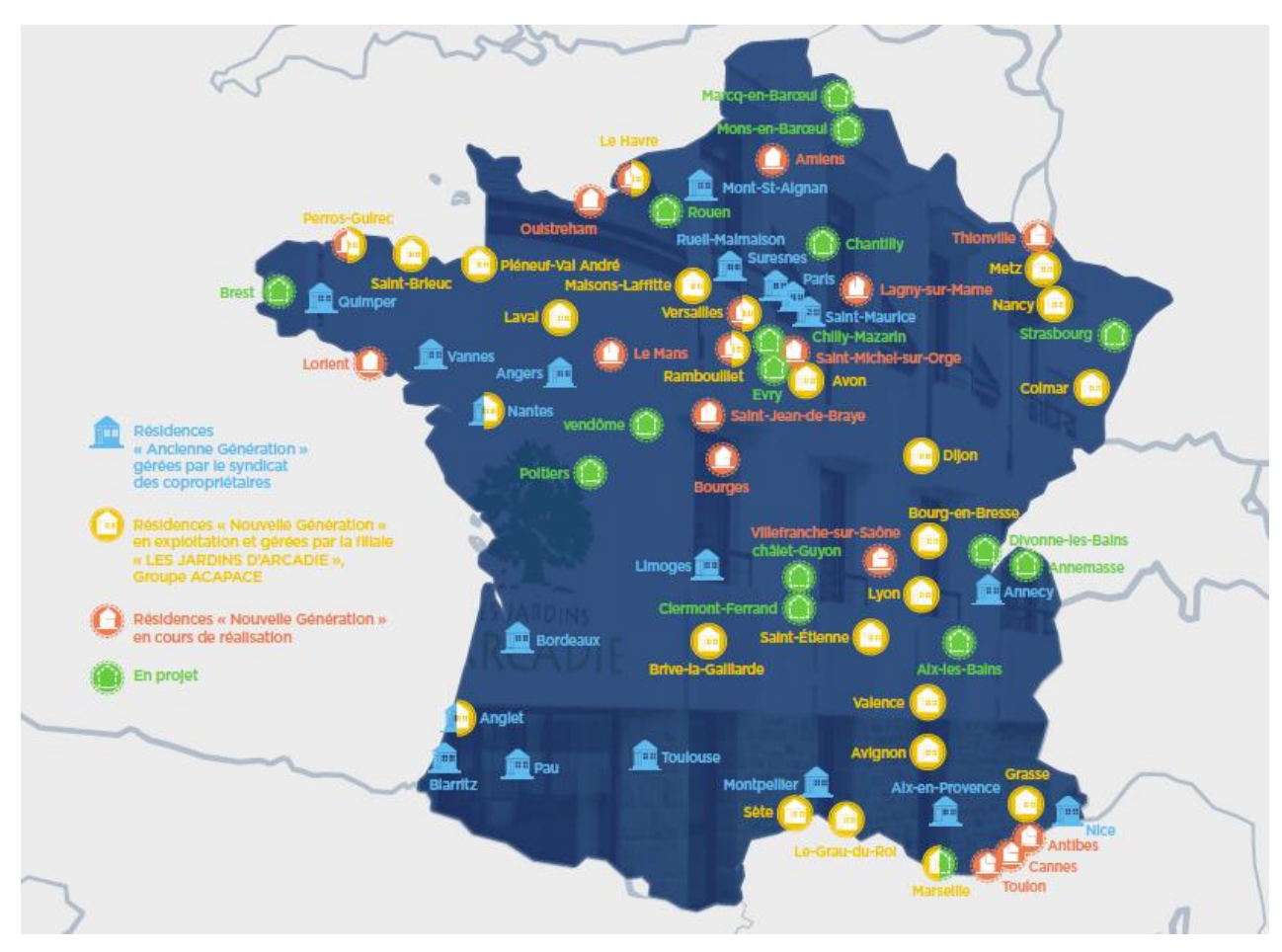

*Figure 1 - Implantation des Jardins d'Arcadie (source JDA)*

Précisons maintenant le but des Résidences Services Seniors LES JARDINS D'ARCADIE. Elles permettent aux seniors de :

- **Préserver et stimuler leur autonomie**, en associant à un habitat adapté, des services « à la carte ».
- **Eviter l'isolement** et recréer des situations de convivialité et du lien social (espaces collectifs favorisant les contacts entre les résidents, organisations de sorties culturelles, animations régulières…).
- **Vivre en toute sécurité,** en offrant des équipements sécurisants (médaillons, appels d'urgence, vidéophones) et une présence de personnels 24h/24 pour prévenir les risques d'accidents domestiques et d'intrusion.

- **Bénéficier d'un logement adapté** (douche à l'italienne, volets roulants électriques, commandes centralisées, équipements domotiques performants et infrastructure communicante).

La démarche qualité mise en place a permis au Groupe ACAPACE, par le biais de sa filiale LES JARDINS D'ARCADIE d'être le premier dans ce secteur à obtenir les certifications ISO 9001 et QUALISAP pour 15 de ses résidences dans un premier temps (Avon, Bourg-en-Bresse, Brivela-Gaillarde, Colmar, Dijon, Le Grau-du-Roi, Le Havre, Nantes, Marseille, Pléneuf-Val-André, Perros-Guirec, Rambouillet, Saint-Brieuc, Sète et Versailles). La certification porte tant sur la qualité de l'offre locative que sur les services annexes. Un deuxième périmètre de résidences est en cours de certification.

L'évolution de notre logiciel de CRM est un atout invoqué dans ce cadre.

### **1.2. Outils**

#### <span id="page-10-0"></span>**1.2.1. Sage CRM**

En février 2015, la structure JDA a adopté, après diverses recherches, la solution Sage CRM « Gestion des forces de vente » en version 7.72.

Cette solution permet d'avoir un logiciel disponible dans toutes les Résidences et, également, utilisable de façon nomade par les cadres et les équipes commerciales. Sage CRM est, de plus, développé en technologie « full web » et bénéficie de fortes qualités d'accessibilité et de la simplicité d'utilisation de ce média.

Au niveau postes clients, il n'y a nul besoin de modifier le parc informatique existant vu qu'il ne nécessite pas de puissance supplémentaire car il est accessible à travers un navigateur internet.

Au niveau de l'architecture serveurs, le logiciel nécessite un serveur de bases de données (SQL Server 2008 au minimum) et un serveur web IIS. Un composant Apache Tomcat servant uniquement à l'export et à la fusion des documents est installé en parallèle avec le CRM.

#### La figure 2 schématise l'architecture CRM.

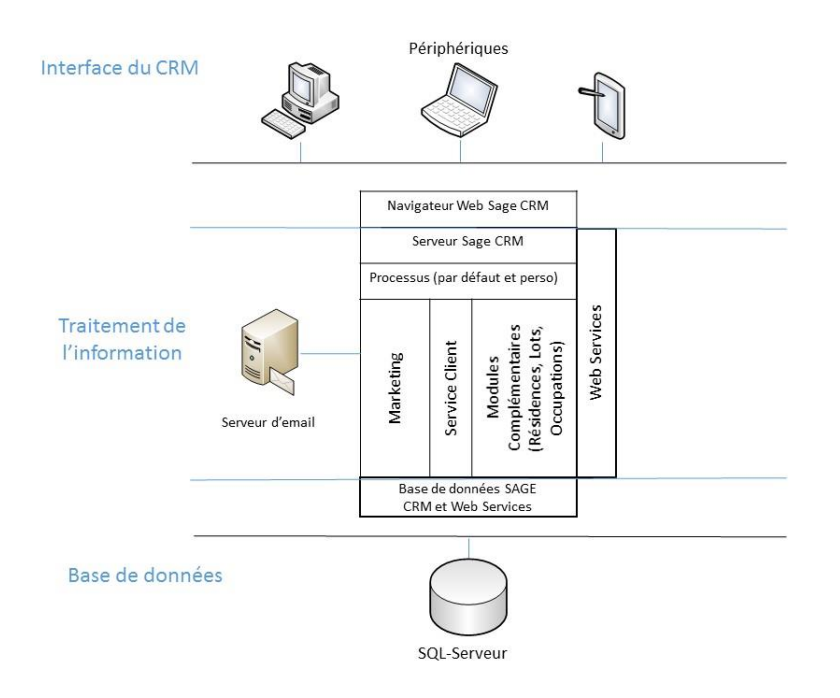

*Figure 2 - Intégration de Sage CRM dans le S.I. d'entreprise*

Il est simple à utiliser et suffisamment intuitif pour permettre aux utilisateurs de se l'approprier rapidement. Enfin, il est nativement intégrable aux logiciels de la suite comptable de Sage (ligne 100) que le groupe possède.

Le CRM est entièrement personnalisable pour être au plus proche des besoins des utilisateurs. Il est possible de modifier chaque écran, rajouter des champs, des tables, enlever ou ajouter des onglets. Les modules de base pouvant être utiles (contacts et sociétés principalement) ont donc été reconfigurés en grande partie et de nouveaux modules adaptés ont été créés :

- Module « Résidences » : liste des résidences avec l'ensemble de leurs données techniques et leurs nombres de lots distincts.
- Module « Lots » : liste des appartements, caves, parkings reliés à chaque résidence.
- Module « Occupations » : liste des interactions entre les résidents et les lots (options, réservations, arrivées, …).

Afin de faciliter l'accès à la plate-forme, la société étant multisites, la décision a été prise d'installer le logiciel de CRM sur une plate-forme hébergée afin de faciliter et de sécuriser sa mise à disposition via Internet du fait de mes préconisations.

#### Jean CARAYON 12

#### **1.2.2. Fiches de saisies et tableaux de synthèse**

Avant la mise en place du CRM, chaque résidence remplissait des fichiers de type Microsoft Excel ou Word. Bien que les modèles de ces documents soient les mêmes pour tout le monde, il arrivait qu'ils soient remplis différemment d'un endroit à l'autre. Ces données étaient centralisées et retravaillées pour pouvoir donner des états de bord corrects.

Le logiciel a donc permis de remplacer de nombreux tableaux utilisés pour faire des communications de données (Reporting) mensuelles et hebdomadaires par les Résidences. Cela a occasionné un gain de temps important (moins de réorganisation des données) ainsi qu'une plus grande clarté des informations (méthode de saisie unique).

Il existe, néanmoins, toujours des fichiers qualité (tableaux Excel et des fiches de progrès) remplis manuellement par chaque résidence que nous allons remplacer au travers de ce projet.

Voici deux exemples :

- Un tableau de synthèse concernant les chutes dans une résidence (tableau I).

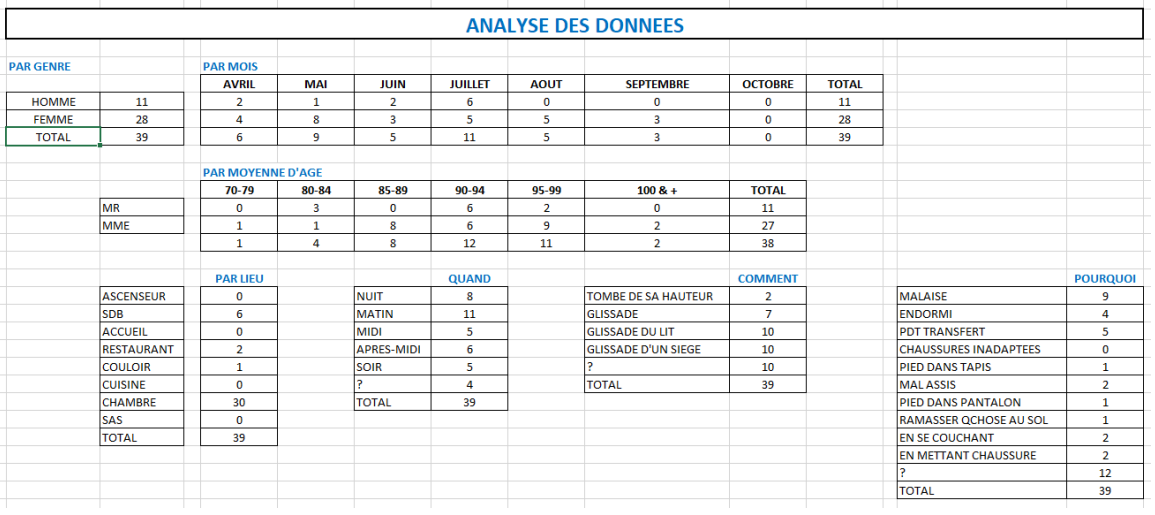

#### *Tableau I : Exemple de synthèse de données tickets (source JDA)*

- Une fiche de progrès indiquant un incident et les actions curatives mises en œuvre (figure 3).

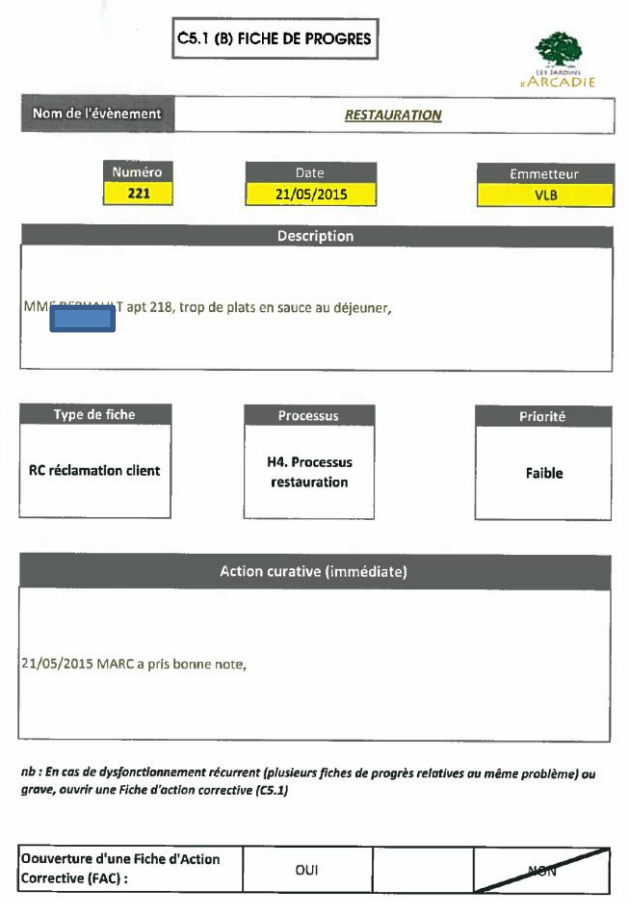

*Figure 3 - Exemple de Fiche de Progrès ou Ticket (source JDA)*

#### **1.2.3. MyReport**

Ce logiciel d'informatique décisionnelle (ou Business Intelligence) est installé sur notre serveur hébergé. Il s'annexe à la base de données SQL de notre CRM et crée une base de données Firebird qui lui est propre. Elle stocke les données nécessaires à ses composants afin de les restituer sous forme d'états.

Il contient trois composants principaux :

- MyData : un entrepôt de données (ou Data Warehouse) récupérant les données de la base SQL filtrées selon des modèles définis (un modèle contient des tables et des champs nécessaires à l'exploitation des données).

- MyBuilder : un composant s'intégrant au logiciel Microsoft Excel et qui permet de créer des états, des tableaux croisés dynamiques et des graphiques.
- MyMessenger : un automate de transmission des états créés via MyBuilder, avec choix des destinataires, de la périodicité et du mode de transmission (la figure 4 illustre les interactions entre composants).

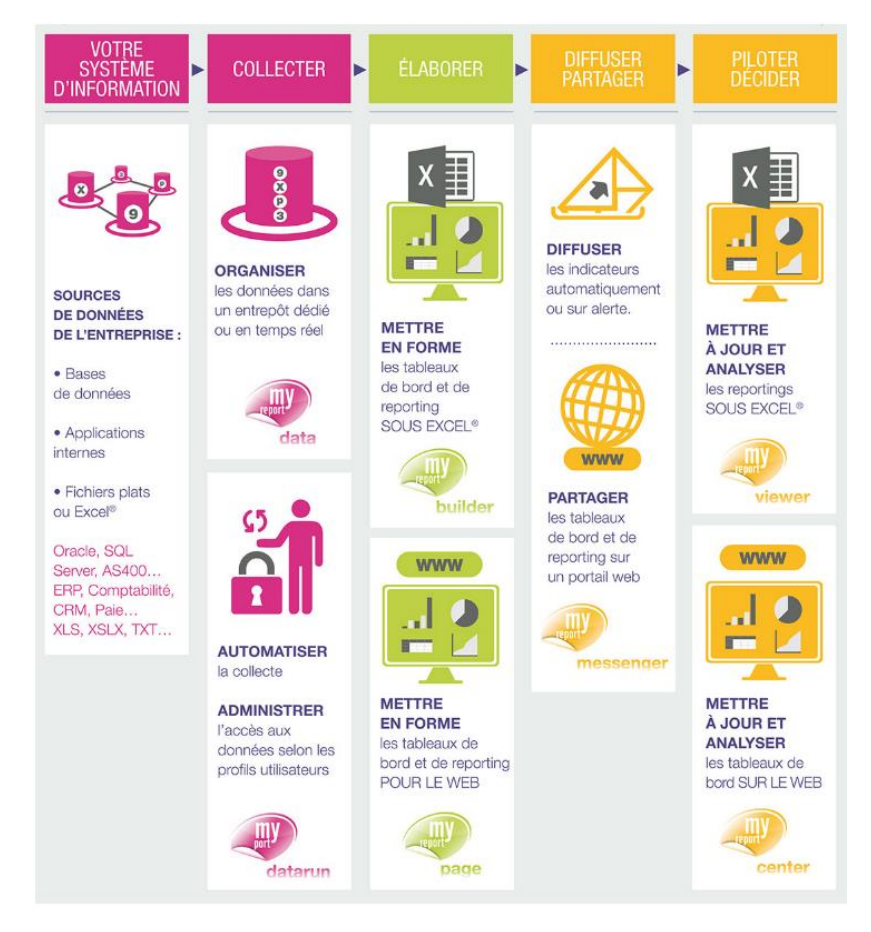

*Figure 4 - Schématisation de MyReport (source : www.myreport.fr)*

# **1.3. Politique Qualité**

<span id="page-14-0"></span>La politique qualité représente la raison d'être de notre Système de Management de la Qualité garant d'une recherche permanente d'amélioration des services rendus à nos clients, en conformité avec les exigences légales, réglementaires et internes. Ce système est organisé en processus.

La cartographie du SMQ repose sur le découpage suivant :

- Un Processus de Pilotage et Evaluation de la Qualité (Réseau/Résidence) regroupant les activités de Pilotage (définition et suivi de la Politique Qualité, organisation et direction du Réseau, management des processus, pilotage du Système de Management de la Qualité), de support et de Gestion de l'amélioration continue de notre SMQ.
- Des processus supports qui regroupent l'ensemble des processus, documents et procédures nécessaires à la gestion
- Les processus opérationnels déployés au sein de chaque site.

Les interactions entre ces différents processus (sens vertical) et les relations clients (sens horizontal) sont représentées dans la figure 5 ci-dessous.

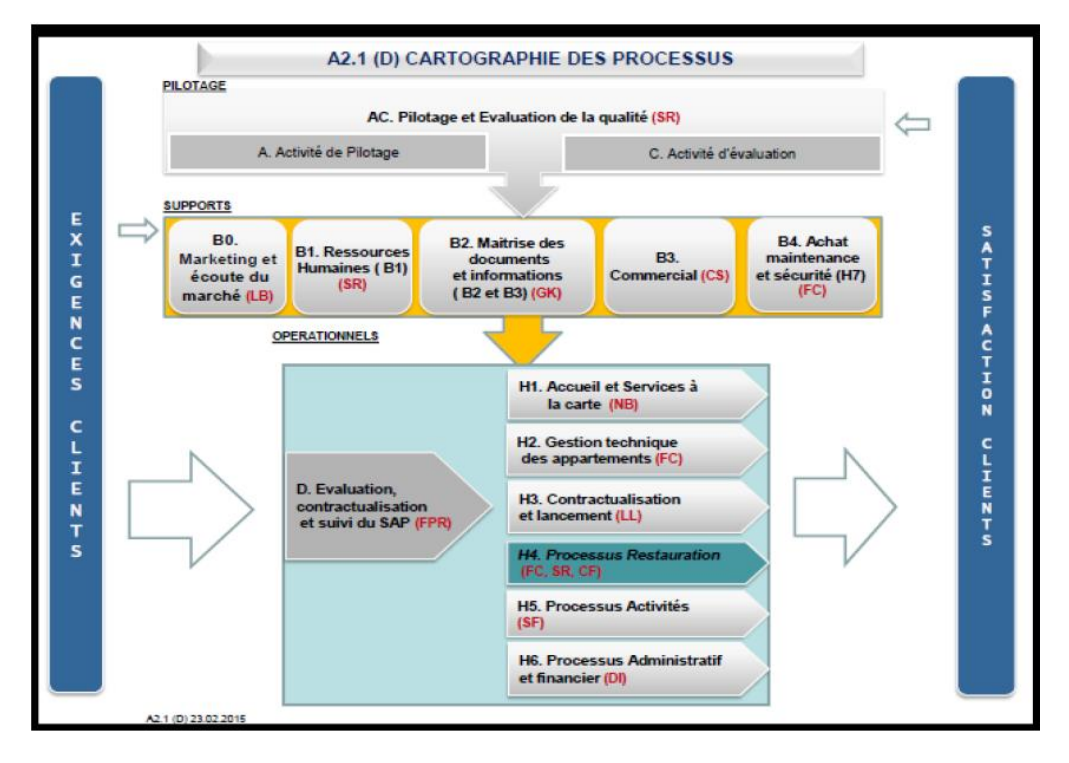

*Figure 5 - Cartographie des Processus et relations clients (source JDA)*

L'approche processus en « qualité » souligne l'importance :

- De comprendre et de satisfaire les exigences.
- De considérer les processus en termes de valeur ajoutée.
- De mesurer la performance et l'efficacité des processus.
- D'améliorer en permanence des processus sur la base de mesures objectives.

Le concept de la "roue de Deming" (figure 6), désigné en anglais par "Plan, Do, Check, Act (PDCA)" s'applique aux processus est en premier lieu au processus d'amélioration de la qualité. La roue de Deming peut être décrite succinctement comme suit :

- Planifier : planifier les objectifs qualité et les processus, prévus pour obtenir des résultats (exigences des clients, politiques de l'organisme).
- Faire : réaliser les processus.
- Vérifier : surveiller et mesurer les processus, les résultats.
- Agir : chercher et réaliser les actions pour améliorer les résultats des processus.

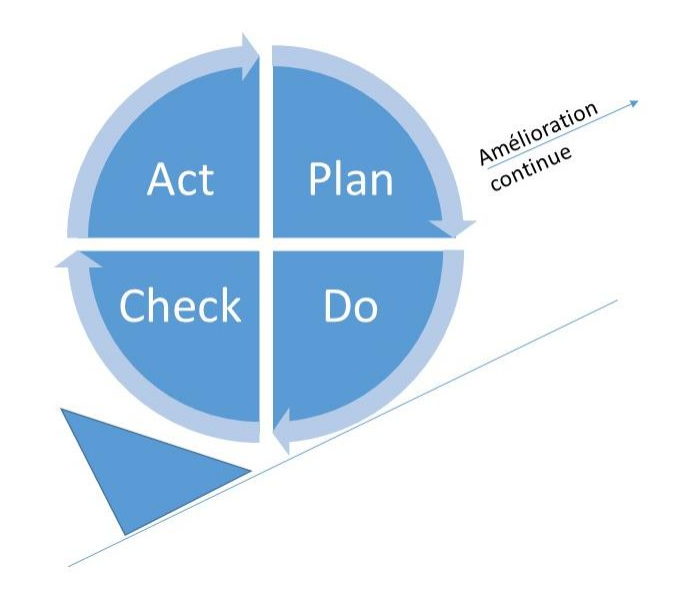

*Figure 6 - Roue de Deming*

# **1.4. Problématique**

<span id="page-16-0"></span>La problématique de ce projet est l'uniformisation des données pour le suivi qualité. Comme vu précédemment, les fichiers de récolte de données sont remplis par chaque site (avec parfois des interprétations différentes sur les choix), centralisés par le service qualité puis retravaillés afin d'établir des résultats.

L'exploitation de ces mesures est importante pour l'amélioration continue car elle permet l'identification des problèmes récurrents et un meilleur suivi des résidents.

Ces données doivent donc être saisies avec des critères communs, facilement disponibles et rapidement exploitables afin d'améliorer le suivi des processus de management et de support.

De plus, selon le souhait de notre direction, chaque résidence ne pourra consulter que ses données propres. Pour répondre à ces points, j'utiliserai notre logiciel de CRM qui possède plusieurs atouts :

- Il contient les données relatives aux résidences (résidents, appartements, …)
- Il est utilisé au quotidien par les employés
- <span id="page-17-0"></span>- Il a obtenu un avis favorable des auditeurs ISO

# **1.5. Projet d'amélioration du suivi de la qualité**

La mission m'a été confiée en tant que responsable informatique du groupe et une équipe CRM a été composée de moi-même (Chef de projet), Madame Gaëlle KERROUX (Maître d'ouvrage JDA) et Michael MASOTTA (Consultant Sage CRM). Ma tâche est de réaliser l'intégration de nouveaux modules correspondants à nos critères Qualité en m'occupant principalement de l'analyse et de la conception.

Il est à noter que l'élaboration des éléments concernant ce sujet était prévue dans notre projet CRM initial et était mentionnée dans son cahier des charges d'origine. Il avait été décidé, à l'époque, de prioriser les modules évoqués précédemment (un extrait du cahier des charges se trouve en Annexe 13).

Les modules sur lesquels ce projet porte sont les suivants :

- Tickets : Ils concernent les problèmes constatés par les résidents (problèmes de facturation, restauration, …) ou les équipes sur sites (problèmes fournisseurs, dysfonctionnements techniques ou relationnels, …) et les actions curatives mises en place pour y remédier.
- F.A.C. (Fiche d'action corrective) : Analyse des disfonctionnements récurrents (plusieurs tickets) ou problèmes importants et des actions correctives envisagées à court et long terme.
- Documents : Base documentaire contenant la documentation réglementaire et qualité ainsi que les modèles de documents à destination des Résidences.
- Maintenance : Base des contrats fournisseurs et prestataires (contrats cadres et locaux) avec leurs périodes de reconduction et les dates clés.
- Acquisitions : Dédié aux acquisitions de lots dans les Résidences futures ou existantes, permettant la gestion des ventes et du stock pour les futurs programmes.

La création de ces divers modules va nécessiter la création et l'adaptation de nombreux éléments tels que des champs, des vues SQL, des écrans pour la présentation des données ainsi que divers automatismes. Le logiciel ne possédant pas de gestion directe des droits, je vais devoir utiliser divers mécanismes pour répondre aux exigences de sécurité.

Les éléments constitutifs de ces personnalisations sont à déterminer lors de réunions préparatoires permettant la collecte des besoins divers, leur analyse et leur validation.

# **Chapitre 2 : Analyse des besoins**

<span id="page-19-0"></span>La première phase du projet est l'analyse des besoins utilisateurs. Je vais obtenir grâce à cela les informations nécessaires (processus, données) qui vont me permettre de proposer des solutions appropriées.

#### <span id="page-19-1"></span>**2.1. Récolte des données**

Cette récolte est réalisée avec l'équipe CRM et des groupes ciblés, utilisateurs finaux des solutions : l'équipe Qualité (pour les Tickets, les F.A.C., et la Base Documentaire), les animateurs exploitation pour la Maintenance, l'administration immobilière pour les Acquisitions. Elle se fait principalement lors de réunions locales ou téléconférences.

Les objectifs sont :

- Une collecte des besoins utilisateurs et des processus métiers.
- Un premier état des données et du format existant.
- Une collecte des besoins pour la présentation des données.
- Une première image de la restitution dans la CRM (personnalisation) pour permettre l'établissement d'une première maquette qui sera présentée en réunion de cadrage.

#### <span id="page-19-2"></span>**2.2. Formalisation des processus**

Pour la schématisation des processus, j'ai choisi d'utiliser pour ce projet la méthode d'analyse de processus servant généralement pour la documentation ISO (voir Annexe 1). Elle permet de représenter ces derniers sous forme de logigrammes. Ce sont des schémas codifiés représentant les étapes successives et logiques d'un cheminement, et montrant les interactions du processus. Ces schémas utilisent des figures géométriques reliées entre elles.

Cette méthode étant déjà utilisée par le SMQ (Système de Management de la Qualité), cela en facilitera la mise en œuvre et la compréhension par les utilisateurs. Pour matérialiser ces schémas, j'utilise Microsoft Visio qui permet également la création

d'autres types de modélisations utilisées lors de ce projet.

# <span id="page-20-0"></span>**2.3. Solutions préconisées pour l'amélioration de la qualité**

Je propose quatre éléments afin de répondre à notre problématique :

- Une revue des processus qui va apporter des précisions nécessaires pour la mise en œuvre et l'introduction des mécanismes.
- Des réunions de cadrage induites par la récolte des données qui fixeront les directions à prendre pour la conception.
- Des critères pour la présentation des données
- Des cas d'utilisations pour valider les demandes

#### **2.3.1. Revue des processus**

La revue des processus métiers a pour but de clarifier les actions menées pour les nouveaux modules à créer et de donner une meilleure vision des mécanismes et données supplémentaires qui seront nécessaires à leur mise en œuvre.

Trois actions sont réalisées au niveau des processus :

- Nous clarifions et modifions les processus métiers existants élaborés par notre service qualité (Tickets et F.A.C.) vis-à-vis de la CRM.
- Nous mettons en place de nouveaux processus électroniques avec les équipes d'animation et immobilières (Maintenance et Acquisitions)
- Nous identifions en parallèle les différents acteurs de ces processus

Ils sont, comme vu précédemment, représentés sous forme de diagrammes. Nous allons voir les processus révisés et ceux que nous avons créés.

#### *Processus révisés*

Il s'agit des processus concernant les tickets et les F.A.C. sur lesquels les interactions avec le CRM ont été rajoutées et les représentations homogénéisées.

# Processus Ticket (figure 7)

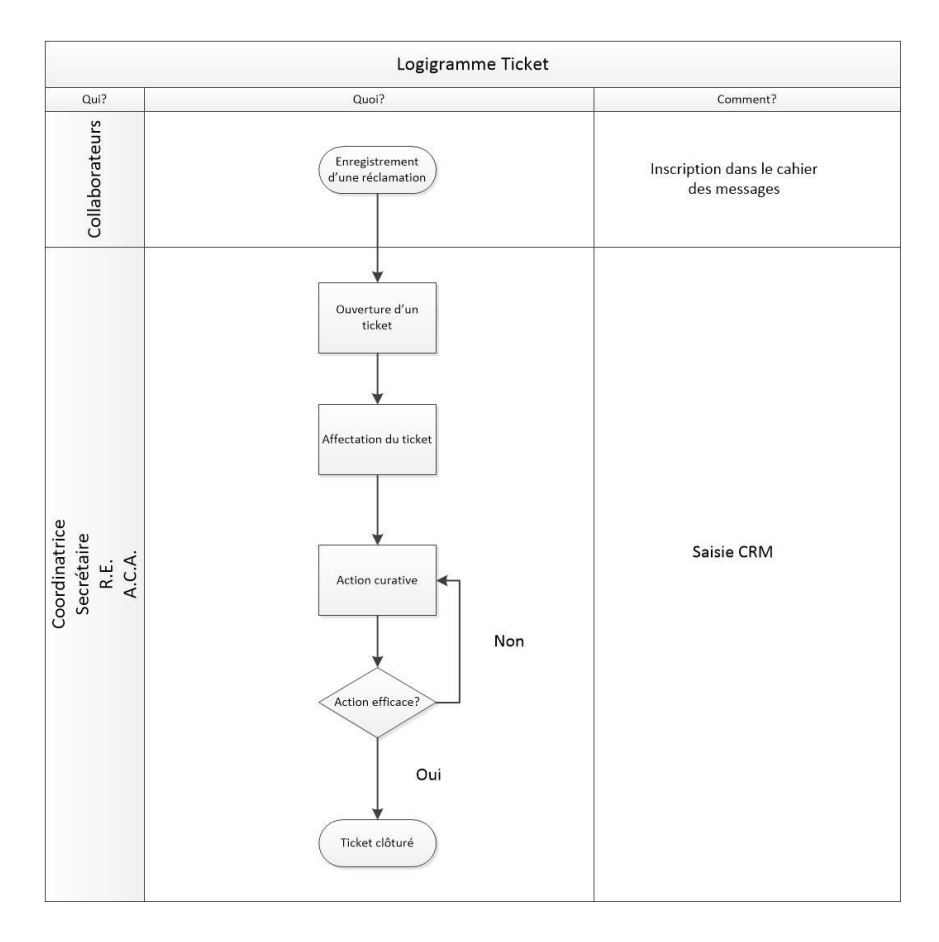

*Figure 7 - Processus Tickets*

Le processus ticket couvre la création d'un ticket d'incident et le suivi des actions curatives réalisées par le personnel affecté.

Les acteurs identifiés sont :

- Les coordinatrices
- Les secrétaires
- Les Assistants Commerciaux et Accueil
- Les Responsables d'Etablissement

Il est établi que les 3 premiers ont des rôles similaires.

Nous avons rajouté, sur ce processus, la saisie CRM sur le parcours d'ouverture d'un ticket pour le personnel administratif.

### Processus F.A.C. (figure 8)

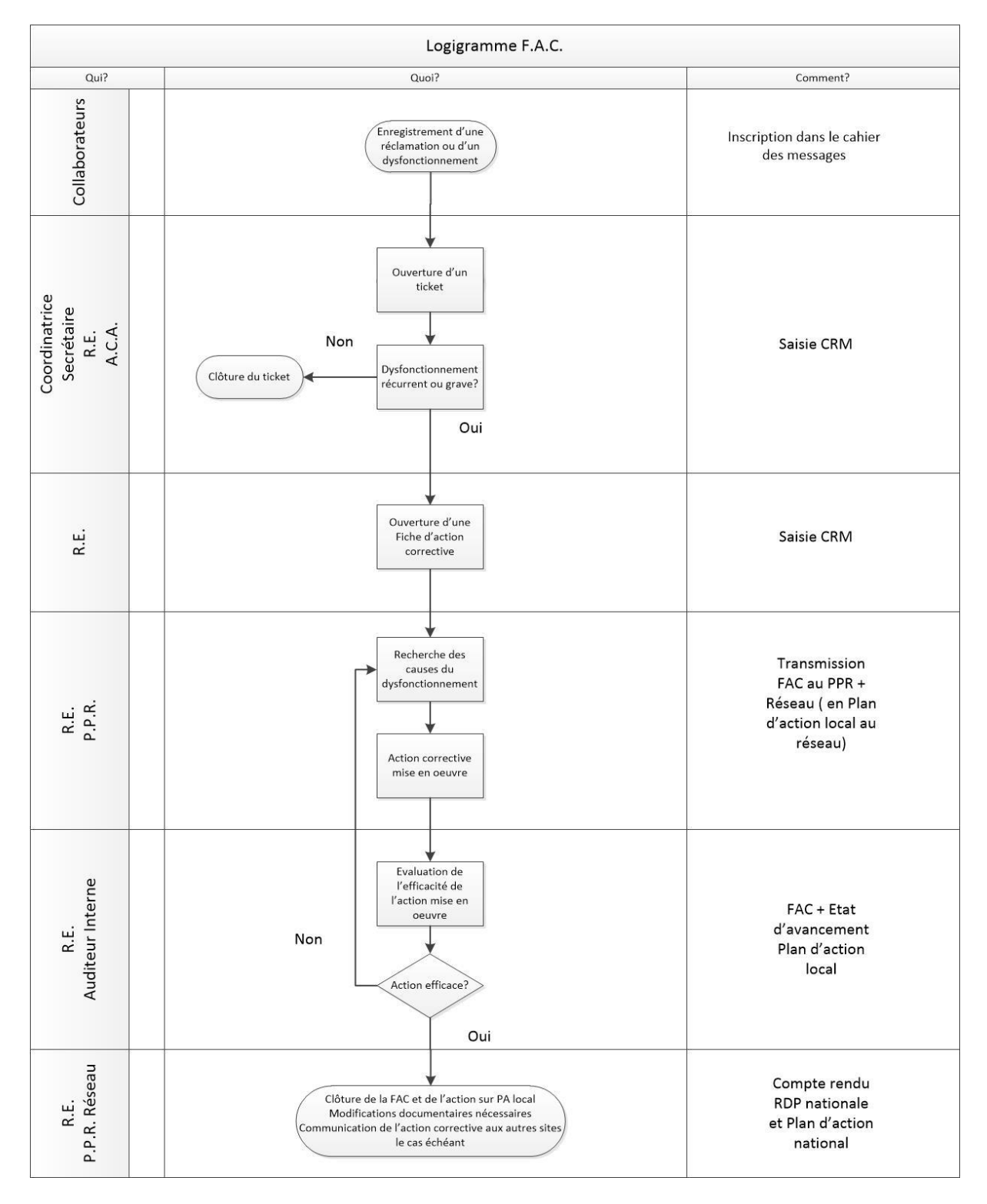

*Figure 8 - Processus F.A.C.*

Le processus des F.A.C. couvre le parcours des incidents récurrents ou graves suite à des tickets. Il suit la recherche des causes et des actions correctives mises en place.

Les acteurs identifiés sont :

- Les Responsables d'établissement
- Les Pilotes de processus (PPR)
- Les Auditeurs internes
- Le Réseau qualité

#### *Processus créés*

Il s'agit des processus contrats, acquisitions et méthodologie.

#### Processus contrats (figure 9)

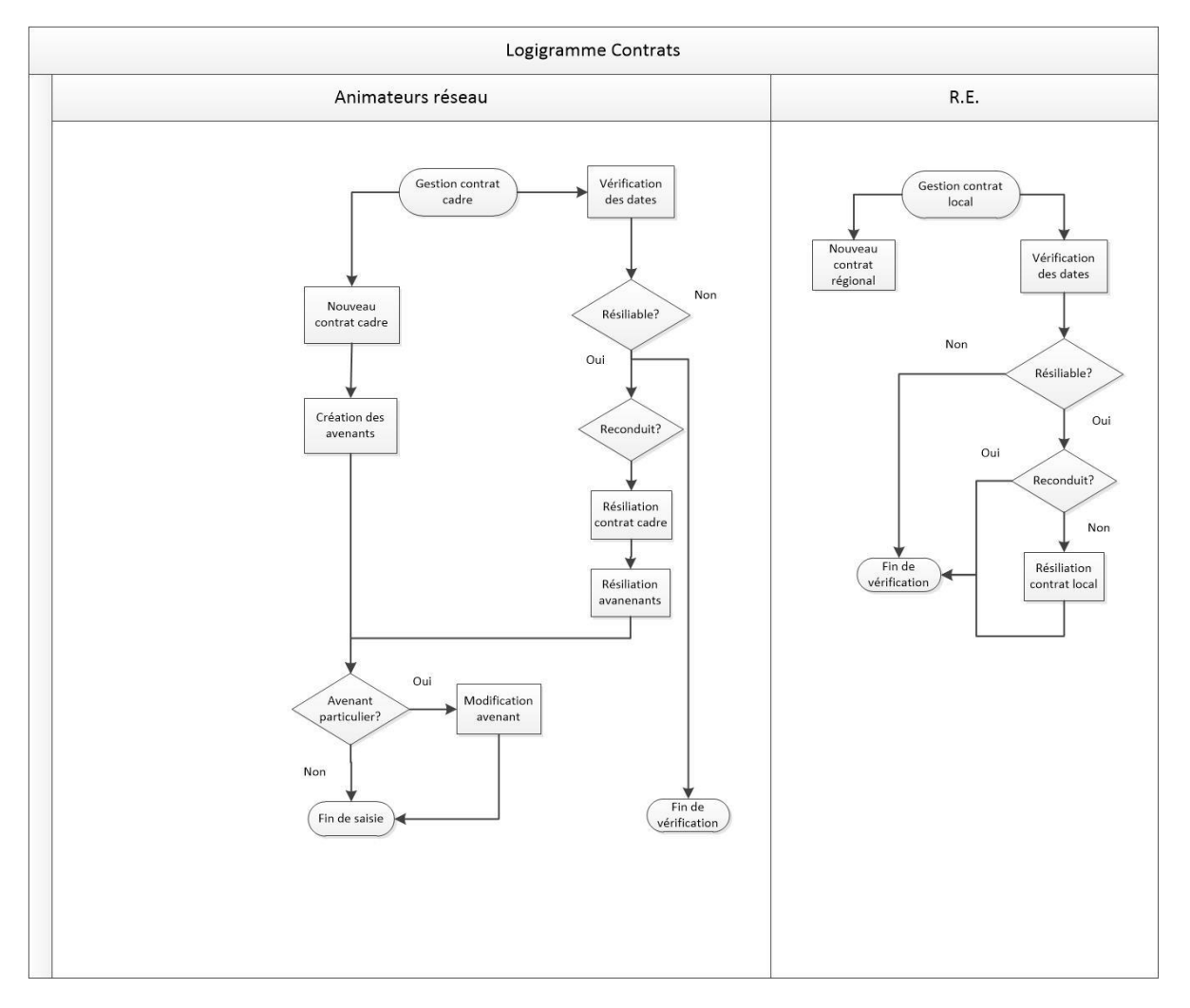

*Figure 9 - Processus Contrats*

Ce processus représente d'une part les contrats-cadres et leurs avenants associés, d'autre part les contrats locaux. Il introduit également les notions de reconduction et de résiliation.

Les acteurs identifiés sont :

- Les animateurs réseau qui gèrent les contrats-cadres
- Les Responsables d'établissement qui gèrent les contrats locaux

Processus acquisitions (figure 10)

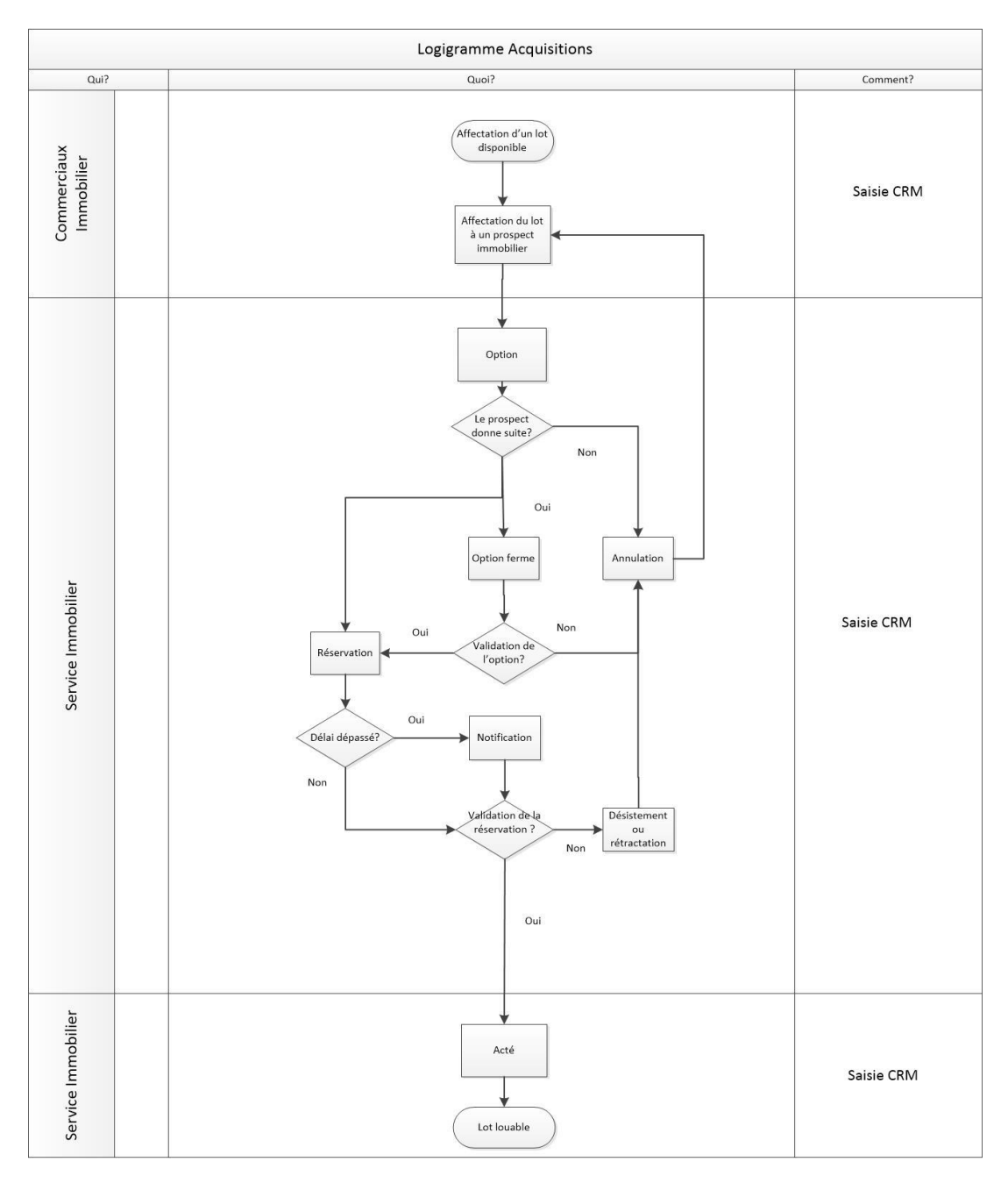

*Figure 10 - Processus Acquisitions*

Ce processus décrit le parcours d'acquisition d'un lot depuis l'affectation de ce dernier à un commercial jusqu'à sa mise en location. Il montre également toutes les étapes intermédiaires possibles.

Les acteurs identifiés sont :

- Les commerciaux immobiliers pour les contacts
- Le service immobilier pour le traitement des étapes

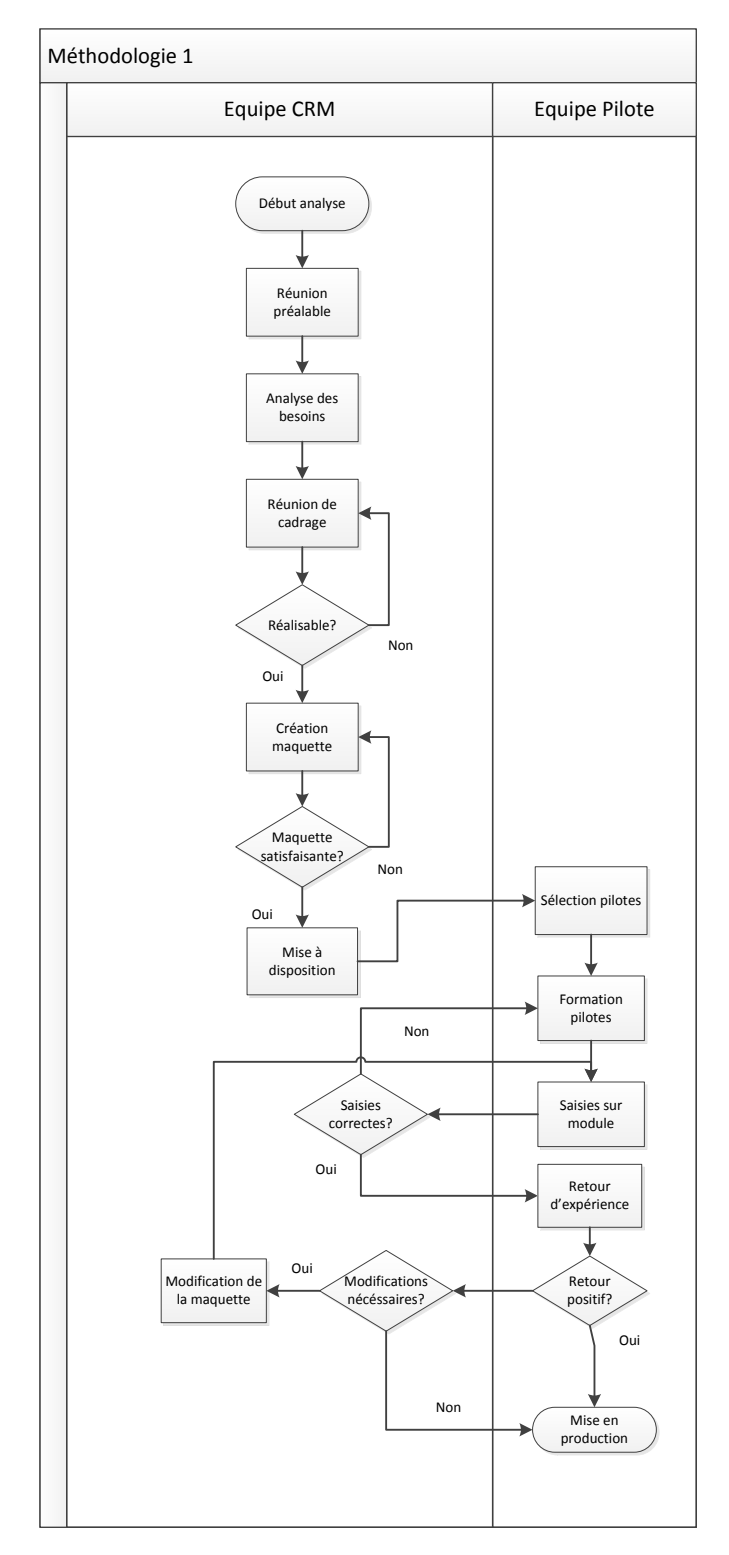

# Processus méthodologie (figure 11).

*Figure 11 - Processus méthodologie*

Dans ce processus, je décris ma méthodologie pour aborder les différents modules. Il suit le cheminement depuis l'analyse jusqu'à la mise en production de l'application.

Les acteurs déterminés sont :

- L'équipe CRM dans laquelle je gère en particulier l'analyse et la conception.
- Les équipes pilotes qui vont tester chaque module.

Une fois les processus établis, nous allons faire un premier état des données (champs, listes de choix, etc…) et mécaniques demandées (automatismes, verrouillages, calculs, …) pour l'utilisation des modules. Cet état est réalisé lors de réunions de cadrage.

# **2.3.2. Diagrammes UML**

Pour modéliser ces états d'un point de vue applicatif, j'ai utilisé une approche objet en me servant du langage de modélisation unifié UML. Ce langage est aisément compréhensible par son approche visuelle.

A partir des informations, je définis :

- Des cas d'utilisation qui sont les lots d'actions que vont réaliser des acteurs (typologies d'utilisateurs) et les relations avec les composants internes.
- Des scénarios d'utilisation représentant des mécanismes demandés (parcours normal lors de l'utilisation ou exceptions).

J'illustre la modélisation par l'exemple des tickets (d'autres cas d'utilisation se trouvent en Annexe 10).

#### Cas d'utilisation des tickets (figure 12) :

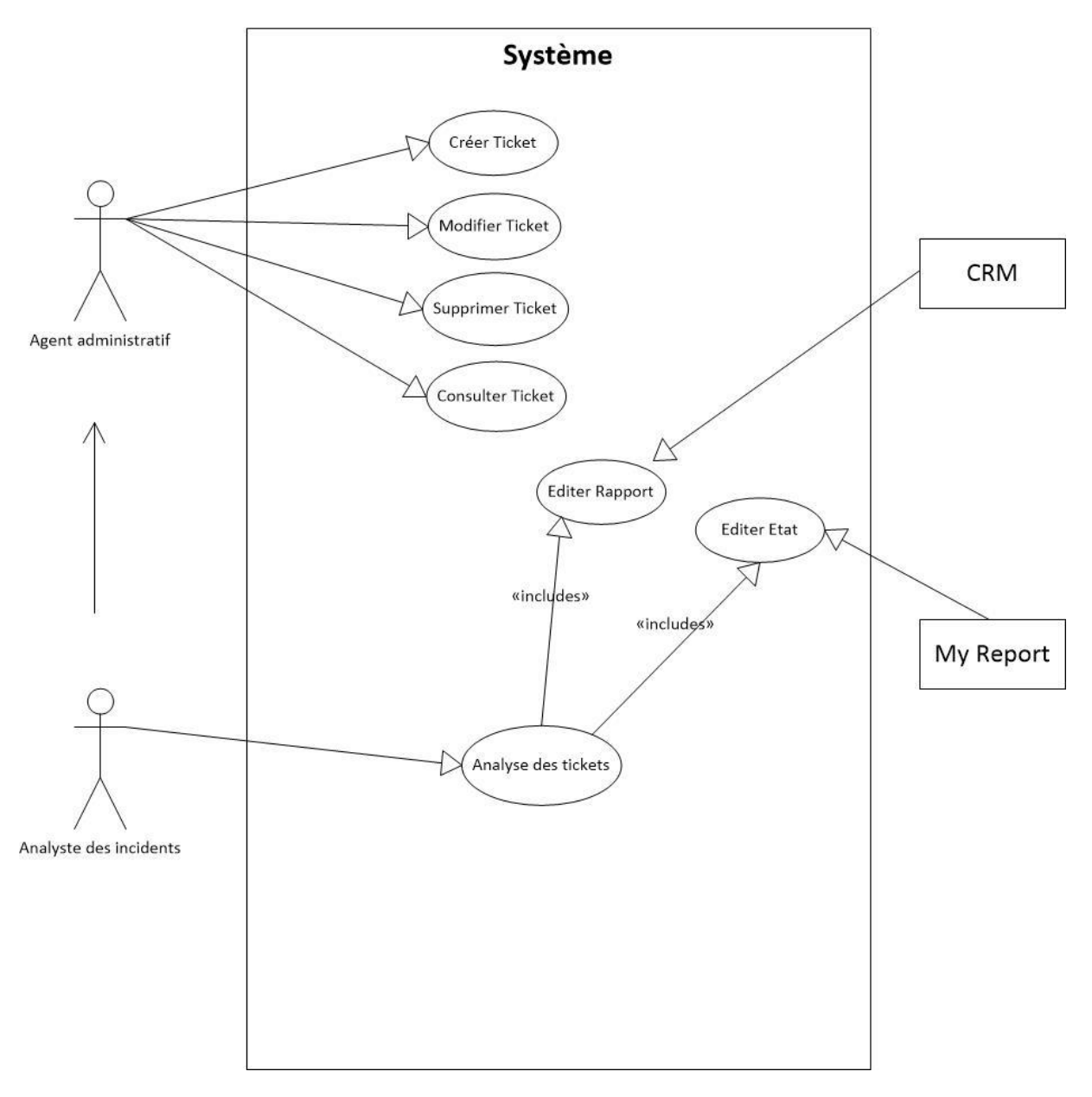

*Figure 12 - Cas d'utilisation des tickets*

Sur cet exemple du ticket, le cas d'utilisation montre les 2 typologies d'utilisateurs sur deux niveaux ainsi que les actions qu'ils peuvent réaliser. Il schématise également les interactions avec les logiciels de CRM et de reporting.

# **Scénario d'utilisation :**

# **Cas n° 1**

Nom : Création d'un ticket (package « Tickets »)

**Acteur(s) :** Agent Administratif (Secrétaire, R.E.), Analyste des incidents (Auditeur, Pilote, Qualité).

**Description :** Les utilisateurs créent un ticket en spécifiant l'entité concernée (Résident, société et/ou lot) et en renseignant diverses informations dont certaines sont obligatoires (type et processus).

**Préconditions :** L'utilisateur est authentifié et a accès au CRM

**Démarrage :** L'utilisateur a demandé la page « Nouveau Ticket » **DESCRIPTION**

# **Le scénario nominal**

1. L'utilisateur sélectionne un lot, un contact et/ou une société si applicable

- 2. L'utilisateur rentre les informations concernant le ticket
- 3. L'utilisateur sauvegarde le ticket

# **Les scénarios d'exception**

2.a L'utilisateur ne renseigne pas le type et/ou le processus 2.b L'utilisateur sélectionne le type « chute ». Le système affiche des champs complémentaires que l'utilisateur peut compléter.

3.a Le système affiche un message d'avertissement indiquant que la sauvegarde n'est pas possible car des champs ne sont pas renseignés et marque ces derniers.

**Fin :**

- Scénario nominal : sur décision de l'utilisateur, après le point 3 (Affichage du récapitulatif du ticket)
- Scénario d'exception : après le point 3a, si l'utilisateur a renseigné les champs concernés (Affichage du récapitulatif du ticket).

Ce scénario montre le cheminement de la saisie d'un ticket et les mécanismes intervenant selon les types de saisies et les blocages.

# <span id="page-28-0"></span>**2.4. Réunions de cadrage**

L'équipe projet CRM joue ici à plein son rôle de conseil auprès des utilisateurs, reformulant la demande initiale et proposant la solution optimale et raisonnée.

De ce fait, lors de ces réunions, un point est fait sur l'adaptabilité ou non de la demande initiale par rapport aux contraintes et aux fonctions logicielles existantes : modifications des modules existants, possibilité de mettre en place des workflows, adaptation du fonctionnement global.

Nous faisons, ensuite, des propositions d'agencement pour les différents écrans et validons les types de données requises (formats et caractères de saisie obligatoire).

Le dernier point de ces réunions se fait sur les automatismes demandés : la possibilité de leur intégration et la compatibilité avec ceux déjà présents.

Chaque équipe sollicitée, à l'issue de ces réunions, nous fournit les informations de contenu pour les listes de choix.

Voici l'exemple des informations récoltées pour les tickets (tableau 2).

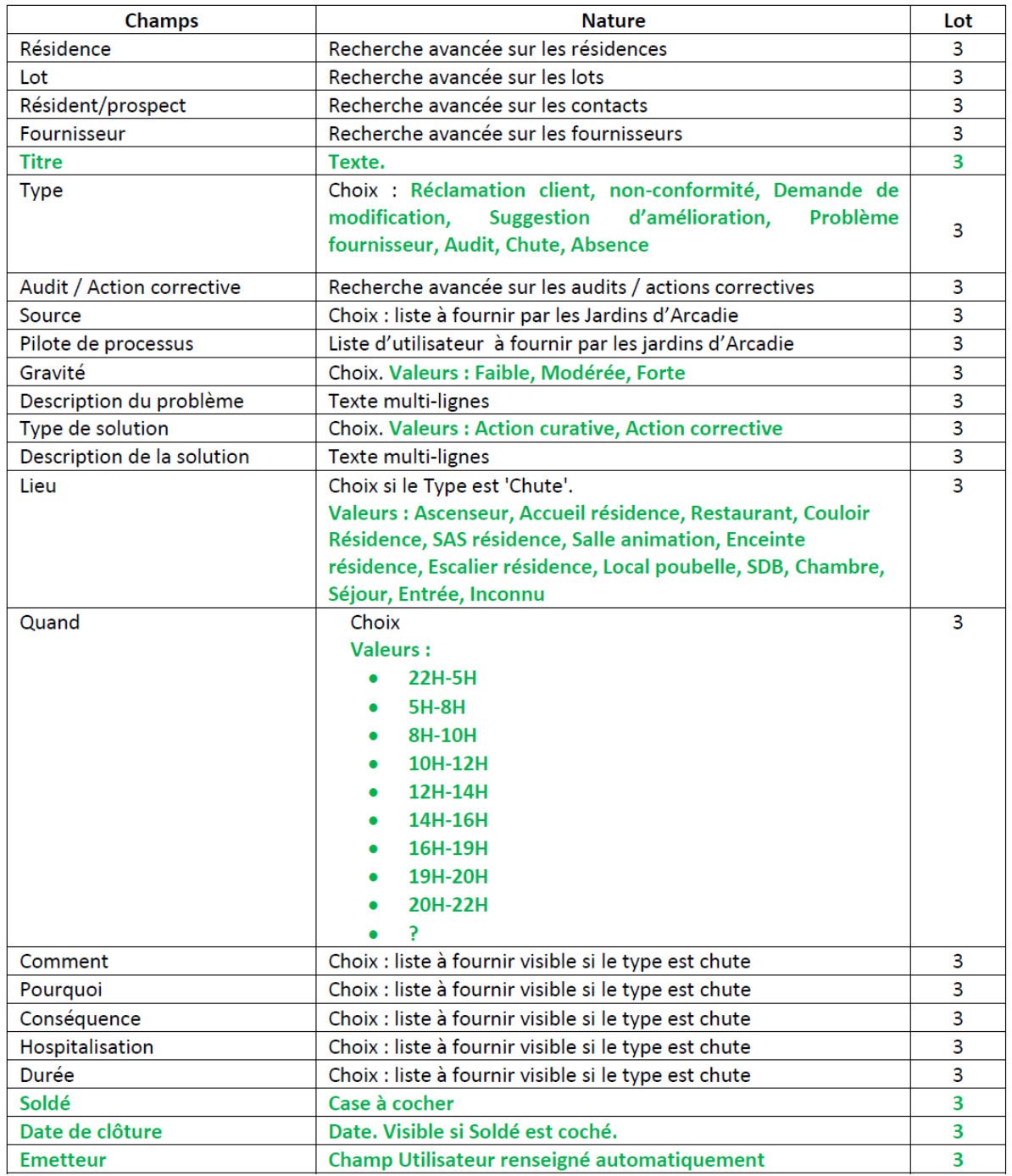

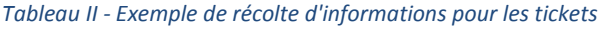

# <span id="page-30-0"></span>**2.5. Présentation des données**

Une fois les critères de contenu connus, nous validons les rapports et états souhaités. Selon les informations et des filtrages concernés, nous arbitrons sur l'un des deux outils à notre disposition : les rapports intégrés à Sage CRM ou les états MyReport.

Bien que les deux aient des capacités de filtrage équivalentes (via des vues SQL ou des envois par résidence avec des résultats filtrés), les rapports CRM ne permettent pas d'accéder à la même richesse d'informations que les états MyReport. En effet, les seules opérations possibles, sur une valeur donnée, sont des calculs basés sur les occurrences : somme, moyenne, … Ils sont, en revanche, en temps réels alors que les états sont générés avec les valeurs récoltées à l'heure de la transmission (une fois par jour au maximum).

Le tableau suivant représente des critères que j'ai choisi pour préconiser l'outil adéquat. Les notions de disponibilité en temps réel et de calculs avancés ont été déterminantes.

| Rapport                              | Entités                 | Temps<br>réel | Filtrage | Calculs<br>avancés | <b>Destinataires</b>  | Outil<br>préconisé  |
|--------------------------------------|-------------------------|---------------|----------|--------------------|-----------------------|---------------------|
| Contrats                             | Contrats et<br>Avenants | Non           | Non      | Oui                | Réseau                | MyReport            |
| Tickets chutes par<br>résidence      | <b>Tickets</b>          | Oui           | Oui      | <b>Non</b>         | Equipes<br>résidences | Rapport<br>Sage CRM |
| Tickets hors chutes par<br>résidence | <b>Tickets</b>          | Oui           | Oui      | <b>Non</b>         | Equipes<br>résidences | Rapport<br>Sage CRM |
| Synthèses ISO                        | Multi                   | Non           | Oui      | Oui                | Réseau et RE          | MyReport            |

*Tableau III - Critères de choix pour la présentation des données*

L'analyse des besoins a fourni des diagrammes de processus, des typologies d'utilisateurs et un canevas de champs à intégrer. Nous allons maintenant voir la méthodologie et les modélisations utilisées dans ce projet.

# **Chapitre 3 : Méthodologie et modélisation**

<span id="page-31-0"></span>L'utilisation d'une méthodologie, d'une modélisation des demandes, et de maquettes nous a permis de restituer les demandes de façon très satisfaisante.

# <span id="page-31-1"></span>**3.1. Méthodologie**

Pour concevoir le logiciel, j'ai utilisé les principes de la méthode du cycle itératif (le manifeste se trouve en Annexe 14) adaptés à la taille de l'équipe CRM et notre travail sur chaque module. En voici la schématisation ci-dessous.

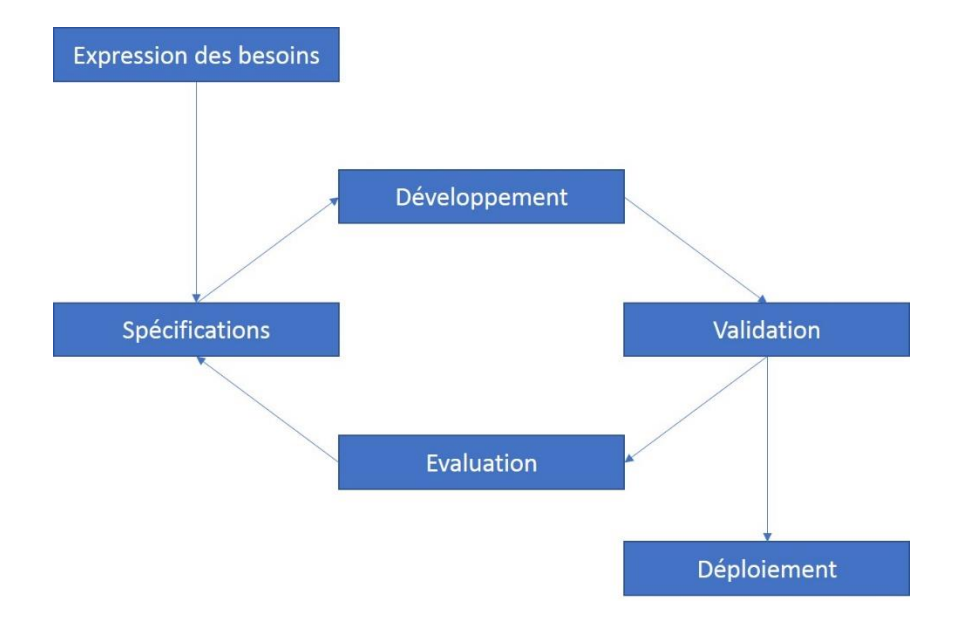

*Figure 13 - Le cycle itératif*

Les étapes sont donc :

- L'expression des besoins qui correspond aux informations qui ont été recueillies lors de la phase d'analyse.
- Les spécifications qui sont les données et mécanismes sur lesquels nous nous sommes arrêtés en réunions de cadrage : données, mécanismes, etc.
- Le développement qui est la mise en place des changements sur une maquette de test.
- La validation qui est l'ensemble des tests par l'équipe et les pilotes afin de s'assurer du bon fonctionnement des ajouts et de l'adéquation aux besoins.
- L'évaluation qui nous sert à faire un retour sur les problèmes rencontrés et les éventuelles fonctions abandonnées. Elle sert de point d'entrée à un nouveau cycle soit d'amélioration du module actuel soit le début d'un nouveau.
- Le déploiement qui est la mise en production dans le cas d'une validation positive.

Outre ces étapes, les éléments suivants ont été apportés :

- La restitution des modules sur des cycles courts de quelques semaines à quelques mois.
- Un choix de pilotes motivés sur chaque cycle pour tests et validations.
- Des réunions régulières (au moins une fois par semaine) pour discuter des avancées et des éventuels changements à aborder avec l'équipe et éventuellement la direction.
- COPIL mensuels ou bimensuels selon le contenu à aborder.

Cette méthodologie nous a permis d'être flexibles sur les travaux réalisés et de pouvoir absorber sereinement les changements de programmes majeurs.

# <span id="page-32-0"></span>**3.2. Modélisation**

J'ai utilisé la méthode MERISE pour schématiser les modèles conceptuels de données (MCD) qui permettent de voir les relations entre les différentes entités. Je ne représente que les clés primaires et secondaires des entités pour plus de lisibilité.

Je vais aborder l'exemple du MCD pour le module « Acquisitions ». Les autres modèles se trouvent en Annexe 15.

Voici quelques-unes des définitions :

- Une acquisition concerne l'achat d'un lot (appartement) et d'un seul.
- Plusieurs acquisitions peuvent être posées sur un lot (en cas de désistement par exemple)
- Une acquisition annexe concerne l'achat d'une annexe de l'appartement principal, elle est liée à une seule acquisition et ne concerne qu'un seul lot.
- Un utilisateur peut être commercialisateur et mettre en vente des lots.
- Le commercialisateur peut créer des acquisitions sur les lots qu'il commercialise.

Jean CARAYON 33

- L'acquéreur est un prospect immobilier (Contact) et peut faire partie d'une société.

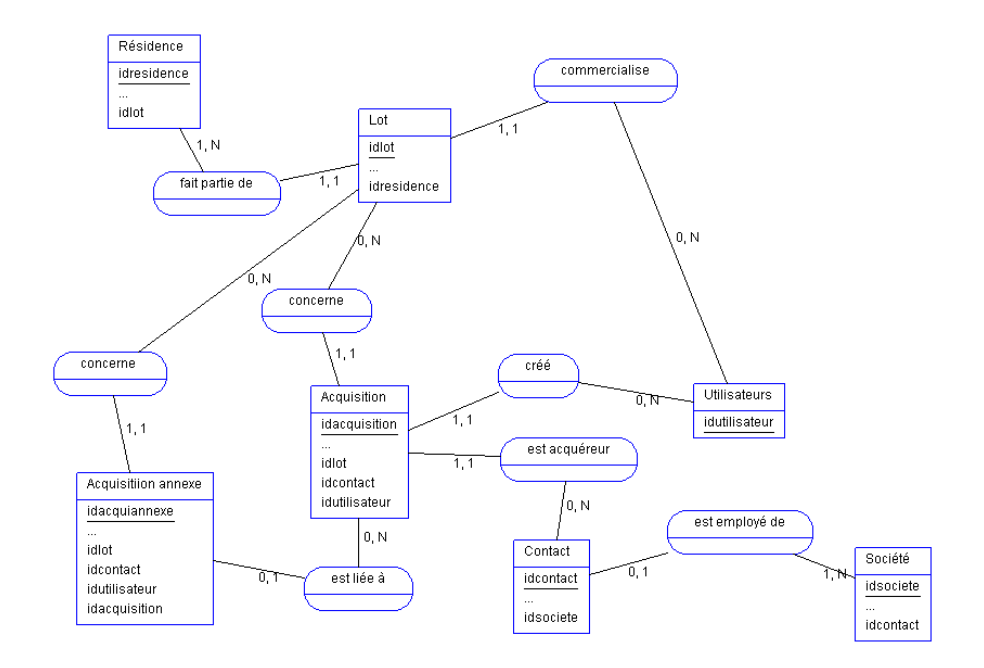

*Figure 14 - MCD des acquisitions*

# <span id="page-33-0"></span>**3.3. Maquettes**

À la suite de ces modélisations, je réalise des maquettes comportant les modifications logicielles et l'agencement retenu. Une démonstration est faite aux pilotes puis ces maquettes sont ensuite soumises à leurs tests pendant un temps variable selon l'importance des éléments. Plusieurs échantillons peuvent être mis en place pour un seul module si l'on veut explorer différentes approches.

Grâce à cela, j'obtiens des retours rapides sur la satisfaction utilisateurs, les éventuels changements à arbitrer et cela me permet également de vérifier les premières saisies.

Après cette définition globale de la méthodologie et de la modélisation, je vais aborder le travail réalisé sur la mise en application du projet.

# **Chapitre 4 : Travail réalisé**

<span id="page-34-0"></span>Le travail réalisé sur le projet est effectué en 4 phases :

- La conception
- La mise en place de la sécurité
- La mise en production
- Maintien en condition opérationnel

# <span id="page-34-1"></span>**4.1. Conception**

La conception va inclure la préparation de l'environnement de test, la mise en place des personnalisations et enfin l'ajout de la sécurité.

### **4.1.1. Plate-forme de test :**

Afin de disposer d'une plate-forme indépendante pour faire d'une part les maquettes après analyses et modélisation et d'autre part les différents tests et présentations, j'ai récréé un environnement logiciel identique à celui de notre production. J'ai choisi une infrastructure virtuelle utilisant la technologie VMware pour ce sujet. Ce choix permet :

- L'utilisation d'une solution fonctionnant quel que soit le matériel utilisé et facilement transférable d'une machine physique à une autre.
- La réplication de la machine est facilitée afin de pouvoir faire différentes maquettes en parallèle.
- Les clichés instantanés permettent aisément de revenir en arrière en cas de problème constaté.

La plate-forme dispose des logiciels et fonctionnalités suivantes :

- Windows 2012 server
- Serveur Web IIS configuré avec un adressage différent de la production et accessible uniquement en interne.
- SQL server 2012 configuré à l'identique de la production
- Sage CRM v7

#### **4.1.2. Personnalisations**

Les personnalisations ont été déterminées lors de l'analyse des besoins et servent à gérer les automatismes, à introduire les données et à les afficher au niveau du logiciel. Elles sont de 2 types :

- Les personnalisations provenant du CRM.
- Les personnalisations externes.

Elles sont intégrées dans les différentes maquettes créées dans l'environnement de test.

#### *CRM :*

Cette partie CRM me sert principalement à l'insertion et la présentation des données. Le premier pas est la création des entités (Tickets, F.A.C,) et de leurs attributs (relations avec d'autres entités…). Je créé ensuite, pour chacune d'elle, des champs. Ils sont de plusieurs catégories :

- Données : Ils peuvent contenir soit du texte, soit des dates ou des nombres.
- Listes simples et en cascade : ce sont des listes de choix qui aident à caractériser les saisies (les résultats d'une liste en cascade sont déterminés par le choix sur la liste précédente).
- Recherche avancée : recherche qui permet de créer une liaison avec une autre entité (qui permet de lier, par exemple, une résidence à un ticket).

Une fois les champs créés, j'intègre le contenu des listes de choix. Je privilégie la mutualisation des ces dernières entre les différents modules pour faciliter les mises à jour. Par exemple, la liste de choix pour les processus intervenant dans les documents, les tickets et les F.A.C. est équivalente. Il est donc judicieux de la réutiliser.

Ce travail sur les champs terminé, la présentation est réalisée en ajoutant les vues SQL (accessibles depuis le CRM) et les mécanismes d'affichage.

- Préparation des vues et des écrans divers (détails, recherches, etc…). Des exemples d'écrans se trouvent en Annexe 11.
- Ajout de contrôles qui permettent de modifier l'apparence des champs (par exemple, affichage conditionnel) et de faire des calculs automatiques
- Ajout de workflows sur les F.A.C. et les acquisitions qui permettent des transitions entre diverses étapes avec des affichages spécifiques (Exemple en Annexe 7).

### *Externes :*

Nous avons à notre disposition deux sources de personnalisations externes.

Javascript : Javascript est utilisé pour gérer des automatismes et des restrictions. Les scripts ajoutés sont centralisés dans un fichier externe qui facilite les ajouts et les modifications ultérieures. Des exemples de scripts se trouvent en Annexe 5.

SQL : L'ajout d'automatismes plus complexes s'effectue directement sur la base SQL.

- Ajout de triggers pour des calculs et sélections conditionnelles (exemples en Annexe 6).
- Ajout des plans de maintenance.

## **4.2. Sécurité**

L'un des axes importants du projet est la sécurisation des données. En effet, chaque résidence ne doit pouvoir accéder qu'à ses informations sur certains modules. J'ai dû utiliser les options de sécurité du logiciel et les moduler pour arriver au résultat escompté.

- Les secteurs : Ils permettent de gérer l'accès aux informations contenues dans le logiciel. C'est un système hiérarchique dans lequel un utilisateur ne peut accéder qu'à son secteur et à ceux qui sont au-dessous de lui. Il n'est, de ce fait, pas possible de consulter les secteurs qui se situent sur un même niveau hiérarchique.

Le plus haut niveau est « Monde », le niveau suivant représente les régions commerciales et enfin les résidences (figure 15).

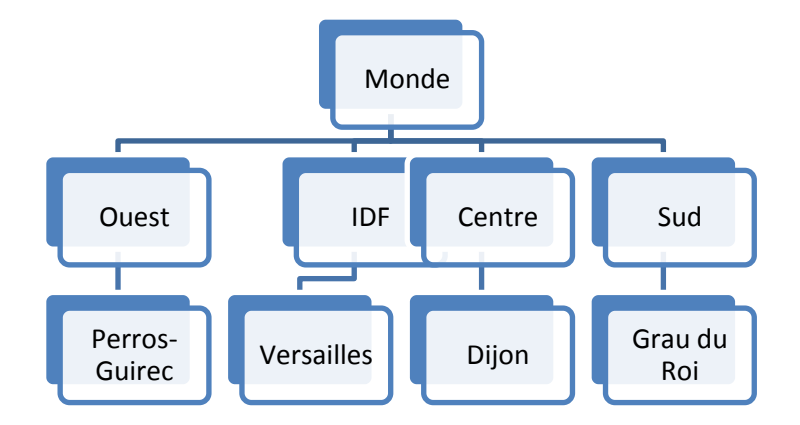

*Figure 15 - Représentation des secteurs*

- Les droits d'administration : Il existe trois catégories, au niveau des profils, sur lesquelles je peux intervenir (aucuns droits, gestionnaires d'informations, administrateurs). La majeure partie des utilisateurs n'a aucun droit d'administration. Le droit « Gestionnaire d'information » donne l'accès à certaines fonctionnalités telles que l'export de données, la création de rapports et la gestion de tableaux de bord. Les administrateurs ont tous les accès.
- Les équipes : elles caractérisent la mise en commun d'informations pour un groupe d'utilisateurs (suivi des tâches, rendez-vous, tickets en cours, …). Les équipes sont nécessaires au filtrage des informations.
- Les profils utilisateurs : ils forment un ensemble de droits génériques avec l'addition des droits d'administration. Nous les avons liés à des droits plus précis sur les différentes briques du CRM.
- Le filtrage des vues : chaque vue est filtrée sur la résidence ou l'équipe de la résidence. Ce sont donc les seuls, à part quelques cas particuliers (dirigeants, administrateurs), à pouvoir consulter les résultats concernant leur établissement.
- Les onglets et catégories de rapport : un script SQL permet de les afficher uniquement pour les utilisateurs voulus (user\_per\_admin=3 pour les administrateurs et user channelid pour filtrer sur l'équipe de l'utilisateur concerné).

Voici un exemple ci-dessous (figure 16).

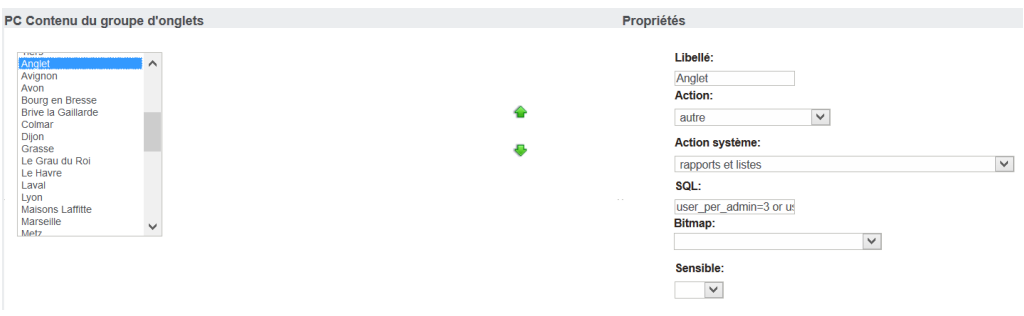

*Figure 16 - Filtrage par équipe sur les catégories de rapports*

Une fois la partie conception terminée et les tests réalisés, je peux procéder à la mise en production.

## **4.3. Mise en production**

Dans cette phase, je réalise les imports de données et les états devant être diffusés. Pour terminer, des sessions de formation seront mises en place.

### **4.3.1. Import des données :**

J'effectue les imports avec un module nommé ImportPlus intégré au CRM. Pour la mise en place de cet import, il faut procéder à la création de descriptifs.

### *Descriptif d'import :*

Pour créer un descriptif, il est nécessaire d'établir sa configuration de base :

| Bibliothèque(Library)    |                      |                         |                             |                         |                                   |             |                         |                         |
|--------------------------|----------------------|-------------------------|-----------------------------|-------------------------|-----------------------------------|-------------|-------------------------|-------------------------|
| Traduction               | Nom base de donnees  | Nom interface Talend    | Type                        | Valeur par defaut       | Option/Champ Jointure             | Clés de MAJ |                         | Utilise   Visible       |
| Nature                   | libr type            | Type 40                 | Selection                   | $\overline{\mathbf{v}}$ | $\overline{\mathbf{v}}$<br>Fermée | $\Box$      | $\checkmark$            | $\blacktriangledown$    |
| Tiers                    | libr_accountid       | Compte_2                | Selection recherche avancée |                         |                                   | $\Box$      | $\overline{\mathsf{v}}$ |                         |
| Actif                    | libr active          | Actif_3                 | Selection                   | Oui v                   | Fermée <sup>V</sup>               | □           | √                       | $\blacktriangledown$    |
| Campagne                 | libr_campaignid      | Campagne_4              | Selection recherche avancée |                         |                                   | □           | $\blacktriangledown$    |                         |
| Ticket                   | libr caseid          | Ticket 5                | Selection recherche avancée |                         |                                   | П           | $\checkmark$            | ∟                       |
| Catégorie                | libr_category        | Categorie_6             | Selection                   | $\overline{\mathbf{v}}$ | Ajout, création auto              | $\Box$      | 0                       | $\Box$                  |
| Équipe                   | libr channelid       | Equipe_7                | Selection équipe            | $\checkmark$            | Fermée <sup>V</sup>               | $\Box$      | $\checkmark$            | $\blacktriangledown$    |
| Communication            | libr_communicationid | Communication 8         | Entier                      |                         |                                   | □           | $\Box$                  | $\Box$                  |
| Société                  | libr companyid       | Societe_9               | Selection recherche avancée |                         |                                   | П           | $\checkmark$            | г                       |
| Supprimé                 | libr_deleted         | Supprime_10             | Boite a coche               | $\Box$                  |                                   | $\Box$      | 0                       | $\Box$                  |
| Code de modèle d'e-mail  | libr emailtemplateid | Code_de_modele_d_e_m_11 | Entier                      |                         |                                   | п           | п                       | П                       |
| Entité                   | libr entity          | Entite 12               | Selection                   | $\overline{\mathbf{v}}$ | Ajout, création auto              | $\Box$      | п                       | $\Box$                  |
| Fichier                  | libr_filename        | Fichier_13              | Text                        |                         |                                   | п           | $\blacktriangledown$    | $\overline{\checkmark}$ |
| <b>D</b> <i>innthirn</i> | lihr filopofb        | Poportoiro 14           | Toyl                        |                         |                                   | m.          | <b>178</b>              | $\Box$                  |

*Figure 17 - Descriptif d'import des documents*

- Choix des champs : Je choisis les champs vont être utiles lors de l'import des données (ils sont tous sélectionnés par défaut). Les champs inutiles n'auront plus le critère « visible » et n'apparaîtront pas lors de la création du masque d'import.

- Ajout de champs : il s'agit de l'ajout des valeurs non répertoriées dans les listes de choix pré import. Il est possible de faire un ajout automatique des nouvelles valeurs dans la liste ou de bloquer cet ajout (option « Fermée »).
- Valeur par défaut : valeur remplie automatiquement lors de l'import (le statut actif et le propriétaire par exemple).
- Clé de mise à jour : le champ qui sera utilisé pour les imports en mise à jour.

### *Création du masque d'import :*

Une fois le descriptif réalisé, je créé un masque d'import qui va servir à l'intégration des données finales.

- Génération d'un fichier d'import : un fichier d'import est généré au format CSV et va contenir en en-têtes de colonnes tous les champs désignés comme visibles lors de la configuration.

|    |         | в       |          |            |                                                                       | н |  |                                  | м |
|----|---------|---------|----------|------------|-----------------------------------------------------------------------|---|--|----------------------------------|---|
|    | Type_40 | Actif 3 | Equipe 7 | Fichier 13 | Repertoire 1Emplacemen Fusionner le Description Processus 33Statut 37 |   |  | Cles de mis Proprietaire Type 42 |   |
|    |         |         |          |            |                                                                       |   |  |                                  |   |
| 3. |         |         |          |            |                                                                       |   |  |                                  |   |
| 4  |         |         |          |            |                                                                       |   |  |                                  |   |
| 5  |         |         |          |            |                                                                       |   |  |                                  |   |
| 6. |         |         |          |            |                                                                       |   |  |                                  |   |

*Figure 18 - Masque d'import des documents*

- Enrichissement du fichier : le fichier est modifié afin de donner des noms plus conviviaux aux titres. Un tableau de correspondance valeurs de champs / codes CRM est ajouté pour les utilisateurs qui vont renseigner les données.

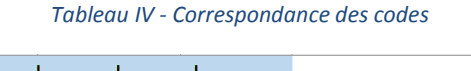

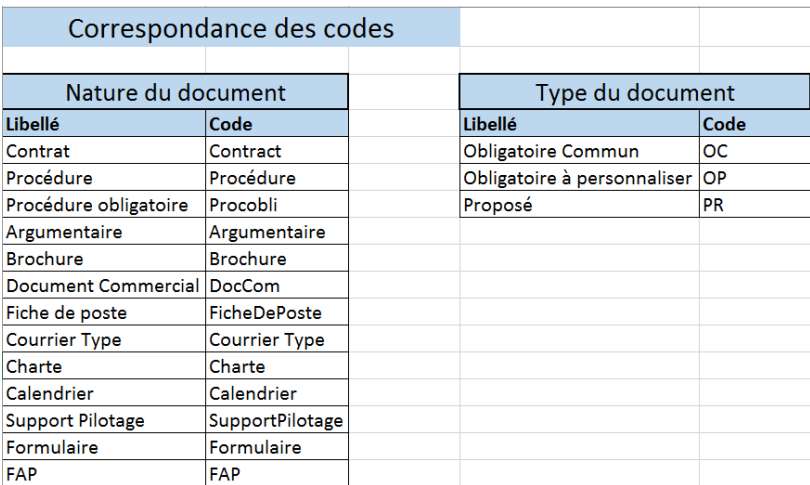

Initialisation du masque d'import : Après mise en place du fichier dans le dossier adéquat, il devient sélectionnable dans le masque (import base docs.csv dans cet exemple) et il faut choisir l'option d'import (insertion ou mise à jour). Dans ce cas, il s'agit de la création d'une base pour laquelle il n'existe aucune donnée. Je vais donc faire une insertion uniquement (figure 19).

| Importer des données avec le descriptif : Documents partagés<br>A partir du fichier :<br>import base docs.csv | $ v $ $\frac{1}{2}$ | Condition sur les données à importer :               | Options d'import :<br>Insertion: $\nabla$ Journalisation:<br>Mise à jour: $\Box$ Moyen $\triangledown$ |                                                        |
|----------------------------------------------------------------------------------------------------|---------------------|------------------------------------------------------|----------------------------------------------------------------------------------------------------|--------------------------------------------------------|
| Séparateur de champs :<br>Point Virgule v                                                                     |                     | Format des dates :<br>dd/MM/yyyy#dd/MM/yyyy HH:mm:ss | Délimiteur de champs :                                                                                 | Séparateur décimal :<br>Point $\vert \mathbf{v} \vert$ |

*Figure 19 - Exemple d'import*

Il est important de noter que lors d'un import via Import Plus, il est possible de revenir sur une insertion. En effet, à la fin de l'import, un rapport est généré et il est possible, soit de supprimer les données insérées, soit de les valider selon le résultat des vérifications d'usage.

Lorsque l'opération se fait en mise à jour, il est impossible de revenir en arrière (hormis par restauration de la base SQL). Il faut donc être vigilant et faire des tests extensifs. Ensuite, je sélectionne les correspondances entre les champs et les colonnes du fichier.

| Nom champ Sage CRM  | Nom champ fichier                                     | Type             | Valeur par défaut            | Option/Champ Jointure              |
|---------------------|-------------------------------------------------------|------------------|------------------------------|------------------------------------|
| Nature              | Nature du document v                                  | Selection        | $\overline{\phantom{a}}$     | $\check{ }$<br>Fermée              |
| Actif               | $\overline{\mathsf{v}}$<br>Actif                      | Selection        | Oui $\boxed{\vee}$           | Fermée <sup>V</sup>                |
| Équipe              | $\blacktriangledown$<br>Equipe                        | Selection équipe | $\checkmark$                 | Fermée <sup>V</sup>                |
| Fichier             | $\overline{\mathbf{v}}$<br>Fichier                    | Text             |                              |                                    |
| Répertoire          | $\overline{\mathsf{v}}$<br>Repertoire                 | Text             |                              |                                    |
| Emplacement         | $\overline{\mathbf{v}}$                               | Selection        | Global v                     | $\overline{\phantom{a}}$<br>Fermée |
| Fusionner le modèle | $\vert \mathbf{v} \vert$                              | Selection        | Non $\vert \mathbf{v} \vert$ | Fermée <sup>V</sup>                |
| Description         | $\wedge$<br>Type de document<br>$\checkmark$<br>Actif | Text multiligne  |                              |                                    |
| Processus           | $\vert \textbf{v} \vert$<br>Processus                 | Selection        | $\vert$ $\vert$              | $\checkmark$<br>Fermée             |
| Statut              | $\overline{\mathbf{v}}$<br>Statut                     | Selection        | Terminé<br>$\checkmark$      | Fermée<br>$\check{}$               |

*Figure 20 - Choix des champs de l'import*

Une fois ce masque sauvegardé, je peux faire l'intégration des données. S'il y a un problème sur le fichier (généralement de formatage), la correspondance de champ disparaît et il faut faire les corrections nécessaires.

Lors de la réception des divers fichiers d'import, j'effectue des tests sur machine virtuelle afin de vérifier d'une part la phase d'import et le bon fonctionnement du fichier, et d'autre part, de vérifier la cohérence des données dans le module final.

Cette phase de tests terminée, l'import est réalisé sur le serveur de production et l'on peut démarrer la création des états.

### **4.3.2. Reporting**

Le travail sur la communication de données débute par la création des modèles nécessaires à la récupération des données dans l'entrepôt de données. Cette partie utilise MyReport Data.

### *MyData :*

Un modèle est constitué de 3 parties :

- Un schéma des relations entre les différentes tables de type MCD sur lequel sont disposées des jointures.
- Un listing des champs de destination dans lequel nous déplaçons et classons les informations qui seront utilisés dans les documents avec une nomenclature conviviale. Ces champs et répertoires seront les seuls à remonter lors de l'appel de ce modèle dans un autre.

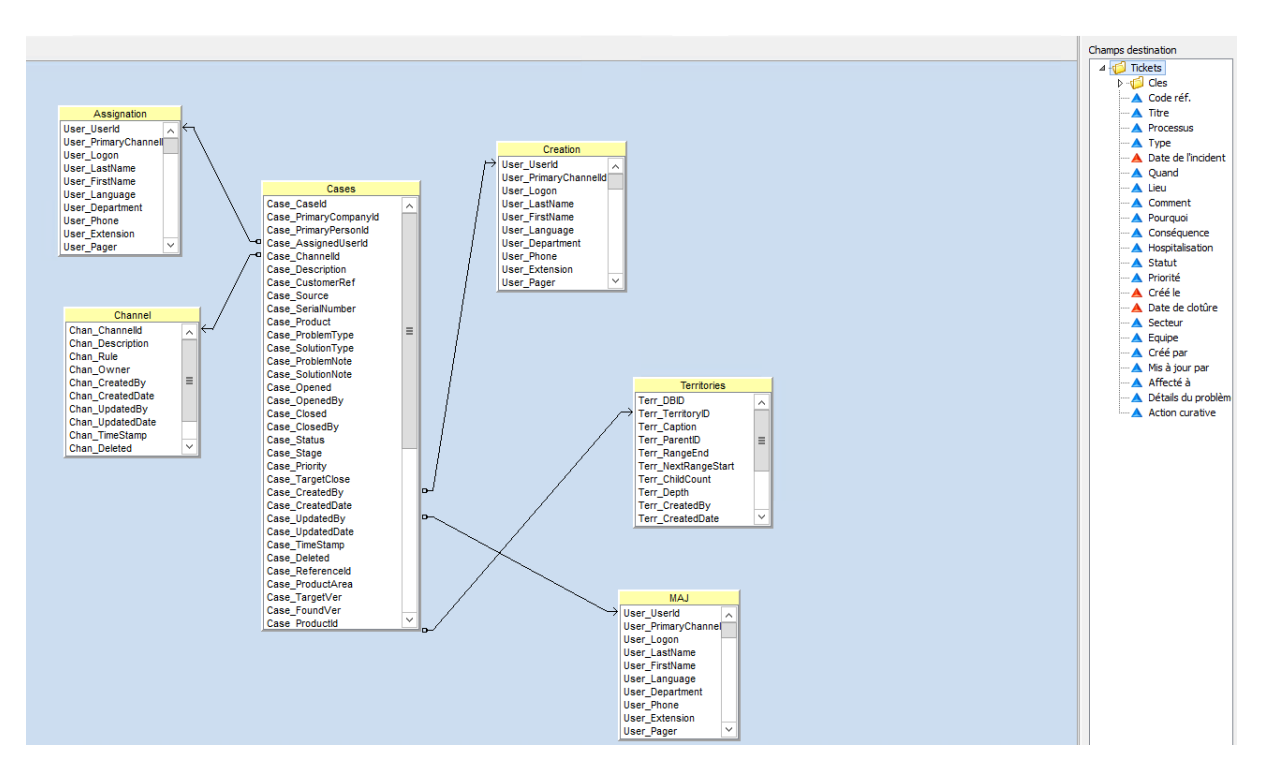

*Figure 21 - Schéma et champs de destination des tickets*

- Les transformations de champs (par exemple des concaténations) et des filtres (retrait des entrées de type « supprimé ».

| Ø. | Transformations (3)                           | $\forall$ Filtres (1)<br>Jointures (5) لکنی   Filtres agrégés                                                                                                    |
|----|-----------------------------------------------|----------------------------------------------------------------------------------------------------|
| 編  | Champ                                         | Transformation                                                                                                    |
| ۰  | √ Créé par<br>√ Mis à jour par<br>√ Affecté à | Concat([(Creation).(User FirstName)];"";[(Creation).(User LastName)])<br>Concat([(MAJ),(User FirstName)];"";[(MAJ),(User LastName)])<br>Concat([(Assignation).(User FirstName)];"";[(Assignation).(User LastName)]) |
| цŶ |                                               |                                                                                                    |

*Figure 22 - Transformation des tickets*

Sur ce modèle des tickets, j'ai créé des liaisons avec les tables nécessaires telles que les tables utilisateurs, les secteurs et les équipes.

Il est préférable de créer des modèles « de base » (exemple Annexe 2, page 57). Cela permet d'une part de les intégrer directement dans d'autres modèles de reporting et, également, d'améliorer les temps de chargement des données. Au niveau des transformations, je réalise des concaténations de prénoms et de noms sur les utilisateurs ainsi qu'un filtre pour retirer les éventuelles valeurs supprimées de la base.

Enfin, j'ajoute de traductions lors de la création du modèle global. Elles sont importantes pour la compréhension. En effet, une traduction est un modèle faisant correspondre un code CRM à son libellé dans le logiciel sans cette dernière, les valeurs ne sont pas intuitives pour l'utilisateur.

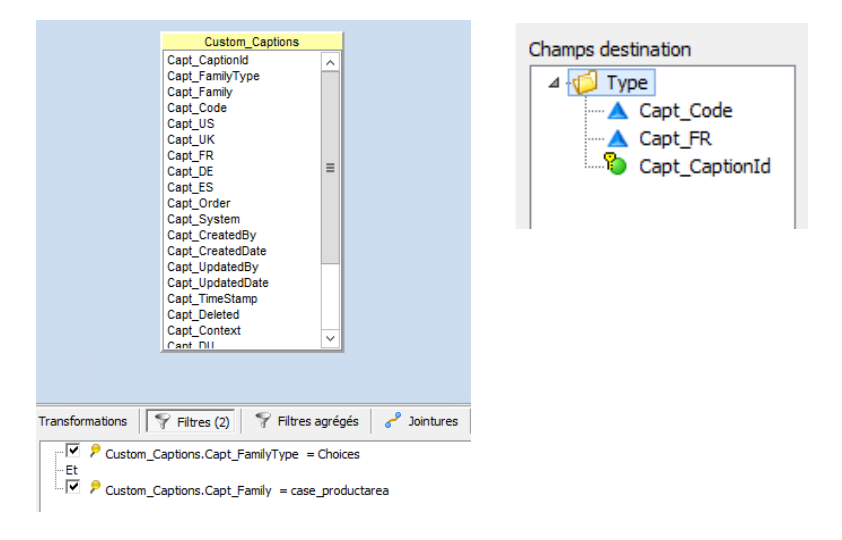

*Figure 23 - Traduction tickets*

Il faut répéter cette opération pour toutes les listes de choix qui doivent apparaitre dans les états et les introduire dans un modèle intermédiaire (figure 24). Dans le cas contraire, les utilisateurs ne disposent que de codes et pas de désignations claires.

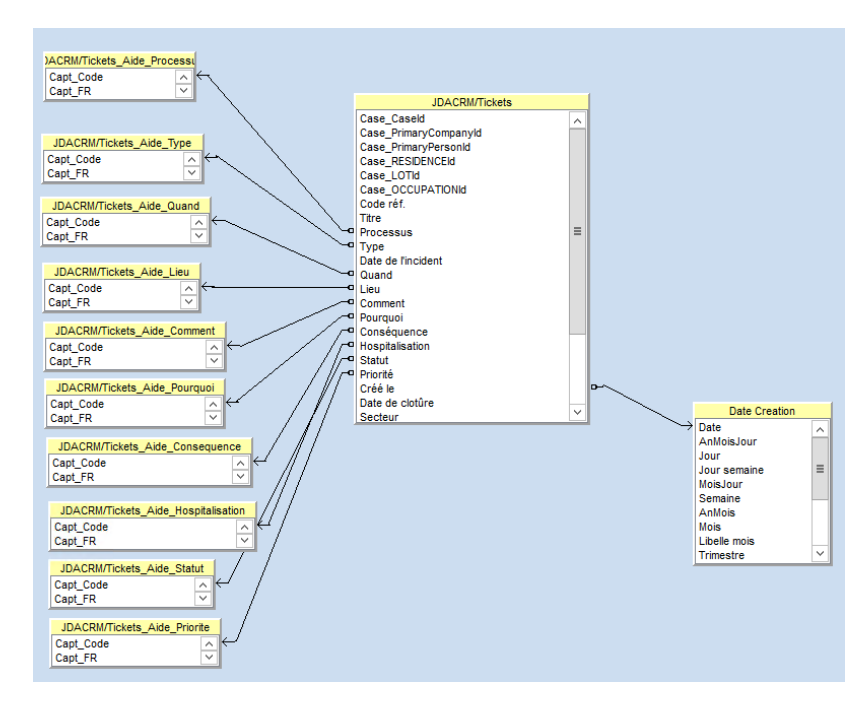

*Figure 24 - Modèle intermédiaire*

Une fois cette opération réalisée, je peux utiliser les données de mes tickets avec d'autres entités et modèles existants selon le résultat souhaité.

Ci-dessous (figure 25) la modélisation plus complexe des tickets en liaison avec les occupations qui permettent de relier tickets, contacts, lots et résidences entre autres.

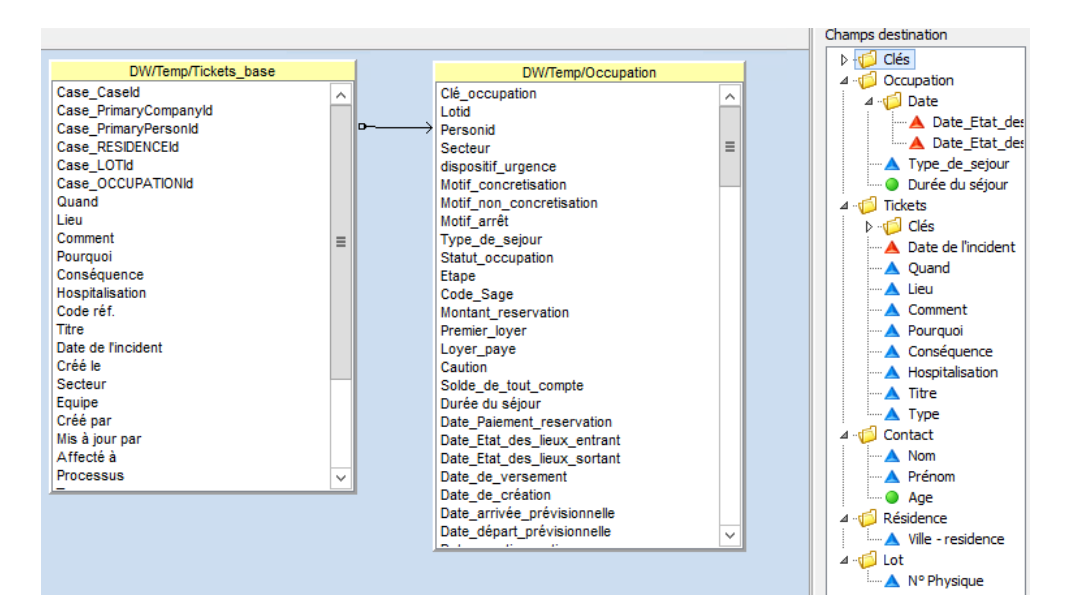

*Figure 25 - Modèle Ticket-Occupations*

Une fois le modèle terminé, il est mis à disposition des utilisateurs et sera disponible dans le logiciel de création de rapports MyBuilder.

### *My Builder :*

Un nombre restreint d'utilisateurs peut créer ses propres rapports via l'application Excel. Pour les résidences, je crée les différents rapports qui seront diffusés avec le contenu déterminé lors des réunions de cadrage.

Voici l'exemple d'un rapport global sur les résidences en périmètre ISO (tableau V).

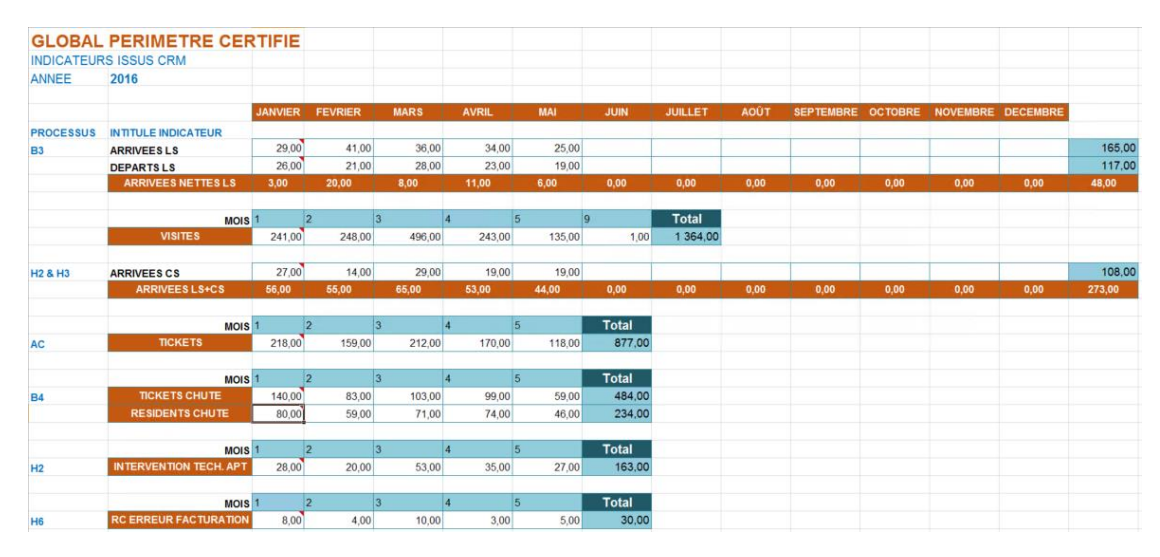

*Tableau V - Matrice globale du périmètre ISO*

Chacune des cellules indiquant un pointeur rouge indique un report actif de MyReport Builder présentant une série de filtres et de critères pour l'affichage des résultats. Un modèle MyData différent peut être appelé pour afficher les données de sources différentes. Par exemple, les arrivées se basent sur le modèle « occupation » alors que les visites se basent sur « communications ». Il est donc possible d'obtenir des états riches en informations

Je crée ces états pour chaque résidence en utilisant le filtrage du logiciel. Une fois cette tâche établie et la cohérence des données vérifiée, la programmation des transmissions est configurée sur MyReport Messenger (une fois par semaine pour cet exemple).

### *MyReport Messenger :*

Une transmission est déterminée avec le fichier correspondant, son mode de transmission (par email dans notre environnement), son format (au format Excel), son déclencheur (périodicité) et les destinataires.

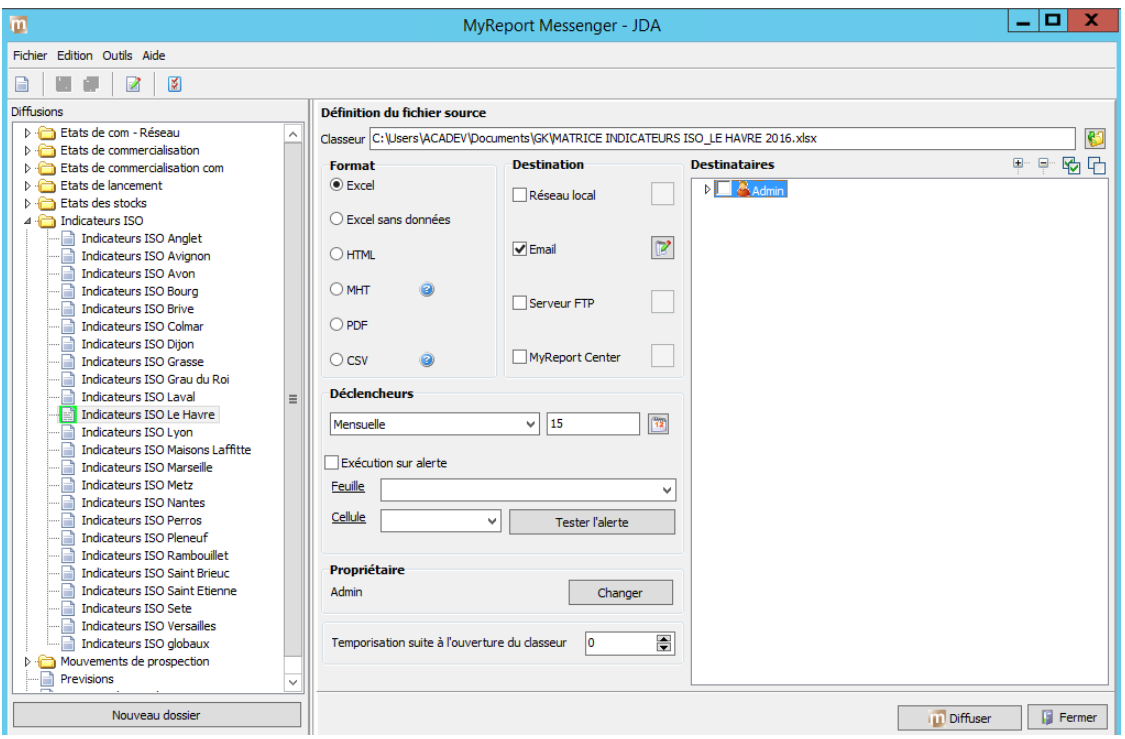

*Figure 26 - Paramétrage MyMessenger*

Tous les envois se font le soir via une tâche planifiée au niveau du serveur hébergé.

### **4.3.3. Formations**

Les formations se déroulent après chaque partie du projet et se font généralement par petits groupes d'utilisateurs. Elles sont réalisées par moi-même et l'équipe CRM par sessions d'une demi-journée ou d'une journée avec un maximum de 5 personnes.

Elles sont de deux types :

- Formations pilotes : Une sélection de résidences ou de services est faite pour tester les modules. Ils sont formés en premier et nous remontent les éventuels problèmes rencontrés et les améliorations potentielles pouvant être implémentées.
- Formations globales : Formation des utilisateurs finaux des modules.

Nous réalisons les sessions de formation, soit par conférence Web soit par regroupement par région dans les résidences ou à notre siège. Au niveau du support de formation, nous avons fait évoluer au fur et à mesure un manuel réalisé en interne et mis à disposition des équipes.

### *Formation Tickets :*

Les pilotes, qui ont été désignés et seront formés en premier, sont les équipes des résidences de Versailles et Colmar qui font partie du périmètre qualité.

Les formations globales réalisées par l'équipe CRM ciblent les responsables d'établissement dans un premier volet puis les secrétaires de chaque résidence.

### *Formation F.A.C. :*

Un panel composé de pilotes de processus, d'auditeurs et de l'équipe qualité sont formés au préalable. La formation globale porte sur tous les responsables d'établissement.

#### *Formation Maintenance :*

Ce module a un nombre d'utilisateurs restreints : responsables techniques et commerciaux, Nous n'avons donc effectué qu'une seule formation avec, ensuite, une saisie des principaux contrats dans le CRM.

#### *Formation Acquisitions :*

Deux populations sont concernées par ces formations :

- L'équipe de gestion immobilière est formée pour le pilotage, ce sont eux qui vont saisir et suivre les acquisitions.
- La deuxième population est celle des commerciaux immobiliers qui vont à la fois créer des contacts et la première étape des acquisitions. Dans un premier temps, nous les formons à la création des contacts de type prescripteurs et prospects immobiliers que nous avons ajoutés pour ce module. Outre la création de ces contacts, nous les formons à la création des tâches, rendez-vous et communications qui sont les outils de suivi des relations avec ces contacts. Dans un second temps, nous les formons sur les acquisitions.

### *Formation sur la nouvelle version :*

À la suite de la migration, de nouvelles séries de formations sont effectuées. Elles portent sur la nouvelle présentation, les nouveaux accès et le publipostage. Nous avons mis à disposition deux documents supplémentaires :

- Une procédure de passage à la nouvelle version qui explique tous les pré requis (versions de navigateurs nécessaires, etc..) et les modifications de configuration à effectuer.
- Un guide de cette nouvelle version expliquant les nouveaux accès aux différentes fonctions.

### **4.4. Maintien en condition opérationnelle**

Ce maintien en condition concerne principalement les mises à jour du logiciel. Dans le cadre du projet, j'ai effectué la migration Sage CRM, de la version 7.72 à la version 8.1, qui est la dernière étape majeure de ce projet. Outre l'ajout de nouvelles fonctionnalités, telles que les mailings et les tableaux de bords avancés, cette nouvelle version permettra de résoudre certains dysfonctionnements présents et d'améliorer la compatibilité avec de nouvelles versions d'Office.

Elle va se dérouler en 4 parties.

#### *Préparation de la machine de test :*

Pour cette préparation, je clone l'une des machines utilisées pour la production des maquettes. Sur cette dernière, j'intègre une version à jour de la base de données de production ainsi que les fichiers de paramétrages (contenant en particulier les scripts et les documents). Ces éléments contiennent tous les derniers ajouts qui ont été conçus durant le projet.

Afin de permettre aux utilisateurs externes au siège de pouvoir tester la version, je configure les accès sur leurs sessions de bureau à distance existantes.

### *Préparation à la migration :*

Pour rendre compatible la v7 à la v8, une préparation préalable de la base de données et des répertoires de paramétrages est nécessaire. Une série de scripts (SQL et BAT) est utilisée pour cette mise en conformité. Ce n'est qu'à l'issue de ces traitements que la mise à jour sera possible.

Les scripts de préparation à la migration vont adapter et réparer les structures et contenus destables SQL mais ne prennent pas en charge la mise à niveau des développements spécifiques, notamment les développements incluant du code JavaScript. Il sera par conséquent nécessaire d'identifier ces scripts et le cas échéant de les adapter à la nouvelle version.

Il est important de souligner également que les outils de préparation à la migration suppriment tous les déclencheurs SQL et procédures stockées spécifiques ainsi que tous les scripts de table et scripts écran *(Contenu de personnalisation, script création, modification, validation)* en raison des risques d'incompatibilité. Les déclencheurs et procédures stockées spécifiques sont néanmoins conservés en historique dans une table TOV8\_CUSTOMTRIGGERS et les scripts dans une table TOV8\_CUSTOMSCRIPTS et il conviendra de vérifier leur usage avant de les ré implémenter post-migration (la procédure Sage se trouve en Annexe 8).

### *Phase de test :*

Cette phase se déroule sur un mois et débute par des tests exhaustifs sur tous les triggers et contrôles afin de détecter les problèmes à la suite du changement de version. Une fois ces tests réalisés, je mets à disposition la plate-forme de test à un nombre restreint d'utilisateurs et nous effectuons des saisies en conditions réelles. Tous les soirs, je contrôle la cohérence de ces saisies.

Une fois l'environnement validé, la mise à jour sur l'environnement de production est planifiée.

#### *Environnement de production :*

Une coupure de 3 jours est nécessaire à cette phase. Après une sauvegarde complète du serveur d'application par l'hébergeur, la mise à jour est appliquée. Je restitue les différentes corrections remontées sur la machine de test. Une fois l'applicatif mis en place, l'équipe CRM et les pilotes font une batterie de tests sur les mécanismes usuels. La mise en production vérifiée, nous lançons les formations (p48).

# **Perspectives**

Le CRM est un outil en constante évolution. Des ajouts sont faits régulièrement au fil de l'appropriation du logiciel par les équipes. Ainsi, des champs sont ajoutés pour enrichir les suivis commerciaux et clientèle.

Pour donner suite à ces changements, de nouveaux états MyReport sont créés ou des modifications sont effectuées sur les anciens.

De plus, la migration nous a apporté de nouvelles fonctionnalités que nous allons développer :

- E-marketing : Il est possible de gérer des campagnes marketing depuis la version 8. A l'aide de deux composants optionnels il est ainsi possible de faire des envois de mails groupés avec ou sans documents de fusion (modèles de publipostage). Nous utiliserons mailchimp qui est directement intégré (Annexe 12).
- Formulaire Web : Il est désormais possible de mettre un lien sur des sites internet pour des inscriptions à des newsletters via le CRM grâce à l'ajout d'un composant HTML.

Les personnes s'inscrivant à cette newsletter sont directement enregistrées dans un module de gestion des prospects et seront en attente de traitement pour être transférés ou non dans le module « Contacts ».

Interfaçage partenaires : Nous réfléchissons à la mise en place d'une interface entre nos partenaires immobiliers et notre base CRM suite à la création du module acquisition.

Le but de cet interfaçage sera d'avoir une mise à disposition des allotements pour chaque commercialisateur immobilier. Il s'agit des lots (appartements, parkings,…) qui leur sont donnés à la vente. Ces informations seront données en temps réel ou par des mises à jour quotidiennes et leur permettront d'avoir un visu des différents statuts (option, réservation, acté).

## **Conclusion**

Ce projet logiciel est le premier de cette envergure que je conduis. Il m'a apporté de nombreuses expériences. En effet, lors de ces travaux, j'ai rencontré des situations communes à un grand nombre de projets de ce type.

- L'analyse et la proximité avec les divers corps de métier sont essentielles. Elles permettent de devancer certains besoins qui ne sont pas évoqués lors des réunions afin de garantir un meilleur résultat.

- L'accompagnement par notre prestataire CRM, habitué sur la mise en place du logiciel chez divers clients, fût également important. Vu la volonté de la direction de ne pas faire appel à des développements supplémentaires (composants externes), il m'a fallu trouver des solutions s'approchant des besoins utilisateurs en utilisant les fonctions inclues dans Sage CRM. Malgré cela, grâce à l'analyse des besoins et aux conseils de notre prestataire, trancher sur le choix des solutions à retenir et les implémenter de la façon la plus efficace. J'ai donc pu répondre aux différentes attentes et remplacer des fichiers au format éprouvé par les Résidences.

- La résistance au changement est un risque inhérent à chaque projet. Il faut donc faire preuve de pédagogie et savoir adapter son discours selon les populations d'utilisateurs concernés. Bien que le nôtre ait été bien accueilli, j'ai tout de même eu certains cas lors des formations. Le fait d'insister sur les avantages apportés par le logiciel m'a permis d'outrepasser cette problématique.

- Nous avons été confrontés à divers délais dans la préparation de nos modules (audits qualité, congés, charge de travail). Il nous a fallu adapter le développement et les formations à ces situations qui apparaissent régulièrement dans le monde de l'entreprise.

- Bien que de nombreux tests aient été réalisés, des problèmes techniques sont apparus lors de la mise en place du module « Maintenance » et lors de la mise en production de la nouvelle version du CRM. Ils ont été rapidement corrigés.

Le bilan du projet est positif à la fois pour la société et pour moi-même.

- D'un point de vue personnel, j'ai pu m'améliorer sur les outils et techniques connexes à l'environnement CRM. J'ai également une bien meilleure compréhension des divers corps de métier qui sont intervenus sur le projet ce qui me facilitera l'implémentation de nouveaux modules.
- D'un point de vue groupe, le cahier des charges du projet initial a été respecté et a même été amélioré grâce aux évolutions dues à une meilleure pratique du logiciel et une meilleure expérience des mécanismes.

A la suite de la mise en production des nouveaux modules dans notre logiciel CRM, les utilisateurs ont été pleinement satisfaits :

- D'une part, les temps de traitement ont été améliorés vu qu'il y a, désormais, une saisie unique dans le CRM des tickets, des F.A.C., des acquisitions immobilières et des contrats et non plus des fichiers multiples.
- D'autre part, la restitution des données a été fortement améliorée par la représentation en temps réel de l'information dans le logiciel et par la restitution automatique des tableaux via MyReport. Cela a représenté des gains en temps, complétude et précisions importants pour tous les acteurs (un exemple de la précision apportée sur les tickets de type « chute » est en annexe 3).

Il est important de noter que le service qualité a reçu des retours très positifs de la part du référent ISO à la suite de l'implémentation des modules Tickets et F.A.C. (Figure 27).

## 5.4 **Points forts** Très gros travail effectué sur l'analyse des chuttes visant à définir un objectif cohérent Mise en place d'un CRM d'enregistrements des dysfonctionnement à tous les niveaux permettant de faire des analyses pertinentes Les tableaux de planification et de suivi des actions sont de bons outils Les outils permettant de mettre en place des actions correctives et d'amélioration sont cohérents et bien utilisés Très bonne revue de direction très concrète et à forte valeur ajoutée. Les vérifications sites sont de bons outils il sont en fait des audits internes qui ne sont pas enregistrés dans le programme d'audits interne *Figure 27 - Exemples de points forts de l'audit ISO 2017 (source JDA)*

La migration étant faite et parfaitement fonctionnelle, nous sommes sereins sur l'évolutivité de la solution : les dernières versions de Microsoft Office et Microsoft Windows sont complètement prises en charges et l'ajout des nouvelles options logicielles va nous permettre de prolonger ce projet sur de nouvelles évolutions.

# **Annexes**

# **Annexe 1 : Norme ISO 9001-2008**

(Sources : [www.qualiteperformance.org](http://www.qualiteperformance.org/) et www.iso.org).

## **Objectifs**

- Rendre plus efficace son système de gestion de la qualité en le structurant ;
- Donner confiance à ses partenaires en démontrant le niveau d'efficacité de sa gestion de la qualité ;
- Motiver ses agents en leur donnant un défi : obtenir la certification ;
- Garantir le maintien d'un niveau d'efficacité de gestion de la qualité.

## **Définition**

La norme ISO 9001 donne les exigences organisationnelles requises pour l'existence d'un système de gestion de la qualité.

Elle fournit aux entreprises un cadre qui permet une approche systématique de la gestion de leurs processus de façon à produire régulièrement des produits (et des services) qui répondent aux attentes de leurs clients… ainsi satisfaits !

L'ISO 9001 :2008 est la norme qui fournit l'ensemble des exigences pour un système de management de la qualité. C'est la seule norme de la famille ISO 9000 selon laquelle les entreprises peuvent être certifiées – bien que la certification ne soit pas obligatoire pour pouvoir appliquer le référentiel. Les autres normes de la famille ISO 9000 couvrent des aspects spécifiques comme les principes essentiels et le vocabulaire, l'amélioration de la performance, la documentation, la formation ou les aspects financiers et économiques…

### **Les principes**

### **Les 8 principes de management sur lesquels l'ISO 9001 est appuyée :**

- L'orientation client
- L'engagement de la hiérarchie
- L'implication du personnel

#### Jean CARAYON 54

- L'approche processus
- La gestion par approche système
- L'amélioration continue
- L'approche factuelle pour la prise de décision
- Les relations mutuellement bénéficiaires avec les fournisseurs.

### **Caractéristiques**

Parmi les caractéristiques de la norme ISO 9001, on peut trouver :

### - **Réaliser des audits internes**

La norme exige que l'entreprise audite elle-même son système qualité afin de vérifier si elle gère avec efficacité ses processus ou, pour le dire autrement, pour vérifier qu'elle maîtrise parfaitement ses activités.

## - **Inviter ses clients à auditer son système qualité**

L'entreprise peut inviter ses clients à auditer son système qualité afin de leur prouver sa capacité à livrer les produits ou les services selon leurs exigences.

### - **Faire certifier son système qualité**

L'entreprise peut engager les services d'un organisme indépendant de certification et obtenir un certificat de conformité à ISO 9001 :2008. Cette solution a rapporté un immense succès en raison de la crédibilité associée à une évaluation indépendante.

### **Le texte de la norme ISO 9001 aborde les 5 aspects principaux :**

- Système de management de la qualité
- Responsabilité de la direction
- Management des ressources
- Réalisation du produit
- Mesure d'analyse et d'amélioration continue

### **L'utilisation du logigramme pour documenter les procédures**

Les logigrammes permettent de visualiser un enchaînement d'actions, ils sont relativement simples et peuvent être compris par tous. Pour qu'ils soient efficaces, ils doivent être allégés en explication et en texte. Il faut écrire le strict nécessaire. Il existe bien certaines « règles » pour les logigrammes mais qui mises en œuvre rendent compliquée la lecture du document.

Alors pour être compris par tous, l'utilisation des éléments suivants est suffisante :

- Rectangle arrondi définit le début ou la fin de la procédure.
- Rectangle symbolise une action.
- Losange une question, une décision.

L'avantage du logigramme par rapport à d'autres formes telles que la Modélisation RAD (Role Activity Diagram) est de présenter les activités séquencées verticalement. Ainsi chacun doit observer l'intégralité de la séquence pour comprendre son rôle et le moment où il intervient.

A l'inverse, la modélisation RAD autorise le lecteur à n'observer que la colonne qui le concerne et enlève ainsi tout l'intérêt de l'approche systémique induite par un système de management de la qualité et permettant de renforcer l'implication des acteurs du système.

# **Annexe 2 : Anciens logigrammes**

Ci-après, deux des logigrammes utilisés par le SMQ qui ont été révisés lors de l'analyse des besoins.

Tickets :

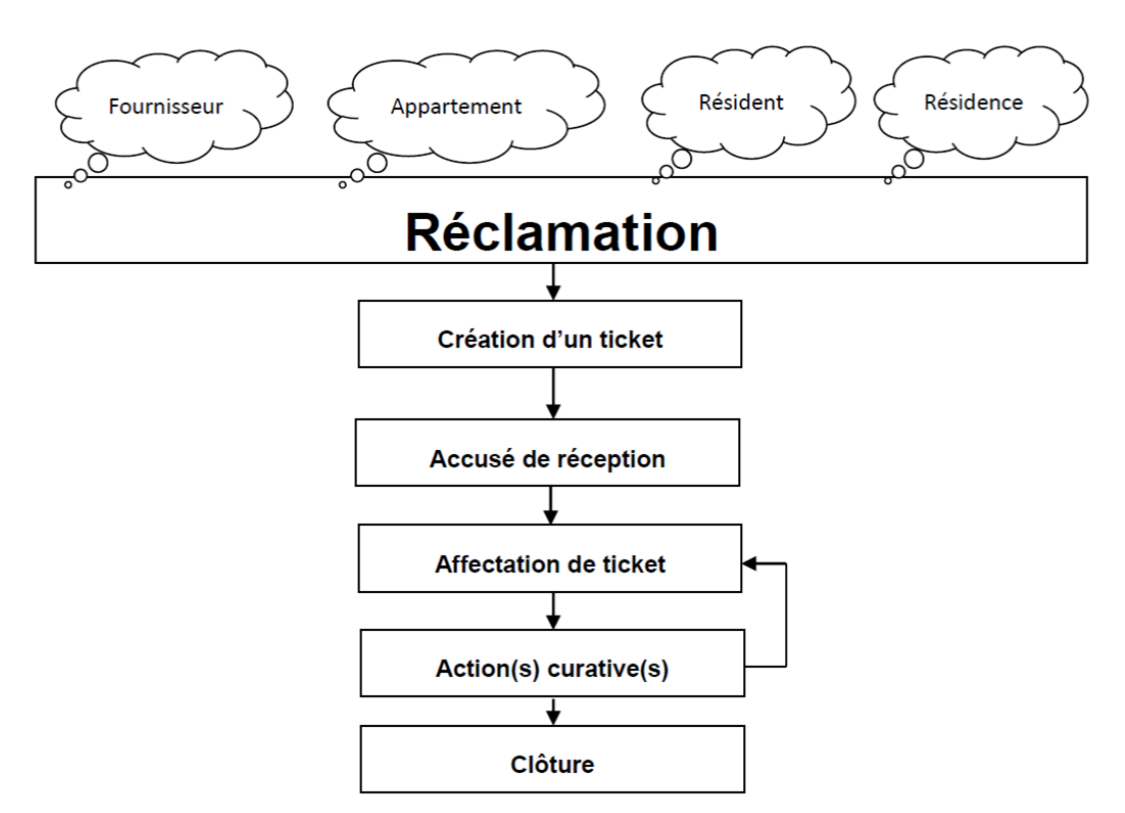

# F.A.C. :

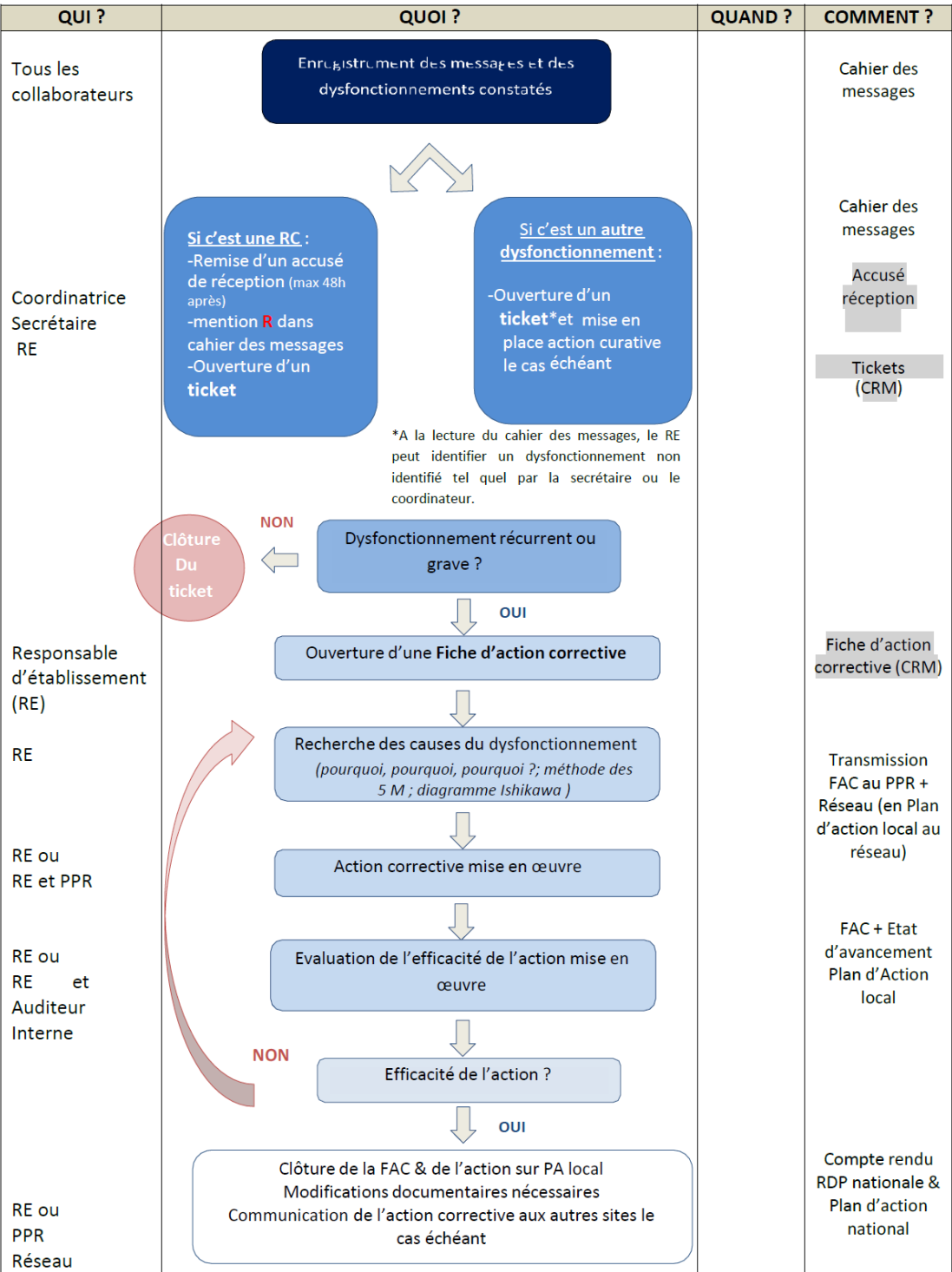

## **Annexe 3 : MyData**

Voici la structure du modèle des occupations qui regroupe d'autres modèles importants comme les contacts, les lots et les résidences.

Cet « empilement » de modèles permet de réduire les temps de rafraîchissement et facilite son implémentation dans d'autres modèles ultérieurs tels que les tickets. Toutes les données ayant référence avec le temps font appel à un fichier dénommé « axe des temps » qui reprend toutes les dates en correspondance avec les numéros de semaine calendaires.

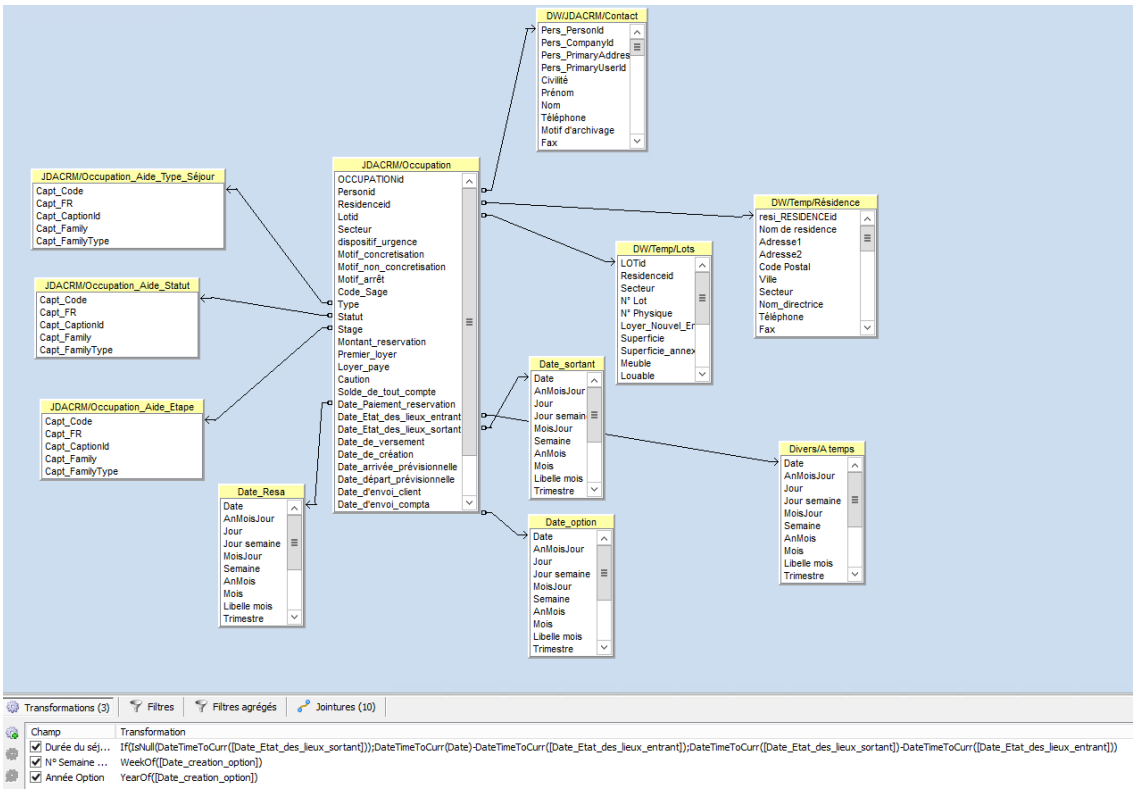

### Un exemple des détails obtenus sur les tickets avec les nouveaux états issus de ce modèle:

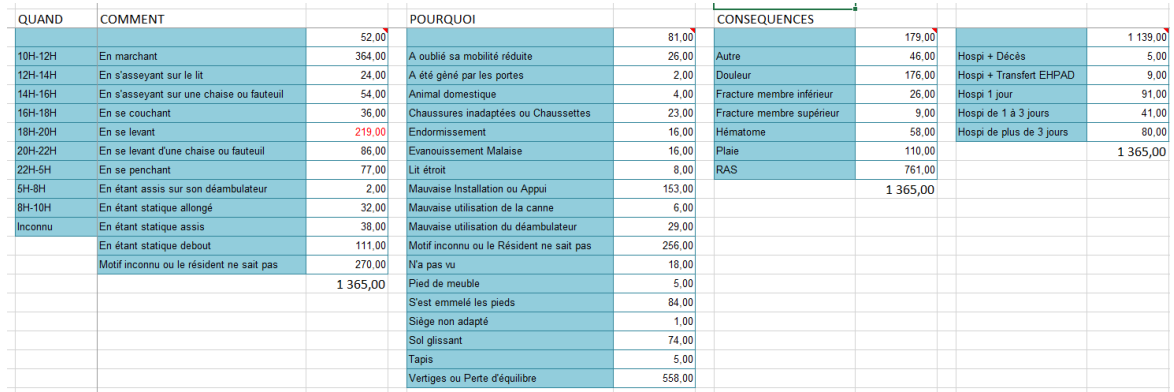

# **Annexe 4 : MyBuilder**

Dans cet exemple de construction d'état, je filtre les personnes ayant chutées sur l'année 2016 :

- Mon indicateur est l'id de la personne.
- Mes critères de filtres sont les résidences du périmètre ISO, l'année de l'incident et les tickets de type « chute ».
- J'affiche les données par mois.

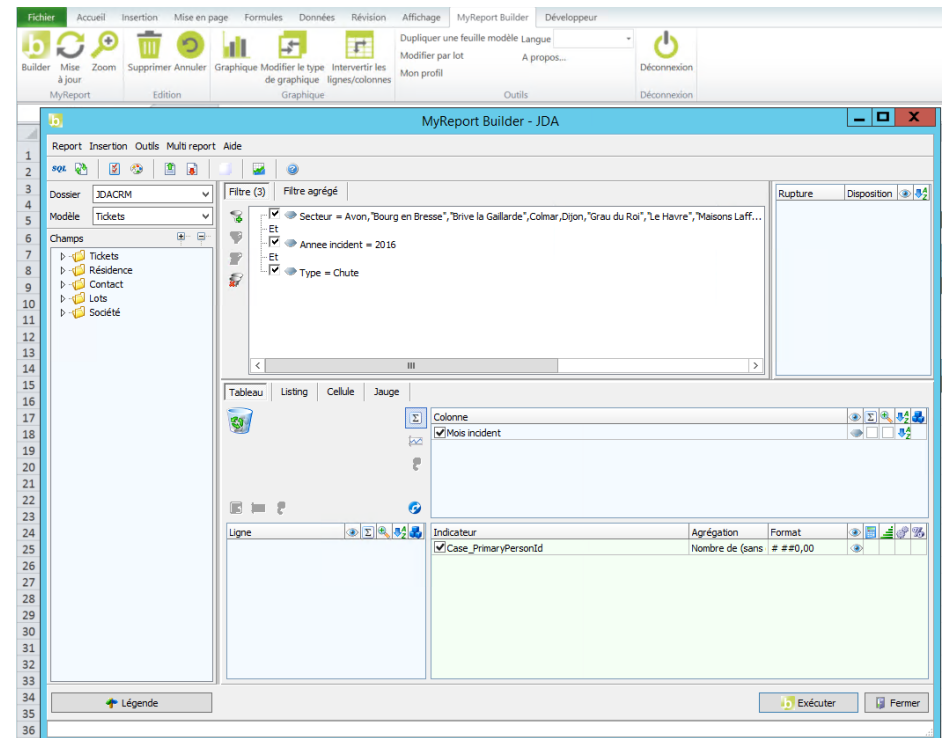

# **Annexe 5 : Scripts**

## **Scripts :**

## **Script sur les Tickets :**

Assignation de la résidence sur le ticket en fonction de l'équipe de l'utilisateur. Cela permet d'éviter les oublis de saisie qui pourrait conduire à une perte d'informations.

```
//--------(Script de création sur écran CasesWebPicker)
  case "CASES_CASESWEBPICKER":
   if(eWare.getContextInfo('user','user_primarychannelid')=='24')
{
MC_AUTO_defaultvalue("case_residenceid", "6190");
}
```
## **Script de renommage des documents :**

Je remplace les espaces par des « \_ » dans les noms de fichiers afin de les rendre plus lisibles lors de leur téléchargement.

```
for /f "delims=" %%a in ('dir /b') do call :cmd "%%a"
exit
:cmd
set fichierbck=%~1
set fichier=%fichierbck: =_%
ren "%fichierbck%" "%fichier%"
```
### **Script d'affectation des contacts « Prospect immobilier » :**

Lorsque la case est cochée sur le profil d'un utilisateur, la valeur de « pers\_type » passe sur « 03 » à l'ouverture d'une fiche contact (ce qui correspond à la valeur « prospect immobilier »).

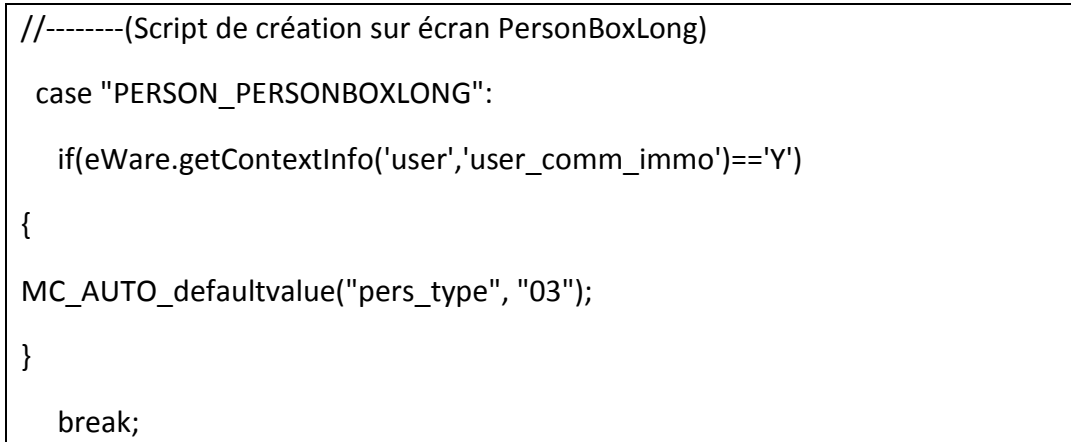

## **Exemple de vue Tickets** (le type du ticket correspond au champ « case\_productarea »).

CREATE VIEW vChutesAvon

AS

SELECT Cases.\*, vPersonPE.\*, vCompanyPE.\*

FROM Cases

LEFT JOIN vPersonPE ON Case\_PrimaryPersonId = Pers\_PersonId

LEFT JOIN vCompanyPE ON Case\_PrimaryCompanyId = Comp\_CompanyId

WHERE Case\_RESIDENCEId =6196 and Case\_ProductArea='Chute' and Case\_Deleted IS NULL

## **Annexe 6 : Déclencheurs SQL**

#### Trigger tickets :

Ce déclencheur va automatiquement alimenter le champ « secteur » du ticket en fonction de la résidence sélectionnée. Cela me permet de sécuriser leur accès (filtrage par le secteur dans le CRM).

```
ALTER TRIGGER [dbo].[GetSecteurResidence] ON [dbo].[Cases]
AFTER INSERT, UPDATE
AS
BEGIN
       DECLARE @idcase int
       DECLARE @residence varchar(100)
       DECLARE @idresidence int
      DECLARE @lot varchar(100)
       DECLARE @idlot int
       DECLARE @secteur int
       SELECT @idcase = [case_caseid] FROM INSERTED
      select @idresidence= Case RESIDENCEId FROM INSERTED
      select \phi residence = resi_nomresidence from residence where
resi_RESIDENCEid=@idresidence
      select @idlot = Case LOTId from inserted
      select @lot = lot name from LOT where lot LOTid=@idlot
        SELECT @secteur = resi secterr from RESIDENCE where
resi_RESIDENCEid=@idresidence
```

```
UPDATE [Cases] SET Case SecTerr=@secteur
WHERE [case\, case] = 0idcase
```
#### END

#### Trigger acquisition:

Les nouvelles saisies ne possèdent pas de nom usuel facilement identifiable par l'utilisateur.

Cet automatisme va concaténer diverses informations afin de les rendre compréhensibles.

J'ai dû en créer un pour chaque nouveau module.

ALTER TRIGGER [dbo].[GetAcquisitionName] ON [dbo].[ACQUISITION]

AFTER INSERT, UPDATE

AS

BEGIN

```
 DECLARE @idacquisition int
 DECLARE @residence varchar(100)
 DECLARE @idresidence int
 DECLARE @lot varchar(100)
 DECLARE @idlot int
```

```
 DECLARE @Ville nvarchar(60) 
      declare @typo varchar(40)
      declare @designation varchar(40)
          declare @nomdesign varchar(100)
          declare @stage nvarchar(40)
      SELECT @idacquisition = acqu ACQUISITIONid FROM INSERTED
      select @idresidence= acqu_residenceid FROM INSERTED
      select @residence = resi nomresidence from residence where
resi_RESIDENCEid=@idresidence
      select @idlot = acqu lotid from inserted
      select @lot = lot numphysique from LOT where lot LOTid=@idlot
       select @Ville = resi_city from RESIDENCE where resi_RESIDENCEid=@idresidence
      select @designation = lot designation from LOT where lot LOTid=@idlot
         Select @nomdesign = [Capt FR] FROM Custom captions where [Capt Code] =@designation and Capt_Family ='lot_designation'
         select @stage=acqu_stage from ACQUISITION where
acqu_ACQUISITIONid=@idacquisition 
       IF trigger_nestlevel() < 2
UPDATE [ACQUISITION] SET acqu_name=@Ville+ ' - ' + @residence+ ' - '+@nomdesign+ ' 
'+'N°'+ @lot WHERE acqu_ACQUISITIONid = @idacquisition 
FND
IF trigger nestlevel() \langle 2 and @stage='Inprogress02'
begin
update ACQUISITION
```

```
set acqu_notify_OP=acqu_date_reservation+45
WHERE acqu_ACQUISITIONid = @idacquisition and acqu_offre_pret_recue<>'Y'
```
end

#### Trigger contrat :

Voici un exemple de trigger utilisé pour les calculs automatiques. Celui-ci calcule la durée de reconduction des contrats.

```
ALTER TRIGGER [dbo].[MAJ dates]
    ON [dbo].[CONTRAT]
    AFTER INSERT, UPDATE
AS
BEGTN
declare @idavenant int
declare @idcontrat int
declare @contrat int
declare @status nvarchar(40)
declare @datdebut datetime
declare @duree nvarchar(40)
declare @dureere nvarchar(40)
declare @datereco datetime
select @idavenant=aven avenantid from AVENANT where aven contratid=@idcontrat
select @idcontrat=main contratid from inserted
select @contrat=aven contratid from AVENANT where aven contratid=@idcontrat
```

```
select @status = main_Status from inserted
select @datdebut=main_debut from inserted
select @duree=main_duree from CONTRAT where main_CONTRATid=@idcontrat
select @dureere=main_duree_reco from inserted
select @datereco=main_derniere_reconduction from inserted
       SET NOCOUNT ON;
```

```
if trigger_nestlevel() < 2
```
and @status='InProgress'

update CONTRAT set main\_derniere\_reconduction=@datdebut, main duree reco=@duree where main CONTRATid=@idcontrat END

# **Annexe 7: Workflow**

# **FAC**

Voici les détails d'une règle de processus ou état.

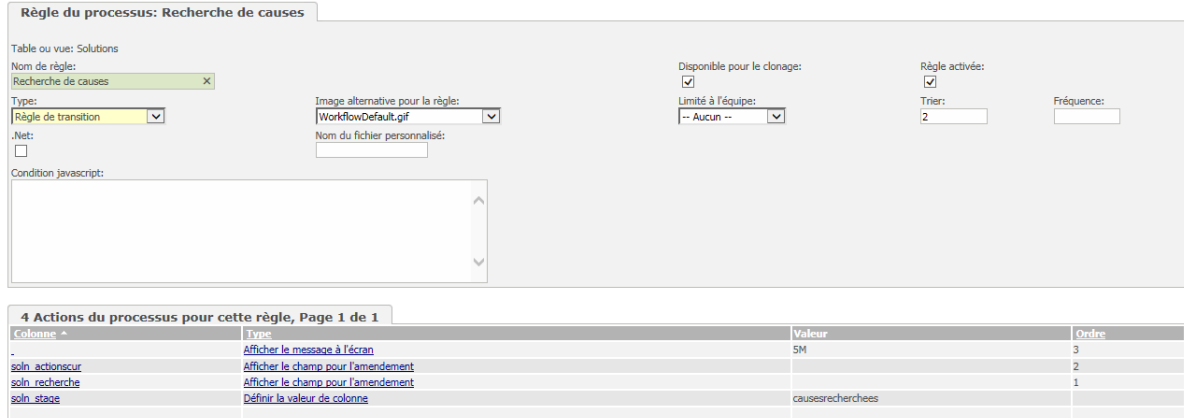

Les actions font apparaître les zones de saisie souhaitées uniquement.

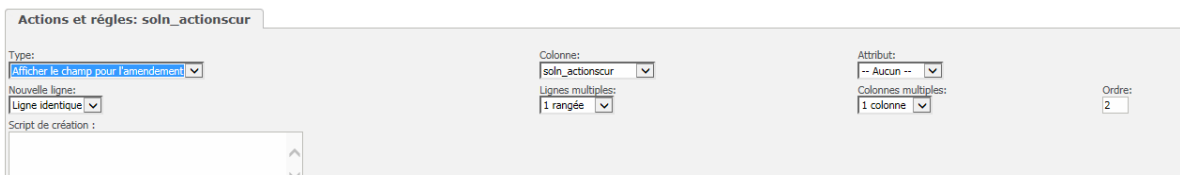

### Elles peuvent aussi afficher des valeurs définies pour le suivi.

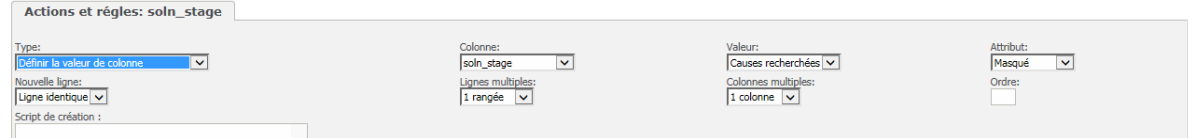

Pour la tâche créée automatiquement, des valeurs sont définies et le champ texte est rempli avec des données de fusion permettant d'avoir plus d'informations.

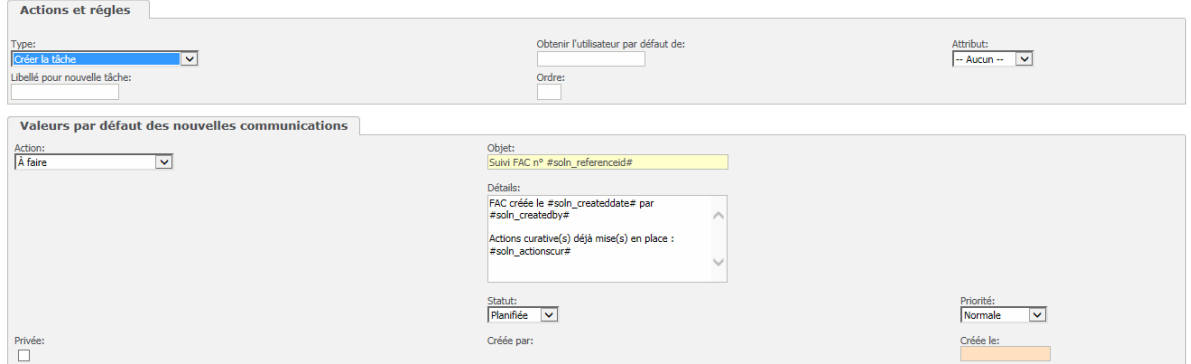

# **Annexe 8 : Procédure de migration Sage**

(Source : www.sage.fr)

### **Etapes**

1. Migration de la Gestion commerciale vers la version 7.71 ou plus, si intégration Sage 100 active.

2. Désactiver tous les déclencheurs et procédures stockées spécifiques non standard

3. Installation du composant de préparation Migration selon le mode opératoire associé

4. Arrêt des services Apache Tomcat, CRM indexer, CRM escalation, CRM Intégration et plus généralement de tous les services en lien avec Sage 100 CRM.

5. Exécution des scripts de préparation à la migration

6. Installation Sage 100 CRM i7 V8.1 avec option *'Préparation de la migration depuis version 7.1, 7.5 7.7 ou 7.80'*

- 7. Vérification du paramétrage après migration
- 9. Activation avec mise en route de l'intégration afin de vérifier son statut.
- 10. Activation de tous les déclencheurs et autres procédures stockées spécifiques.

# **Annexe 9 : Rapport**

Voici la restitution d'un rapport sur les tickets. Dans ce cas, un graphique et une liste exportable sont générés

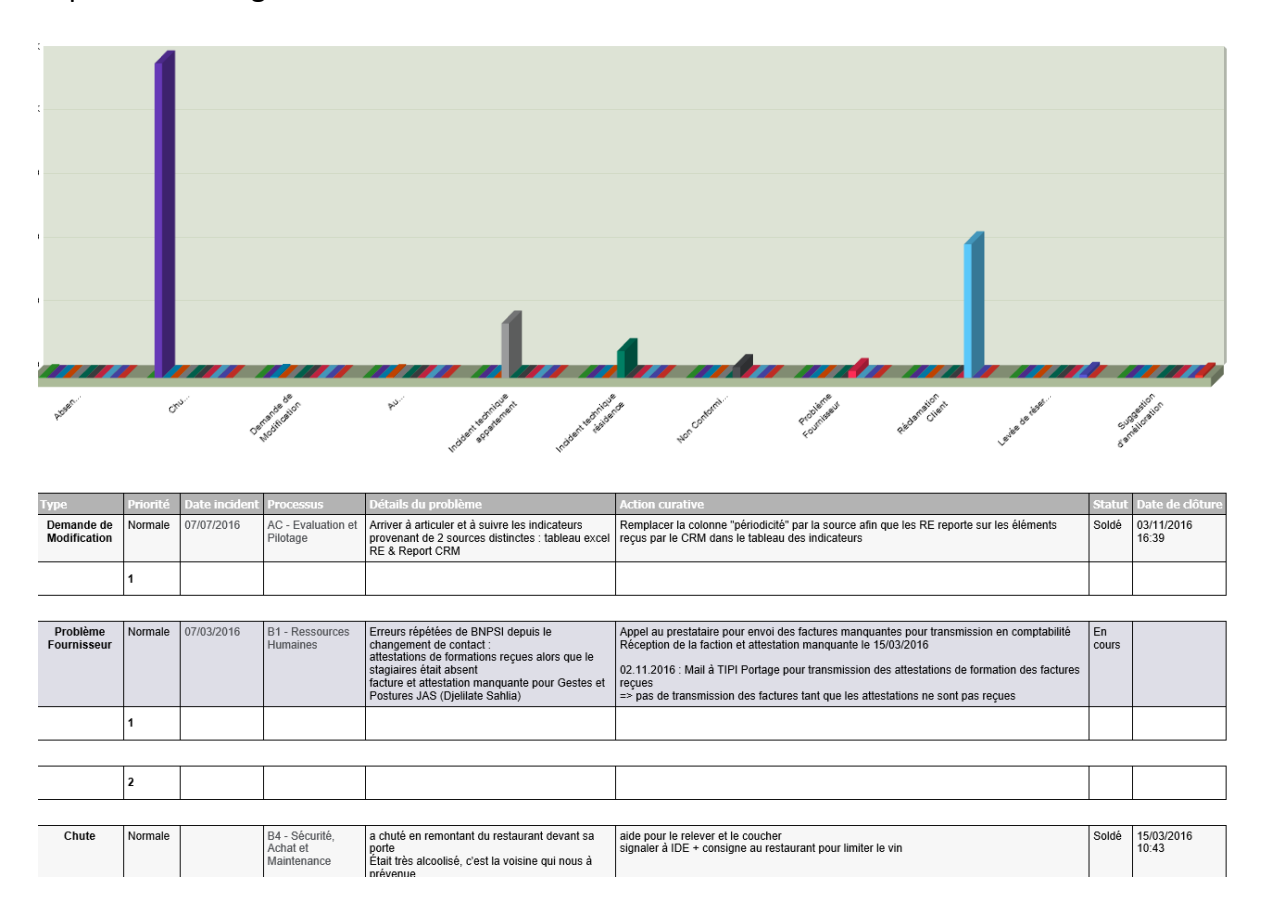

# **Annexe 10 : Cas d'utilisation**

## **Cas d'utilisation « Acquisitions »**

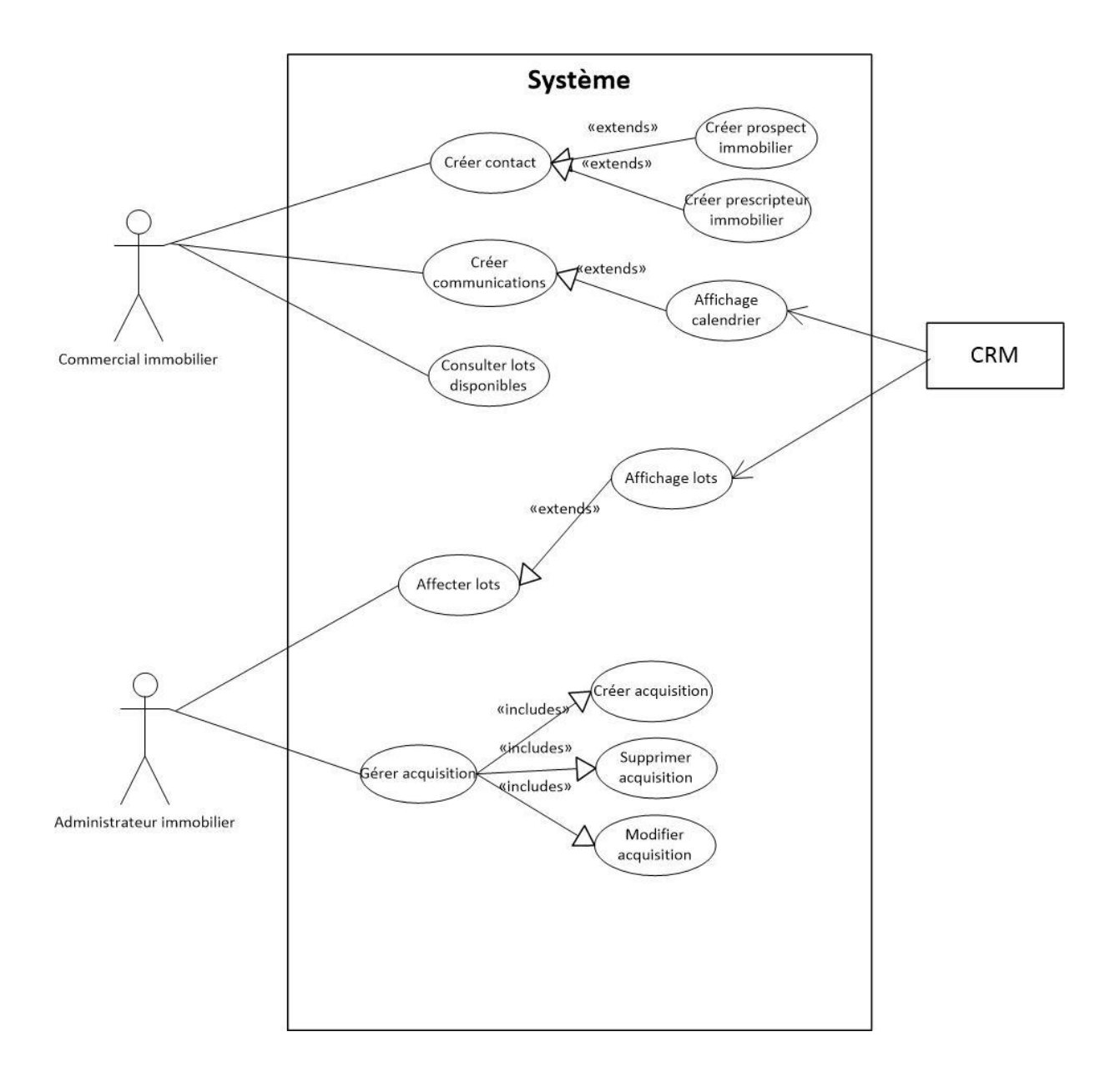

Scénario d'utilisation :

## **Cas n° 1**

Nom : Création d'une acquisition (package « Acquisitions »)

**Acteur(s) :** Commerciaux immobiliers, administrateurs immobiliers **Description :** Les utilisateurs créent une acquisition en spécifiant la résidence, le lot, le

Jean CARAYON 69

contact ou la société concernés (critères obligatoires). Ils renseignent, ensuite, diverses informations (dates, tarifs, …). La fiche démarre sur le workflow sur l'étape option.

**Préconditions :** L'utilisateur est authentifié et a accès au CRM

**Démarrage :** L'utilisateur a demandé la page « Nouvelle Acquisition »

### **DESCRIPTION**

### **Le scénario nominal**

1. L'utilisateur sélectionne une résidence, un lot, un contact et/ou une société si applicable

- 2. L'utilisateur rentre les informations concernant l'acquisition
- 3. L'utilisateur sauvegarde l'acquisition

### **Les scénarios d'exception**

1.a L'utilisateur ne sélectionne pas la résidence et/ou le lot.

3.a Le système affiche un avertissement indiquant que la sauvegarde n'est pas possible car des champs ne sont pas renseignés et les indique.

**Fin :**

- Scénario nominal : sur décision de l'utilisateur, après le point 3 (Passage sur l'étape suivante du Workflow)
- Scénario d'exception : après le point 3a, si l'utilisateur a renseigné les champs concernés.

### **Cas d'utilisation « Maintenance »**

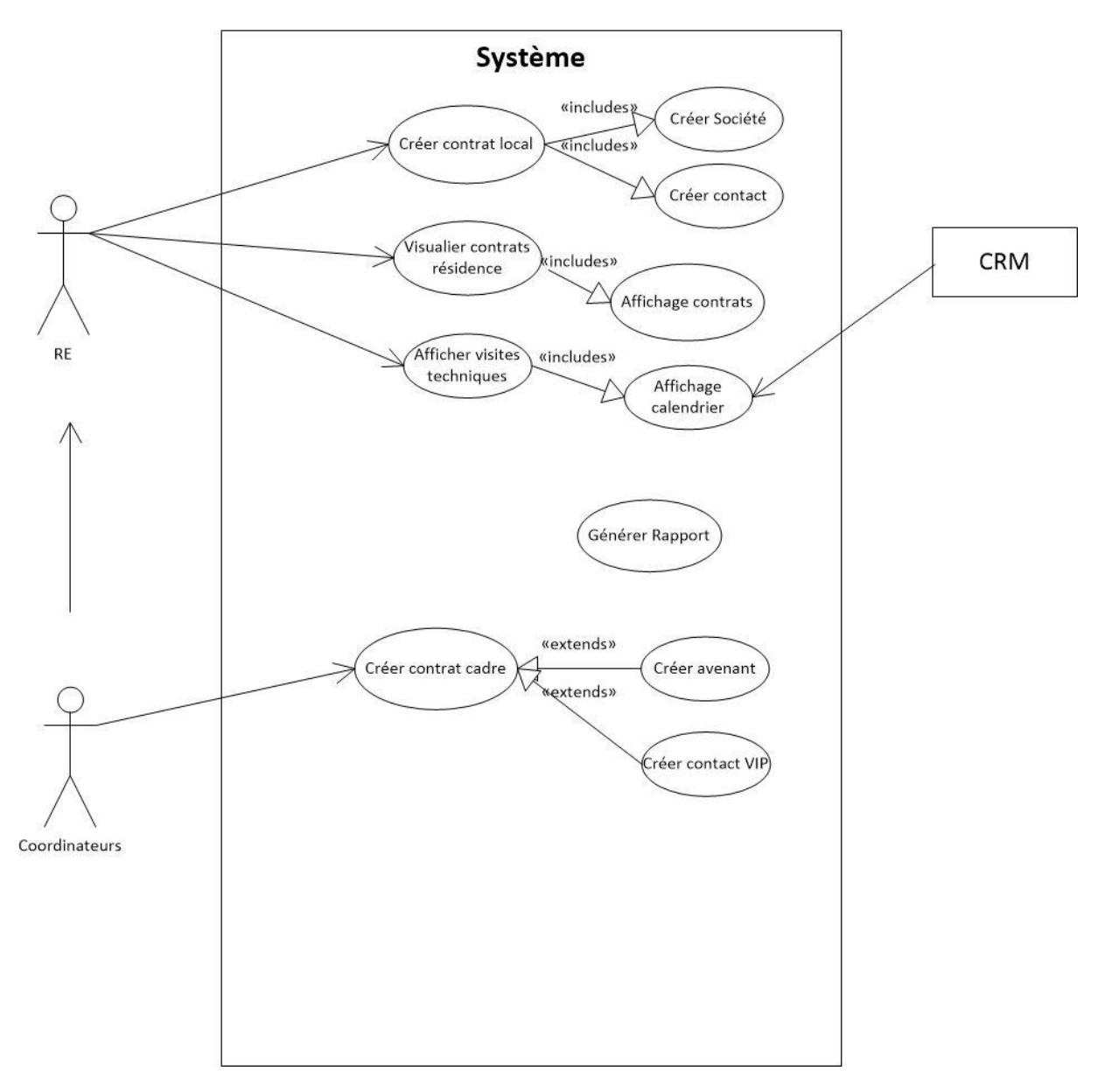

Scénario d'utilisation :

### **Cas n° 1**

Nom : Création d'un contrat (package « Maintenance »)

**Acteur(s) :** Coordinateurs, R.E.

**Description :** Les utilisateurs créent un contrat en spécifiant la résidence, le contact et la société concernés. Ils renseignent, ensuite, diverses informations (date de début, date de résiliation, tarifs, …).

**Préconditions :** L'utilisateur est authentifié et a accès au CRM

# **Démarrage :** L'utilisateur a demandé la page « Nouveau Contrat » **DESCRIPTION**

## **Le scénario nominal**

- 1. L'utilisateur sélectionne une résidence, un contact et une société si applicable.
- 2. L'utilisateur rentre les informations concernant le contrat.
- 3. L'utilisateur sauvegarde le contrat.

# **Les scénarios d'exception**

1.a. La société et/ou le contact n'existent pas.

2.a. L'utilisateur accède à la création de la société et/ou du contact puis les enregistre.

3.a. L'utilisateur renseigne la société et/ou le contact dans le contrat.

**Fin :**

- Scénario nominal : après le point 3.
- Scénario d'exception : après le point 3a.
#### **Cas d'utilisation : Fiches d'action corrective**

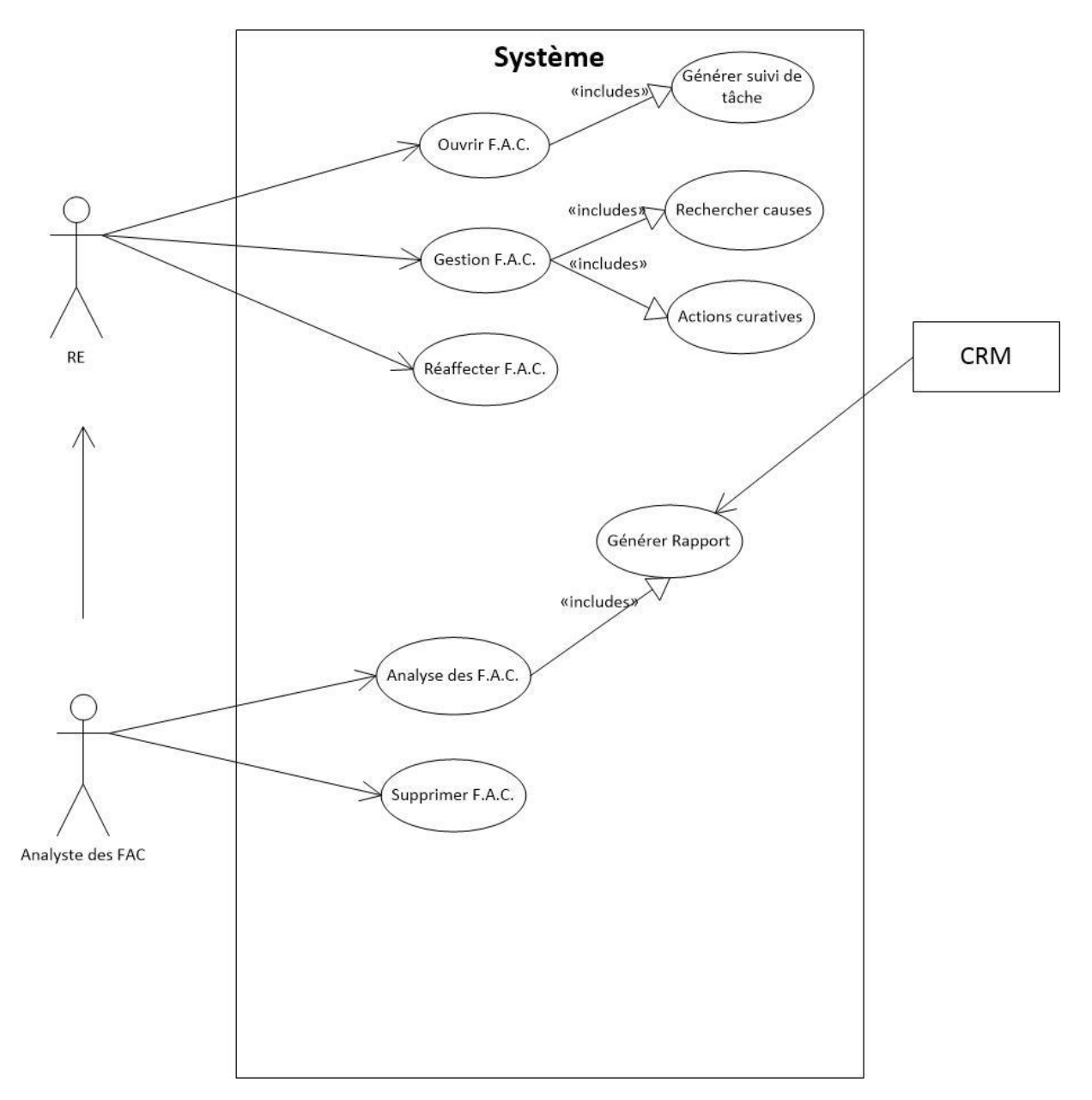

#### Scénario d'utilisation :

## **Cas n° 1**

Nom : Création d'une F.A.C. (package « FAC »)

# **Acteur(s) :** Analyste des F.A.C., R.E.

**Description :** Les utilisateurs créent une F.A.C. en spécifiant la résidence, le lot, le contact ou la société concernés. Ils renseignent, ensuite, diverses informations (processus, type, …). La fiche démarre sur le workflow sur l'étape « Nouvelle FAC ».

**Préconditions :** L'utilisateur est authentifié et a accès au CRM

**Démarrage :** L'utilisateur a demandé la page « Nouvelle FAC » **DESCRIPTION**

## **Le scénario nominal**

1. L'utilisateur sélectionne une résidence, un lot, un contact et/ou une société si applicable.

- 2. L'utilisateur rentre les informations concernant la FAC.
- 3. L'utilisateur affecte la F.A.C. à un autre utilisateur.
- 4. L'utilisateur sauvegarde la F.A.C.

## **Les scénarios d'exception**

3.a L'utilisateur n'affecte pas la F.A.C à un autre utilisateur.

- 4.a La F.A.C. est automatiquement assignée à l'utilisateur l'ayant créé.
- 5.a L'utilisateur sauvegarde la F.A.C.

## **Fin :**

- Scénario nominal : sur décision de l'utilisateur, après le point 4 (Passage sur l'étape suivante du Workflow).
- Scénario d'exception : après le point 5a (Passage sur l'étape suivante du Workflow).

#### **Cas d'utilisation : « Documents »**

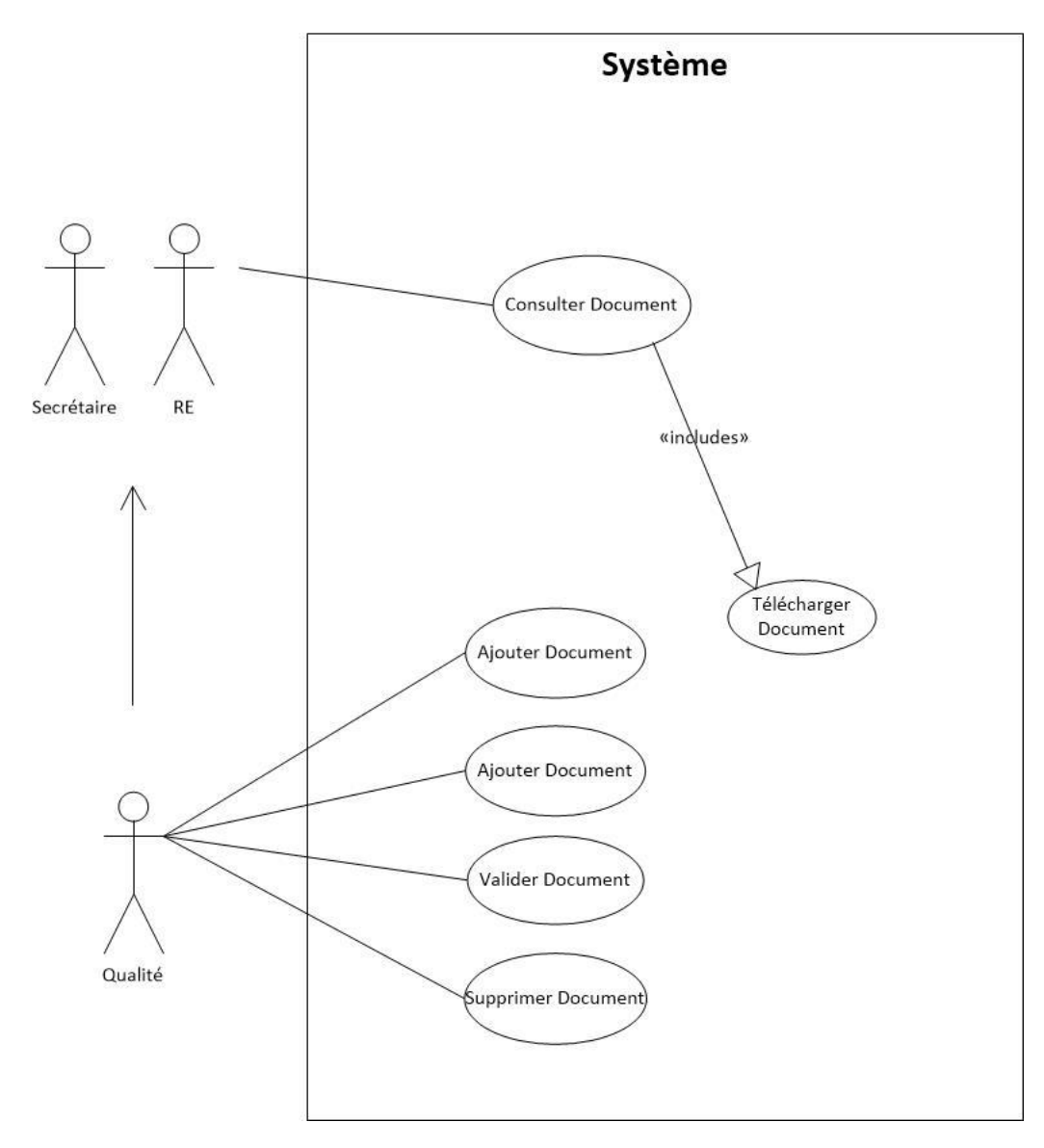

Scénario d'utilisation :

#### **Cas n° 1**

Nom : Modification d'un document (package « Documents »)

**Acteur(s) :** Qualité, Secrétaires et R.E.

**Description :** Les membres de l'équipe Qualité peuvent modifier les documents présents dans la base documentaire. Il leur est possible de modifier en direct les documents de type Office (Word, Excel).

# **Préconditions :** L'utilisateur est authentifié et a accès au CRM

**Démarrage :** L'utilisateur a cliqué sur le bouton « Modifier » d'une fiche document existante.

#### **DESCRIPTION**

#### **Le scénario nominal**

- 1. L'utilisateur sélectionne le document à modifier
- 2. L'utilisateur rentre ses modifications et sauvegarde le document
- 3. L'utilisateur sauvegarde la fiche document

#### **Les scénarios d'exception**

2.b Le document n'est pas modifiable

3.b L'utilisateur remplace le document présent et le sauvegarde

4.b L'utilisateur sauvegarde la fiche document

**Fin :**

- Scénario nominal après le point 3, retour sur la liste des documents
- Scénario d'exception : après le point 4b, retour sur la liste des documents

# **Annexe 11 : Formulaires**

Voici quelques exemples de formulaires de saisies de données et de recherches issus des nouveaux modules.

# Page de création d'un ticket

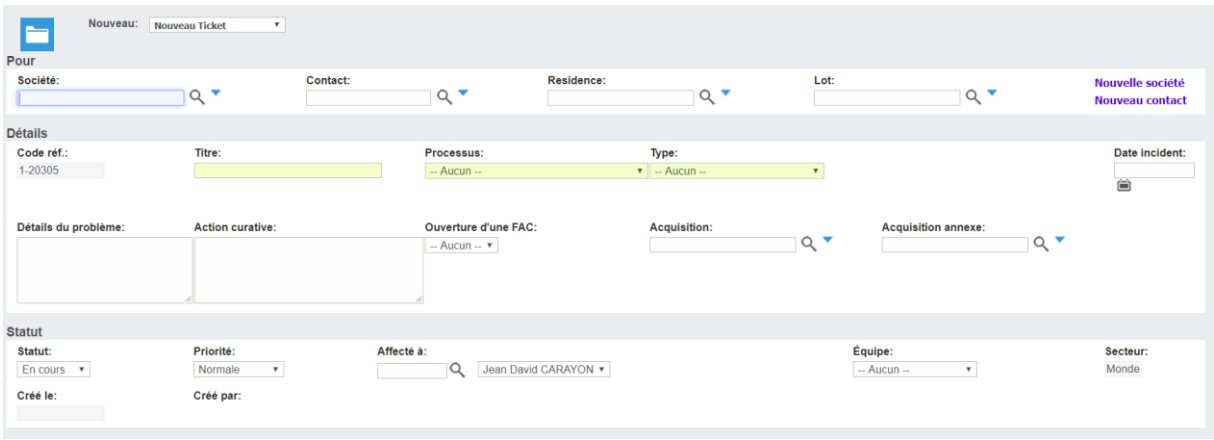

# Page de création d'une nouvelle fiche d'action corrective

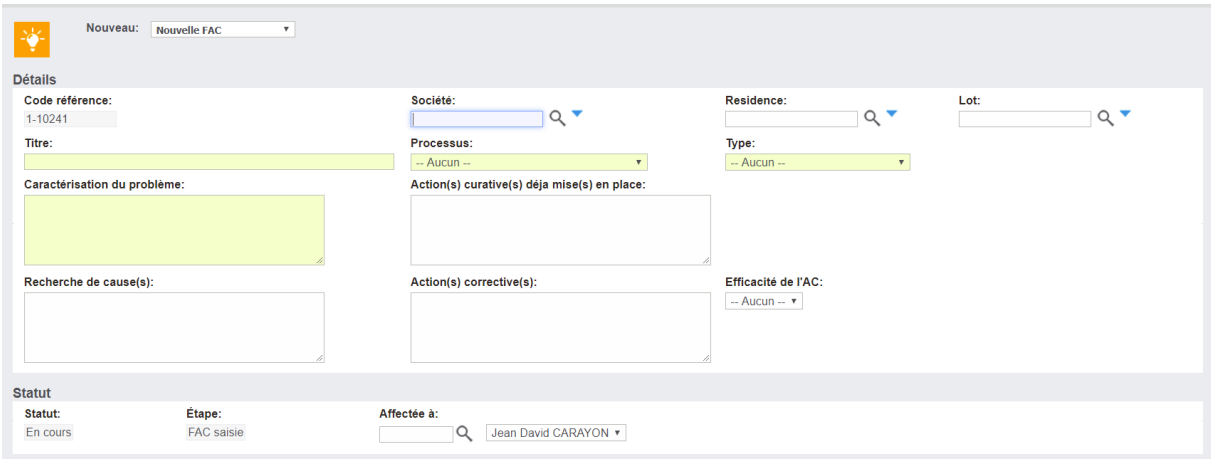

# Création d'un nouveau contrat

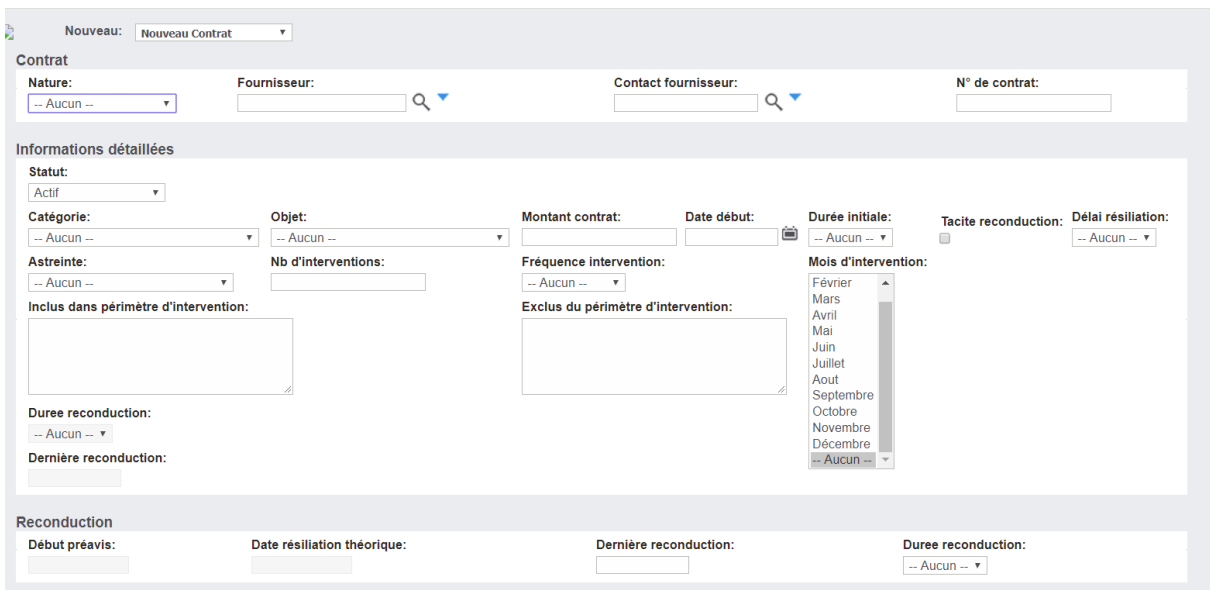

# Création d'un nouvel avenant

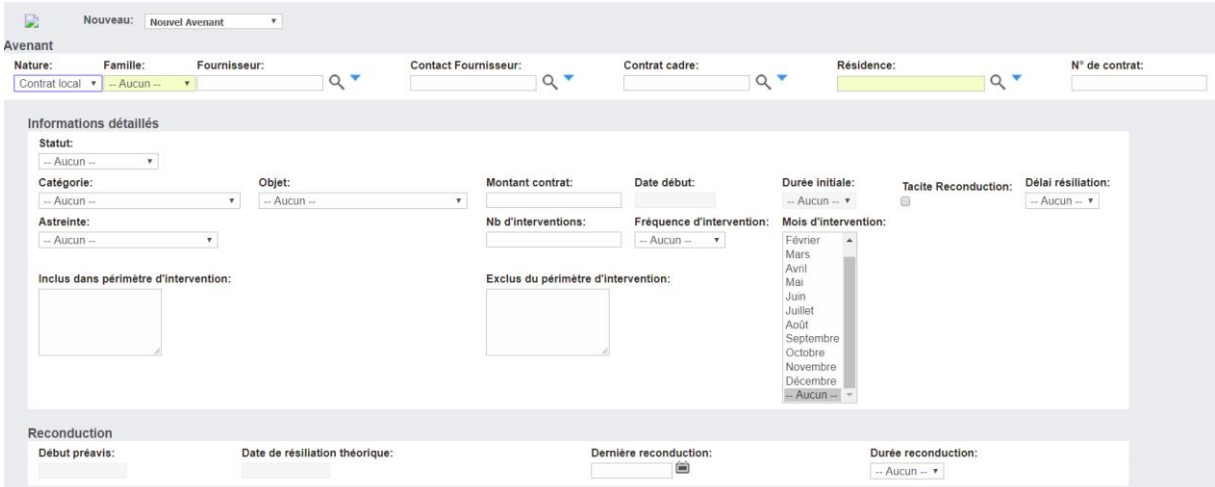

# Création d'une nouvelle acquisition

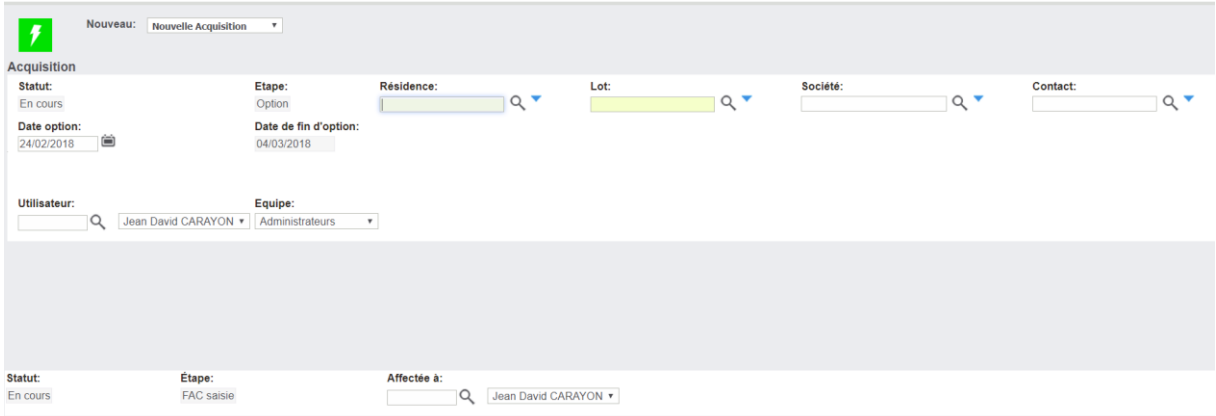

# Ajout d'un nouveau document

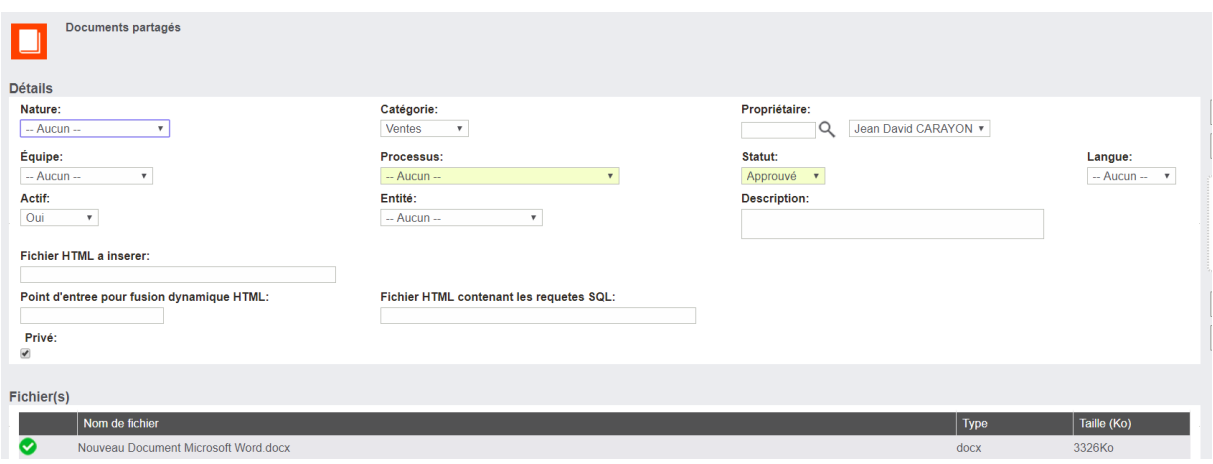

# Rapport sur les tickets

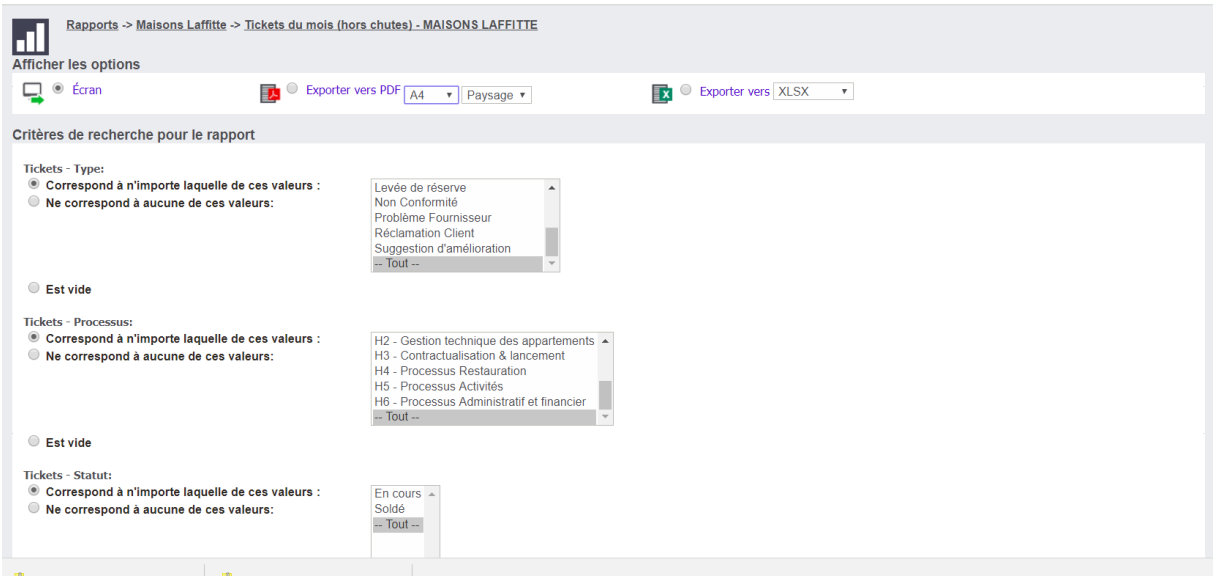

# **Annexe 12 : E-Marketing**

La migration rajoute une fonction qui permet la gestion de campagnes d'envois de mail

Cette gestion nécessite de passer par le site de internet de Mailchimp pour gérer les campagnes d'emailing qui s'intégreront directement dans le CRM.

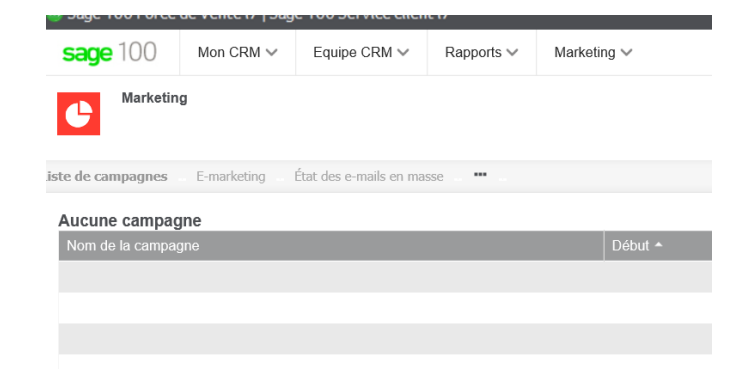

Elles nous permettent principalement d'envoyer des newsletters en spécifiant des groupes de contacts et des modèles de documents.

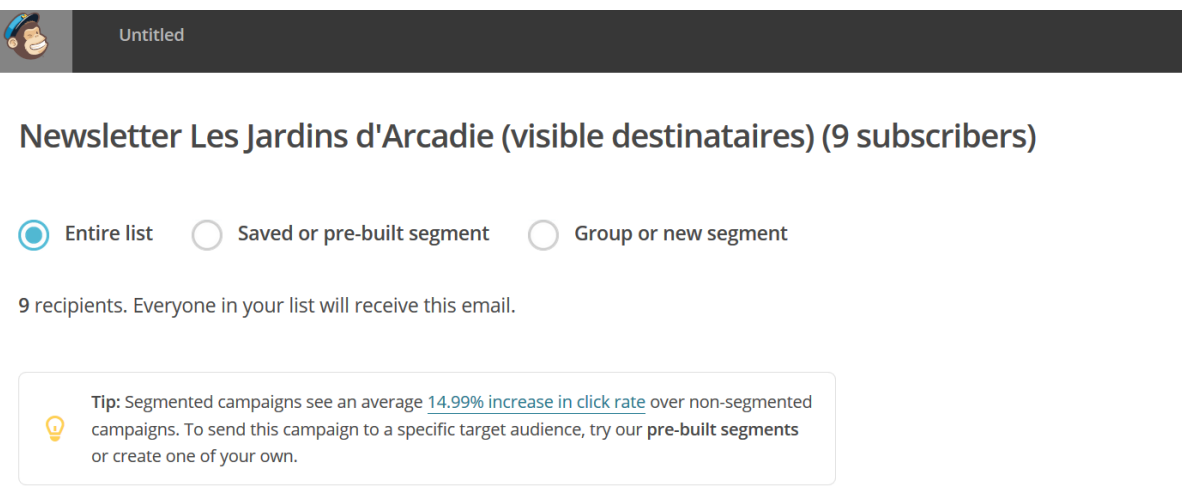

# **Annexe 13 : Extrait du cahier des charges original concernant la qualité**

#### **CONTEXTE**

Avec l'obtention des certifications ISO 9001 ET QUALISAP, Les Jardins d'Arcadie doivent se doter d'outils fiables et performants permettant de :

- Collecter et analyser au niveau national des données locales
- Sécuriser le flux d'information et simplifier la collecte des données
- Renforcer la traçabilité des actions menées sur site et au niveau du réseau

La mise en place de ces nouveaux outils est indispensable pour satisfaire nos exigences d'amélioration continue

#### **NOS BESOINS**

- Collecter des indicateurs
- Avoir une remontée des dysfonctionnements et réclamations diverses
- Suivre des plans d'actions au niveau des établissements
- Mettre en place une base documentaire afin de sécuriser le parcours des documents
- Organiser l'activité en réseau

#### **Collecter des Indicateurs :**

- Création d'indicateurs : origine, objectifs, méthode et périodicité, paramètres de calcul
- Rappel, sur la boite mail du responsable, de renseigner les indicateurs
- Mise à jour automatique des indicateurs

#### **Remontée des dysfonctionnements et réclamations diverses :**

- Création guidée d'un évènement
- Récupération des fiches existantes (fiches de progrès et fiches d'actions correctives)
- Archivage, recherche, tri des évènements
- Arbre des causes
- Création d'actions d'amélioration à partir de l'évènement

## **Suivi des plans d'actions et actions d'amélioration :**

- Planning avec état de l'avancement, description de l'action, type (curative, préventive, corrective…) observation, objectifs (effets attendus)
- Pourcentage d'avancement du plan d'actions et des actions, faisabilité, obligation règlementaire, criticité
- Rappels automatiques des actions à réaliser sur la boite mail du responsable

#### **Gestion électronique des documents (GED) :**

- Récupération des documents existants
- Stockage, recherche des informations multicritères (par titre, mots clés, plein texte…)
- Tris et filtres multicritères des documents (numéro, date, rédacteur, urgence, importance…)
- Gestion des droits et des groupes de personnes
- Gestion des versions des documents

# **Annexe 14 : Principes du cycle de développement itératif**

(Source [: www.geek-directeur-technique.com\)](http://www.geek-directeur-technique.com/)

Voici la définition générique des étapes du cycle de développement itératif.

## **Définition**

Cette méthode se décompose en 6 étapes, dont 4 qui en constituent le « cœur » :

- L'expression de besoin : Le client explique ce qu'il veut obtenir.

Le cœur du processus itératif :

- Spécification : C'est la traduction en langage technique des besoins fournis en entrée. C'est la réponse aux questions « qu'est-ce qu'on fait ? » et « comment on va le faire ? ».
- Développement : Il s'agit de la réalisation concrète de ce qui a été défini.
- Validation : C'est l'ensemble des tests qui permettent de s'assurer que le développement effectué correspond bien à ce qui était attendu.
- Évaluation : Cette étape sert à effectuer un retour sur les écueils rencontrés et les fonctionnalités abandonnées pendant les 3 étapes précédentes, et l'utiliser comme informations d'entrée pour un nouveau cycle.
- Déploiement : Les livrables qui ont été validés sont déployés pour que le client y ait accès.

# **Annexe 15 : MCD**

#### MCD des F.A.C. :

En voici quelques définitions :

- Une F.A.C. peut concerner soit une ou plusieurs entités (Résidence, Lot, Société, Contact), soit à aucune (dans le cas d'une procédure ou d'une action globale).
- Une F.A.C. peut être reliée à des tickets (qui en sont l'origine).
- Un utilisateur est assigné au suivi de la F.A.C.

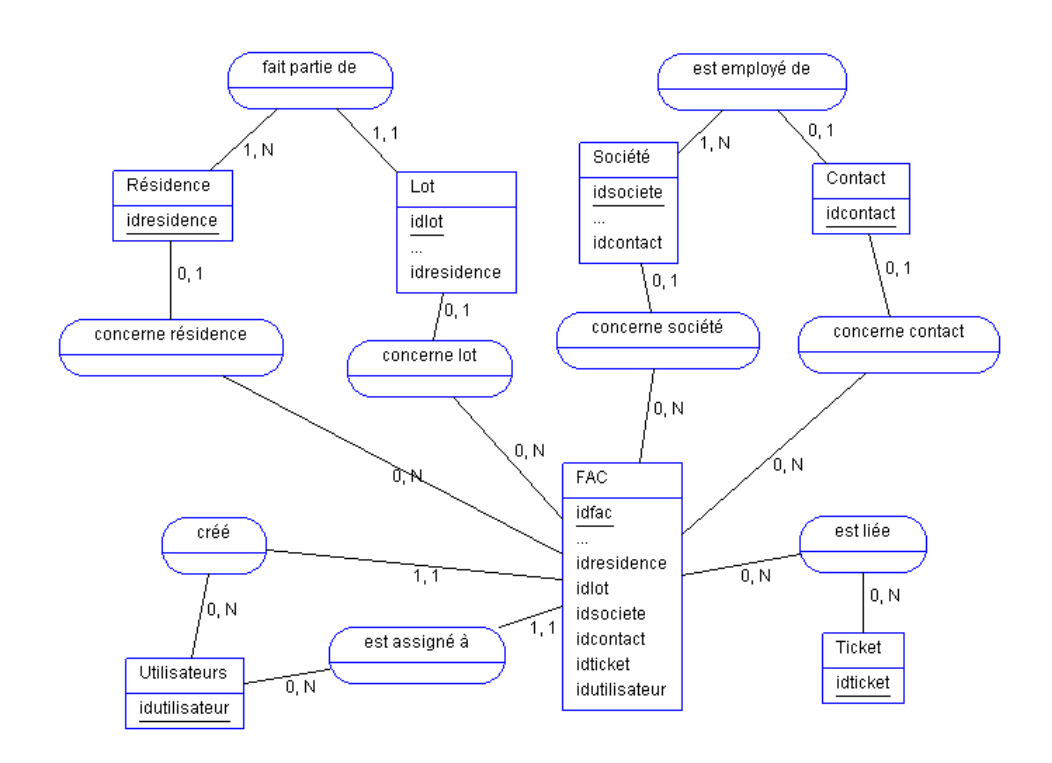

#### MCD maintenance :

Voici quelques définitions :

- Un contrat peut être un contrat cadre.
- Des avenants peuvent être liés à un contrat cadre dans le cas de conditions particulières sur une résidence.
- Des contacts sont affectés aux contrats et avenants.
- Un contact de la société est responsable du contrat et/ou de l'avenant.

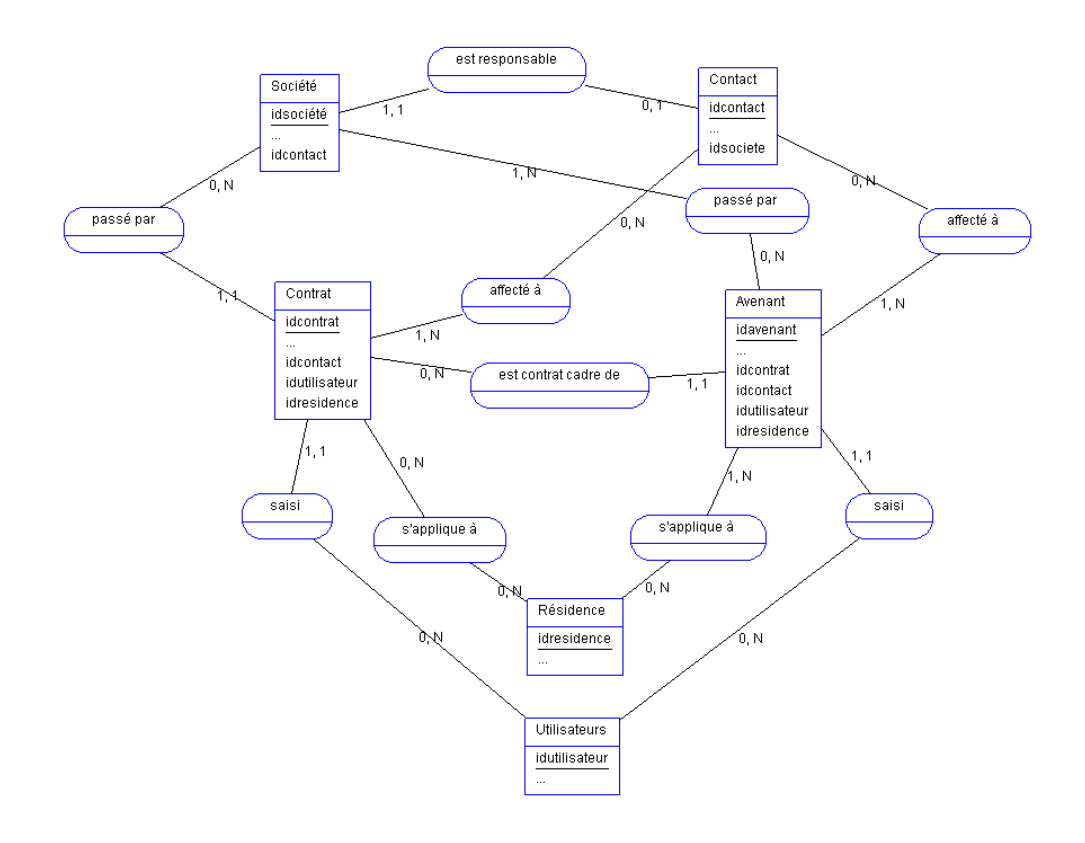

#### MCD Tickets:

En voici quelques définitions :

- Un ticket est relié à une résidence.
- Un ticket peut concerner soit une ou plusieurs entités (Société, Contact, Lot) soit à aucune d'entre elles.
- Un ticket est relié à une seule occurrence par entité.

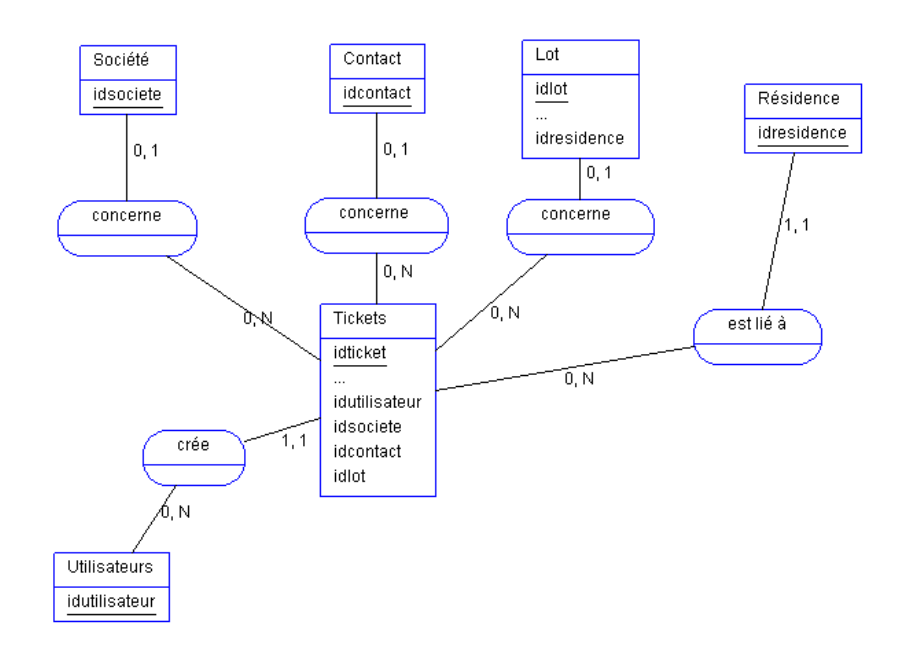

# **Liste des Figures**

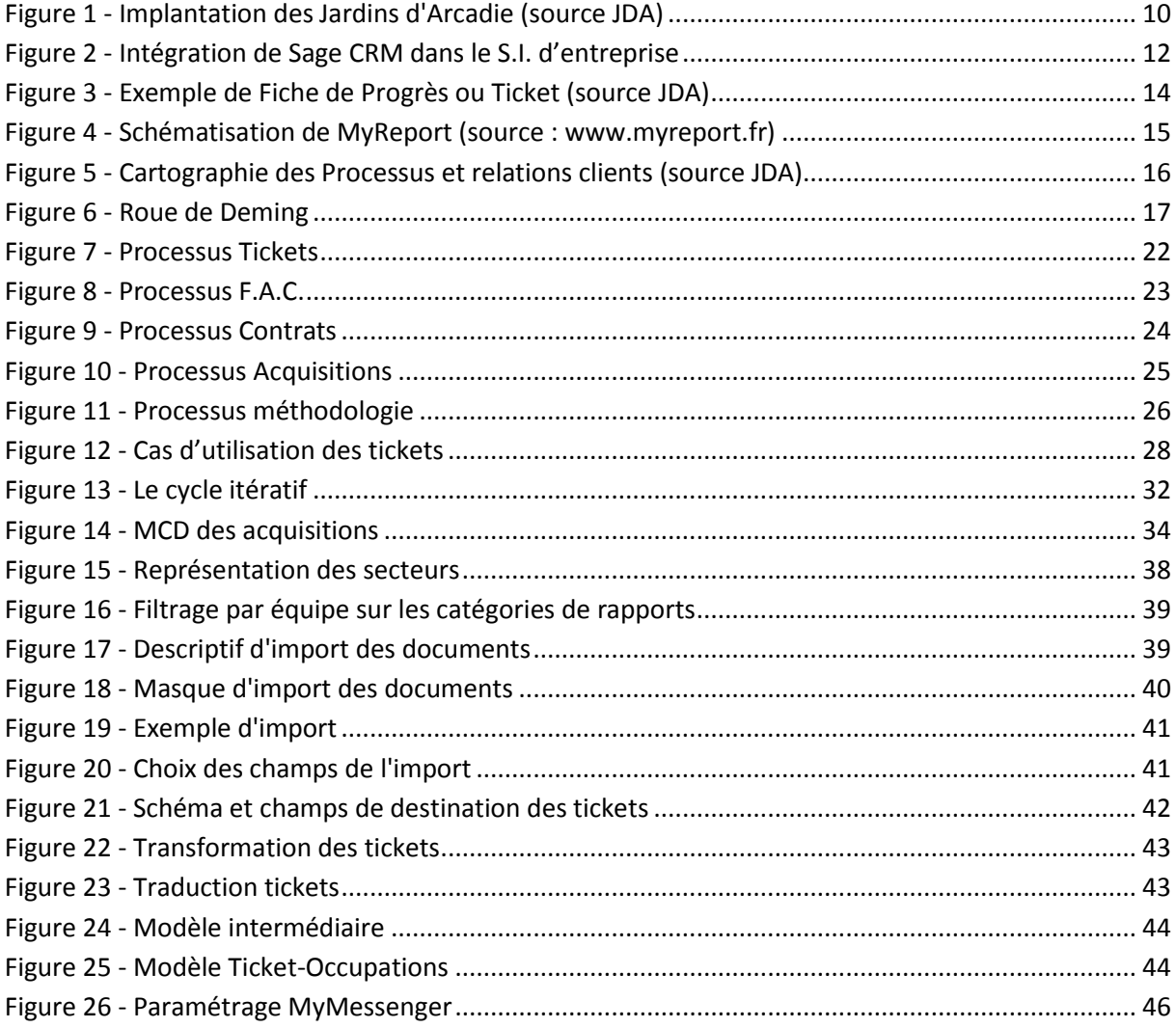

# **Liste des Tableaux**

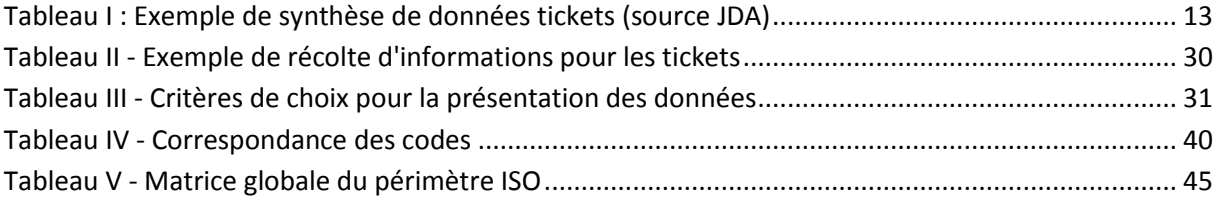

# **Bibliographie**

#### **Les Ouvrages** :

GUTIERREZ E., 2008. *JavaScript : Des fondamentaux aux concepts avancés*. Editions ENI, 301p.

HUNT B., KLINE D., KLINE K., 2005. *SQL en concentre 2e édition.* O'Reilly, 705p.

COTARD D., FAWOUBO Y., 2009. *Décryptage de la norme ISO 9001 version 2008 et applications*. Cosedition, 101p.

#### **Les sites Internet** :

*<https://community.sagecrm.com/>* : Communauté Sage CRM (accédé le 03/11/2017)

*<http://sql.developpez.com/>* : Développez.com (accédé le 20/10/2017)

[http://www.geek-directeur-technique.com](http://www.geek-directeur-technique.com/) : Le Cycle Itératif (accédé le 23/08/2018)

*<http://www.iso.org/iso/fr/>* : Site de L'Organisation Internationale de Normalisation (accédé le 26/10/2017)

*<http://www.qualiteperformance.org/>* : Qualité Performance (accédé le 25/10/2017)

<http://www.myreport.fr/> : Le Reporting sous Excel par MyReport (accédé le 04/11/2017)

Evolution d'un logiciel CRM dans le cadre d'une politique qualité**.** Mémoire d'ingénieur C.N.A.M., Paris 2018.

# **Résumé**

La norme ISO 9001 :2008 assure aux sociétés de service à la fois la qualité du service rendu et un haut niveau de satisfaction client.

Les logiciels de gestion de la relation client (GRC), de par leur nature, s'allient parfaitement à cette norme.

Le sujet de ce mémoire est de présenter le travail effectué sur l'évolution d'une solution Sage CRM dans le cadre d'une politique qualité.

Pour ce cas, une analyse des processus métier basée a été lancée en utilisant la méthode des diagrammes de flux (logigrammes). Suite à ces analyses, des personnalisations ont été réalisées en utilisant les fonctions internes de Sage CRM, des déclencheurs SQL et des développements JavaScript.

Ce travail est suivi par un changement de version du logiciel nous permettant de futures évolutions.

**Mots clés :** GRC, CRM, Sage, *SQL*, ISO 9001, Logigramme.

## **Abstract**

The ISO 9001 :2008 standard ensures to service companies both the quality of rendered services and a high level of customer satisfaction.

The Customer Relationship Management software, due to their nature, are the perfect allies of this standard.

The subject of this dissertation is to present the work that was done on the evolution of a Sage CRM solution within a quality policy.

In this case, an analysis of the business process was done using the diagrams of processes method (flow charts). Following these analysis, customizations were made using the internal functions of Sage CRM, SQL triggers and JavaScript developments.

This work was followed by a software upgrade allowing us future evolutions.

**Keyword:** CRM, Sage, SQL, ISO 9001, Flow chart.